## UNIVERSIDAD POLITÉCNICA DE VALENCIA

DEPARTAMENTO DE SISTEMAS INFORMÁTICOS Y **COMPUTACIÓN** 

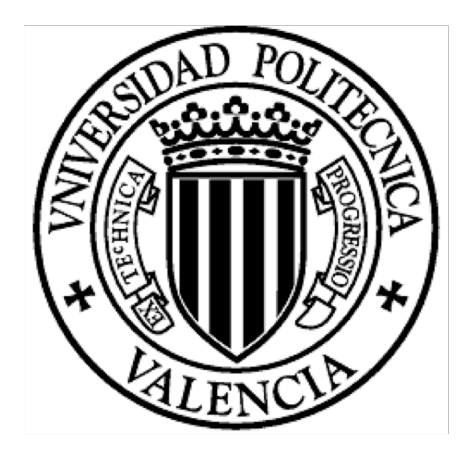

MÁSTER EN INTELIGENCIA ARTIFICIAL, RECONOCIMIENTO DE FORMAS E IMAGEN DIGITAL

# DESARROLLO Y VALIDACIÓN DE UN SISTEMA DE REALIDAD AUMENTADA EN DISPOSITIVOS MÓVILES PARA PROMOVER VALORES ECOLÓGICOS

TESINA DE MÁSTER

Presentada por: David Furió Ferri

Dirigida por: Dra. M. Carmen Juan Lizandra

Valencia, 2010

## ÍNDICE

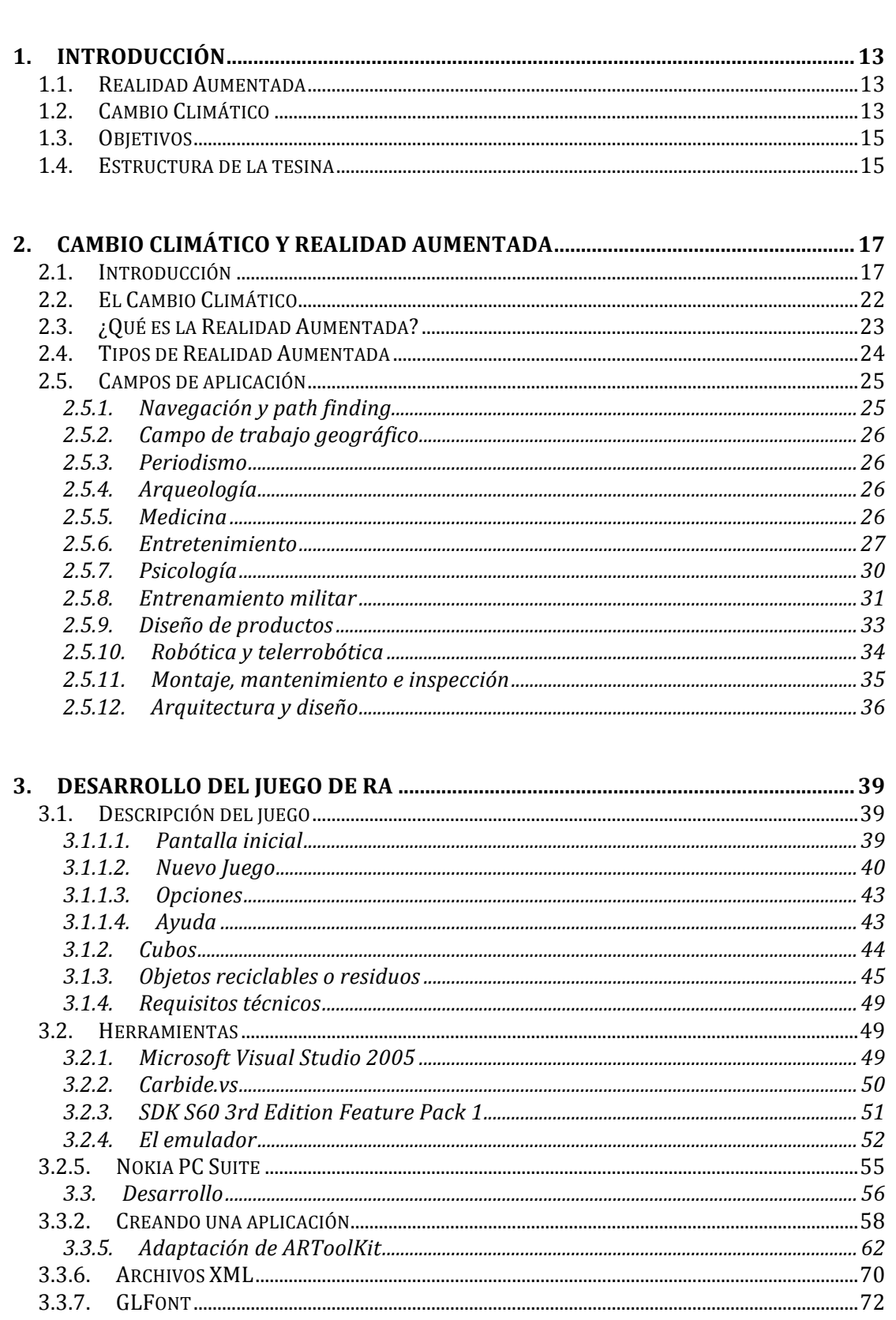

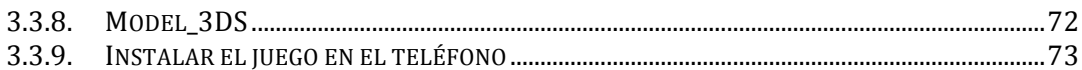

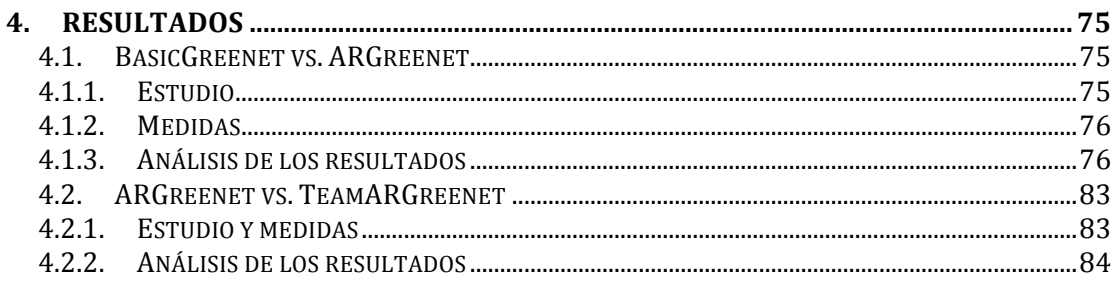

#### $5.3.$

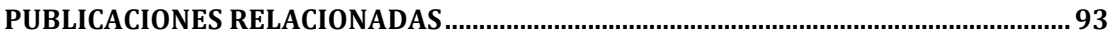

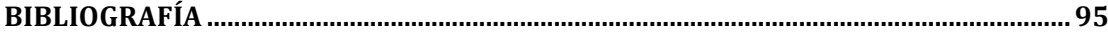

## **ÍNDICE DE FIGURAS, TABLAS Y ECUACIONES**

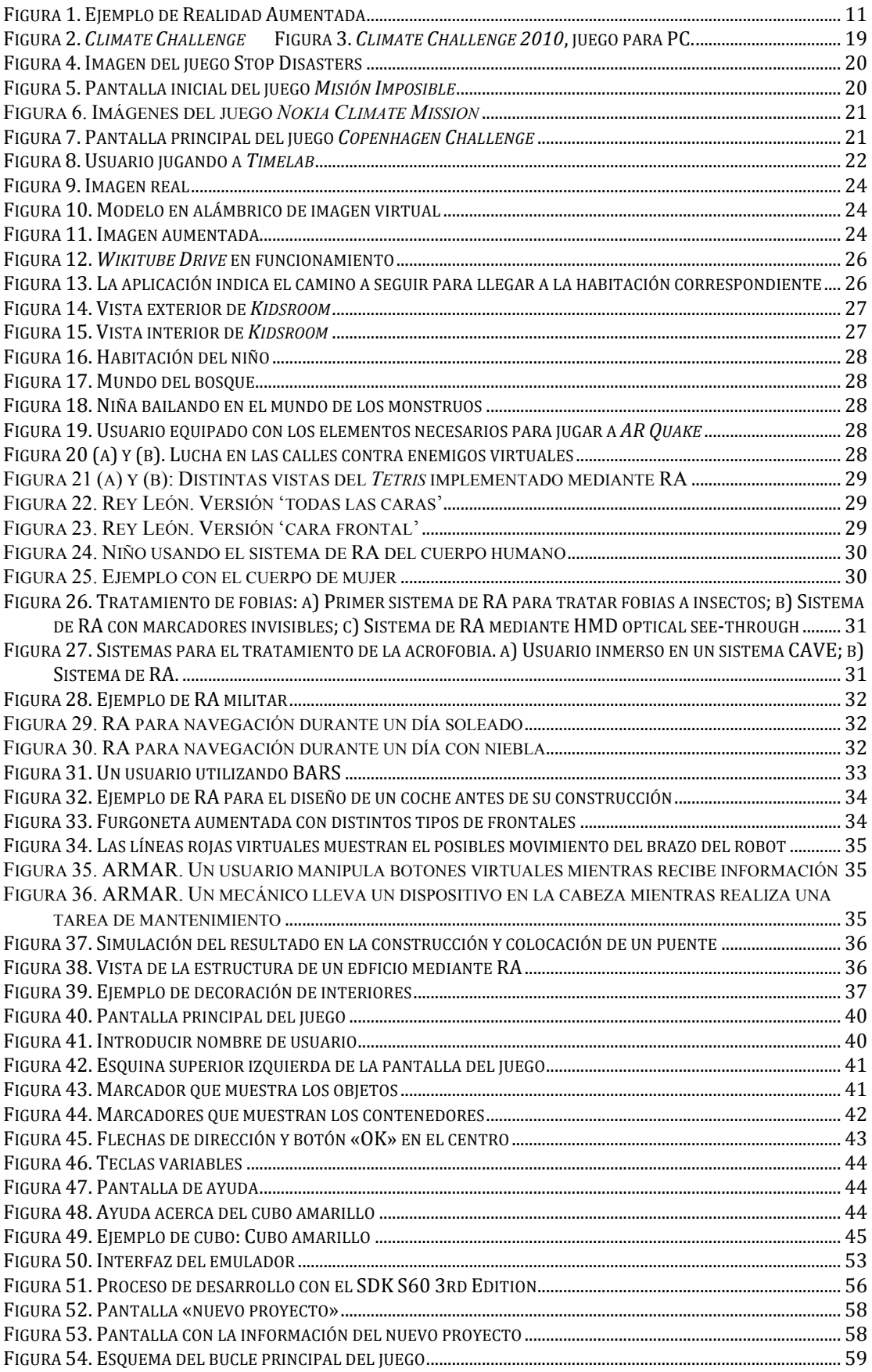

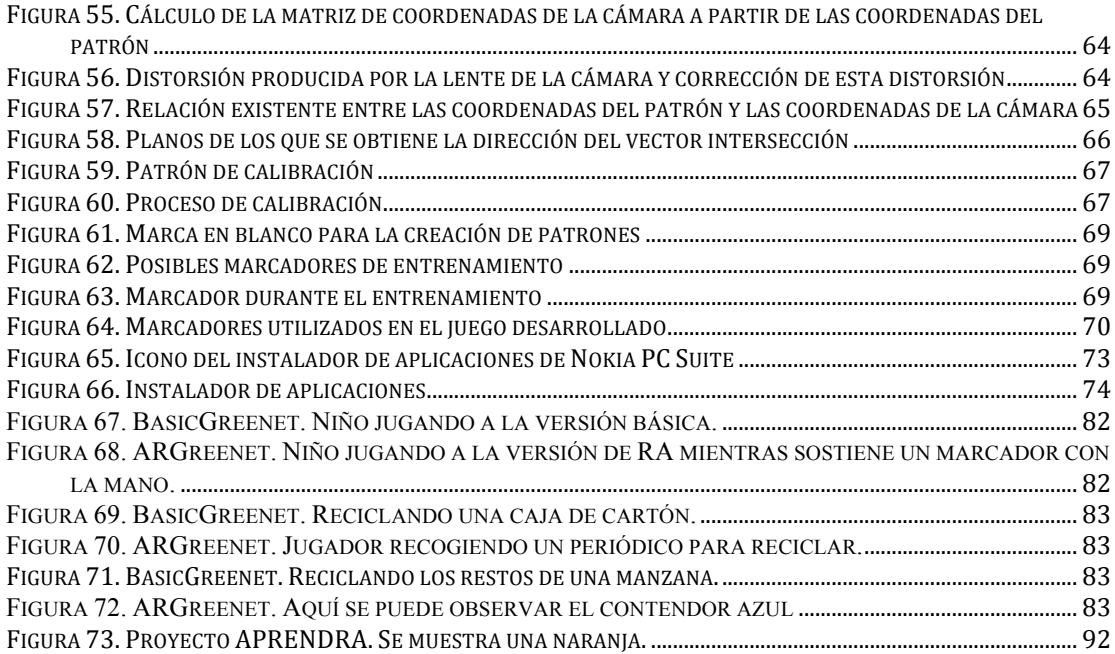

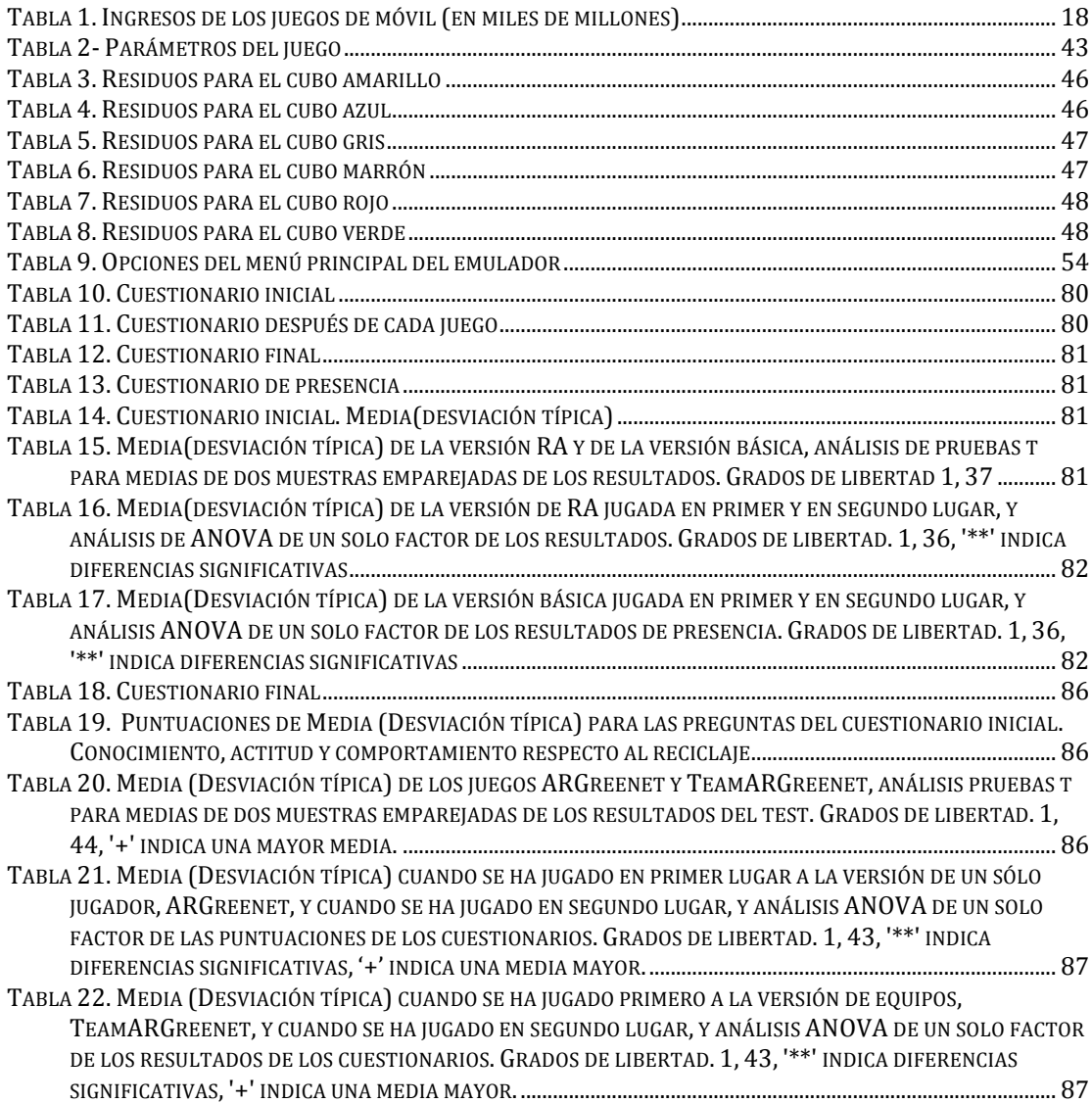

TABLA 23. MEDIA (DESVIACIÓN TÍPICA) DE ARGREENET Y TEAMARGREENET USANDO SÓLO LOS DATOS CUANDO<br>SE HAN JUGADO EN PRIMER LUGAR, Y ANÁLISIS ANOVA DE UN SOLO FACTOR DE LOS RESULTADOS DE LOS<br>CUESTIONARIOS. GRADOS DE LIBERTAD. 1, 

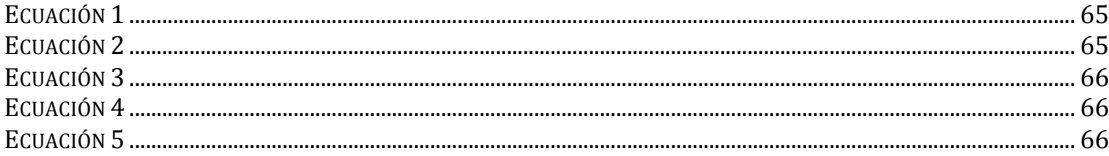

## **AGRADECIMIENTOS**

Me gustaría expresar mi más sincero agradecimiento a:

Toda mi familia, por su apoyo.

A mi directora, M. Carmen Juan, por toda la ayuda prestada.

A l'Escola d'Estiu, niños incluidos, por su colaboración.

A mis amigos, por aguantarme.

A mis compañeros de gráficos del DSIC, por su amabilidad.

La Realidad Aumentada (RA) es una tecnología con gran auge en los últimos años y en especial en dispositivos móviles. Es en dichos dispositivos móviles en los que el hardware y software disponible presentan mayores diferencias respecto a sus predecesores. Diferencias que hacen que actualmente se puedan ejecutar correctamente aplicaciones de RA en dispositivos móviles.

La RA consiste en fusionar imagen real con objetos virtuales. Es decir, el usuario está viendo el mundo real y superpuesto visualiza objetos virtuales. Permitiendo así añadir información a la escena que el usuario no podría observar con sus propios sentidos. Véase un ejemplo en la Figura 1.

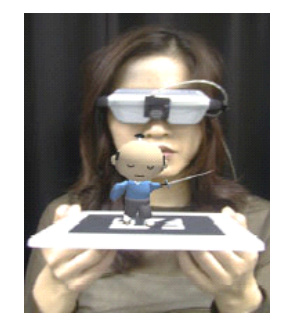

**Figura'1.'Ejemplo'de'Realidad'Aumentada**

El objetivo principal de esta tesina es el desarrollo y validación de un juego de RA en dispositivos móviles para promover valores ecológicos. Como dispositivo móvil se ha utilizado el Nokia N95 8Gb. Este teléfono incorpora un acelerador gráfico y una cámara. El acelerador gráfico permite que se puedan ejecutar las aplicaciones de RA correctamente. A diferencia de su sucesor, el Nokia N96, sin acelerador gráfico y que el mismo juego funciona a 4 frames por segundo, sólo con la cámara, sin mostrar objeto alguno.

Para desarrollar aplicaciones de RA en PCs existen varias librerías libres como por ejemplo: ARToolKit [Kato99], OsgART [Looser07], ImageTclAR [Owen03], etc. Sin embargo, para desarrollar aplicaciones de RA en dispositivos móviles y, más concretamente, para el lenguaje de programación Symbian C++ no existe tal variedad. En este caso, para desarrollar el presente trabajo se ha portado ARToolKit para que funcione en el teléfono seleccionado. La librería portada contendrá las propiedades básicas para detectar los marcadores y registrar en el espacio 3D los objetos virtuales.

Para programar bajo el sistema operativo Symbian, en Symbian C++ se ha utilizado el SDK S60 3rd Edition Feature Pack 1, que proporciona las herramientas necesarias y compatibles con el móvil seleccionado, tales como el emulador. La herramienta de desarrollo que se ha utilizado es Microsoft Visual Studio 2005 ya que con el plug-in Carbide.vs se puede programar en Symbian C++.

La idea básica del juego se compone de tres niveles en los que el usuario tendrá que ir colocando los residuos que encuentre en su cubo de reciclaje correspondiente. Dichos residuos y cubos aparecerán cuando se enfoquen los marcadores, que se tienen que buscar enfocando con la cámara del móvil. Cuando se consigan suficientes puntos aparecerán preguntas que el jugador deberá responder.

La temática del juego se centra en el problema de «El cambio climático», o calentamiento global. Problema que se ha estado debatiendo en los últimos años. Con este trabajo se pretende concienciar a los ciudadanos de que con unas sencillas costumbres, como el reciclaje, es posible disminuir el impacto del calentamiento global.

Se han realizado dos estudios, en el primero de los cuales, la versión de RA (ARGreenet) se comparó con una versión básica (BasicGreenet). Treinta y ocho niños, con edades comprendidas entre los 8 y 13 años, participaron en dicho estudio. Para cuantificar aspectos tales como usabilidad y efectividad de los juegos, los participantes tuvieron que rellenar unos cuestionarios antes de jugar y después de cada juego. Los aspectos que se han examinado incluían el nivel de diversión, la facilidad de uso y la percepción sobre el aprendizaje, entre otros. Los resultados muestran que los dos juegos han sido bien acogidos, con una media de 6.24 sobre 7. No se encontró ninguna diferencia significativa entre ellos, aunque el 69.4% prefirió ARGreenet, el cuál, según los participantes, era más fácil de usar y más divertido. Cabe destacar que ARGreenet obtuvo medias mayores que BasicGreenet en cinco de las diez preguntas que se analizaron, mientras que empataron en una. En cuanto a la sensación de presencia, los resultados sugieren que los participantes tuvieron una sensación de presencia moderadamente alta cuando jugaron a ARGreenet. De los resultados, también es posible observar que los juegos han tenido una influencia positiva sobre el conocimiento de los participantes, sobre su actitud, y sobre su intención de cambiar el comportamiento respecto al reciclaje. Los resultados, también, sugieren que el teléfono móvil es una buena plataforma para aprender acerca del reciclaje. En el segundo estudio, se comparó la version individual de ARGreent con una versión colaborativa del mismo juego (TeamARGreenet). Cuarenta y cinco niños con una media de edad de 11 años jugaron a ambos juegos. Al igual que en el estudio anterior, los participantes tuvieron que responder a unos cuestionarios antes y después de jugar a ambos juegos. Se analizaron los mismos aspectos que en el estudio anterior. Los resultados muestran que había diferencias significativas entre las dos versiones, con una media mayor favorable a la versión colaborativa. De los resultados, se puede considerar que TeamARGreenet era tan fácil de usar como ARGreenet. Los resultados muestran diferencias significativas entre entre las dos versiones respecto al valor percibido, al comportamiento, en la motivación a cambiar y en la intención de cambio. En todos estos casos, TeamARGreenet obtiene una media mayor, de lo que se puede deducir que TeamARGreenet influenció más en estos aspectos que ARGreenet. El 59.1% de los niños prefirió TeamARGreenet.

Finalmente, mencionar que el trabajo aquí presentado forma parte del proyecto GreenHunt (Juego en teléfonos móviles para promover comportamientos de ahorro de energía), financiado por el Ministerior de Educación y Ciencia, del 1-1-2008 hasta el 31-7-2010, y con código de proyecto: PCI2006-A7-0676.

## **CAPÍTULO!1**

## **1. INTRODUCCIÓN**

#### **1.1.Realidad!Aumentada**

La Realidad Aumentada (RA) es una tecnología que superpone información virtual sobre la visión real del usuario, es decir, enriquece mundo real del usuario con la presencia de objetos virtuales. Para que el usuario tenga sensación de inmersión, entre otras cosas, se necesita que los elementos virtuales parezcan lo más reales posibles.

Las características fundamentales de la RA son:

- Seguimiento preciso de la posición y movimiento del usuario.
- Una adecuada fusión entre las imágenes reales y los objetos virtuales que se añaden a la escena.

Los sistemas de RA pueden utilizar una o más de las siguientes tecnologías: cámaras digitales, sensores ópticos, acelerómetros, GPS, giroscopios, brújulas de estado sólido, RFID (Identificación por radiofrecuencia), etc. La combinación de algunos de estos elementos se presenta en algunos smartphones actuales. Hecho que los convierten en una posible plataforma de RA.

Para fusiones coherentes de imágenes del mundo real, obtenidas con cámara y objetos virtuales en 3D, estos objetos virtuales deben colocarse en lugares exactos del mundo real. Dicho mundo real debe ser situado, a partir de imágenes de la cámara, en un sistema de coordenadas. Dicho proceso se denomina registración de imágenes. Este proceso usa diferentes métodos de visión por ordenador, en su mayoría, relacionados con el seguimiento de vídeo.

#### **1.2.Cambio!Climático**

Según la Convención Marco de las Naciones Unidas sobre el Cambio Climático, se entiende, por «cambio climático», un cambio del clima atribuido directa o indirectamente a la actividad humana que altera la composición de la atmósfera mundial y que se suma a la variabilidad natural del clima observada durante períodos de tiempo comparables [CMNU09].

La temperatura media de la superficie terrestre ha subido más de 0.6°C desde los últimos años del siglo XIX. Se prevé que aumente de nuevo entre  $1.4^{\circ}$ C y  $5.8^{\circ}$ C para el año 2100, lo que representa un cambio rápido y profundo. Aún cuando el aumento real sea el mínimo previsto, será mayor que en cualquier siglo de los últimos 10.000 años.

La razón principal de la subida de la temperatura es un proceso de industrialización iniciado hace siglo y medio y, en particular, la combustión de cantidades cada vez mayores de petróleo, gasolina y carbón, la tala de bosques y algunos métodos de explotación agrícola.

Estas actividades han aumentado el volumen de "gases de efecto invernadero" en la atmósfera, sobre todo de dióxido de carbono, metano y óxido nitroso. Estos gases se producen naturalmente y son fundamentales para la vida en la Tierra; impiden que parte del calor solar regrese al espacio, y sin ellos el mundo sería un lugar frío y vermo. Pero cuando el volumen de estos gases es considerable y crece sin descanso, provocan unas temperaturas artificialmente elevadas y modifican el clima. El decenio de 1990 parece haber sido el más cálido del último milenio, y 1998 el año más caluroso.

Según las previsiones, la actual tendencia hacia el calentamiento provocará algunas extinciones. Numerosas especies vegetales y animales, debilitadas ya por la contaminación y la pérdida de hábitat, no sobrevivirán los próximos 100 años. El ser humano, aunque no se ve amenazado de esta forma, se encontrará probablemente con dificultades cada vez mayores. Los graves episodios recientes de tormentas, inundaciones y sequías, por ejemplo, parecen demostrar que los modelos informáticos que predicen "episodios climáticos extremos" más frecuentes están en lo cierto.

El nivel del mar subió por término medio entre 10 y 20 centímetros durante el siglo XX, y para el año 2100 se prevé una subida adicional de 9 a 88 cm (la subida de las temperaturas hace que el volumen del océano se expanda, y la fusión de los glaciares y casquetes polares aumenta el volumen de agua). Si se llega al extremo superior de esa escala, el mar podría invadir los litorales fuertemente poblados de países como Bangladesh, provocar la desaparición total de algunas naciones tales como el Estado insular de las Maldivas, contaminar las reservas de agua dulce de miles de millones de personas y provocar migraciones en masa.

Según las previsiones, los rendimientos agrícolas disminuirán en la mayor parte de las regiones tropicales y subtropicales, pero también en las zonas templadas si la subida de la temperatura es de más de unos grados. Se prevé también un proceso de desertificación de zonas continentales interiores, por ejemplo en Asia central, en el Sahel africano y en las Grandes Llanuras de los Estados Unidos. Estos cambios podrían provocar, como mínimo, perturbaciones en el aprovechamiento de la tierra y el suministro de alimentos. La zona de distribución de enfermedades como el paludismo podría ampliarse.

El calentamiento atmosférico es un problema «moderno»: es complicado, afecta a todo el mundo y se entremezcla con cuestiones difíciles como la pobreza, el desarrollo económico y el crecimiento demográfico.

Hace más de un decenio, la mayor parte de los países se adhirieron a un tratado internacional –la Convención Marco de las Naciones Unidas sobre el Cambio Climático– para comenzar a considerar qué se puede hacer para reducir el calentamiento atmosférico y adoptar medidas para hacer frente a las subidas de la temperatura que sean inevitables. El 1997, los gobiernos acordaron incorporar una

#### **CAPÍTULO!1.!INTRODUCCIÓN**

adición al tratado, conocida con el nombre de Protocolo de Kyoto, que cuenta con medidas más enérgicas y jurídicamente vinculantes. Desde 1988, un grupo intergubernamental sobre el cambio climático ha examinado las investigaciones científicas y ofrecido a los gobiernos resúmenes y asesoramiento sobre los problemas climáticos.

#### **1.3.Objetivos**

El objetivo fundamental de la presente tesina es el desarrollo y validación de un juego de RA en dispositivos móviles para promover valores ecológicos. A continuación se enumeran los objetivos principales del trabajo:

- Desarrollar un juego de RA individual para promover valores ecológicos
- Que los usuarios aprendan y se diviertan usando el juego de RA.
- Concienciar a los usuarios sobre el problema del cambio climático y la importancia del reciclaje, además de enseñarles a reciclar.
- Comparar el juego de RA con una versión básica.
- Comparar la versión individual del juego de RA con una versión colaborativa.
- Analizar detalladamente los resultados.

Como objetivos secundarios se plantean los siguientes:

- Conseguir que el sistema de RA funcione a una velocidad adecuada.
- Realizar pruebas con un número mínimo de usuarios.

#### **1.4.Estructura!de!la!tesina**

Esta tesina se ha dividido en cinco capítulos más publicaciones relacionadas y bibliografía.

En el primero de ellos, Introducción, se realiza una breve reseña tanto a la problemática del cambio climático como a la RA y los objetivos que se han marcado.

En el segundo capítulo, Cambio Climático y Realidad Aumentada, se presenta con más detalle el problema del cambio climático y se comentan, en primer lugar, las soluciones que se están adoptando. En segundo lugar, se define qué es la RA y se describen algunos de los juegos actuales sobre la lucha contra el cambio climático.

En el tercer capítulo, Desarrollo del juego de RA, se presenta el juego que se ha realizado, describiendo las partes más importantes de éste, las herramientas utilizadas y el desarrollo propiamente dicho.

En el cuarto capítulo, Resultados, se presentan los resultados de las pruebas realizadas con los niños de «l'Escola d'Estiu».

En el quinto capítulo, Conclusiones y trabajos futuros, se comentan las conclusiones obtenidas, así como los posibles trabajos futuros.

En la sección de Publicaciones, se indican las publicaciones relacionadas con este trabajo.

En la Bibliografía se encuentran, detalladas, las fuentes bibliográficas utilizadas para la realización de la presente tesina.

## **CAPÍTULO!2**

## **2. CAMBIO!CLIMÁTICO!Y!REALIDAD!AUMENTADA**

En este capítulo se va a presentar, en primer lugar, detalladamente qué es el cambio climático. En segundo lugar, se va a definir RA y se van a describir las distintas aplicaciones y usos que puede tener. Además, se describen una serie de juegos relacionados con el cambio climático.

#### **2.1.Introducción**

El cambio climático global es un cambio atribuido directa o indirectamente a las actividades humanas que alteran la composición global atmosférica, agregada a la variabilidad climática natural observada en periodos comparables de tiempo [IPCC07].

El IPCC (Panel Internacional sobre Cambio Climático), cuya función consiste en analizar, de forma exhaustiva, objetiva, abierta y transparente, la información científica, técnica y socioeconómica relevante para entender los elementos científicos del riesgo que supone el cambio climático provocado por las actividades humanas, sus posibles repercusiones y las posibilidades de adaptación y atenuación del mismo, afirmó que «de proseguir las emisiones de gases de efecto invernadero a una tasa igual o superior a la actual, el calentamiento aumentaría y el sistema climático mundial experimentaría durante el siglo XXI numerosos cambios, muy probablemente mayores que los observados durante el siglo XX».

En la actualidad existen algunas aplicaciones, sobre la lucha contra el cambio climático. La mayoría son gratuitas y se pueden jugar on-line. Pero cuando hay que hablar sobre juegos para teléfonos móviles, no existen demasiadas aplicaciones y prácticamente ninguna, que sepamos, de RA.

El analista del banco de inversión IBIS Captial, Tim Merel, ha analizado exhaustivamente la industria del juego. Según Merel [Merel10], «El 58% de las 150,000 aplicaciones en App Store son juegos, y ya hay más juegos para el iPhone y el iPad que todas las combinaciones de aplicaciones diferentes de Android, Nokia, Blackberry, Palm y Windows Mobile».

Algunos puntos interesantes sobre el mercado de juegos para dispositivos móviles que Merel resalta son [Merel10]:

El mercado de smartphones está incrementando:

- La penetración de los telefonos móviles se incrementará en un 100% en muchos mercados desarollados.
- El volumen total de mercado de los telefonos móviles en el mundo creció un 21.7% en el primer cuatrimestre del 2010.

El volumen de mercado de smartphones en el mundo creció un 56.7% en el primer cuatrimestre de 2010 (el 18.8% del total del volumen de mercado en el primer cuatrimestre de 2010 frente al 14.4% en del primer cuatrimestre del 2009).

Los ingresos de juegos para dispositivos móviles están creciendo:

- Se prevé en el mercado mundial de juegos para móviles se incremente a más de 13,000 millones de dólares en el 2014.
- El mercado de juegos para móviles se está adaptando a las demandas de los consumidores y a las exigencias del mercado.
	- o Los editores de juegos de móviles eluden los operadores de red y venden directamente los juegos al consumidor.
	- $\circ$  La alta conectividad y los juegos multijugador se están convirtiendo en un mercado masivo debido a los paquetes de datos ilimitados.
	- o La publicidad dentro de los juegos se usa para complementar los ingresos.
	- $\circ$  Aumentan las aplicaciones integradas para permitir converger las partidas con los juegos de consolas/Juegos multijugadores masivos en línea/ocasionales/sociales.

Nuevos jugadores están entrando desde diferentes mercados:

- Operadores de red, como Vodafone Live!.
- Fabricantes, como Nokia Ovi o App Apple Store.
- Plataformas de publicidad web, como Google.
- Empresas importantes de consolas, como EA Mobile o THQ Wireless.
- Compañías de juego independientes, como Glu Mobile.

Pocas barreras para entrar:

- El desarrollo cuestas decenas de miles de dólares, no millones.
- Más de 3,000 millones de aplicaciones descargadas para el iPhone, muchas de las cuales son juegos desarollados de forma independiente.

Los ingresos de los juegos para móviles se incrementa año a año (ver tabla 1).

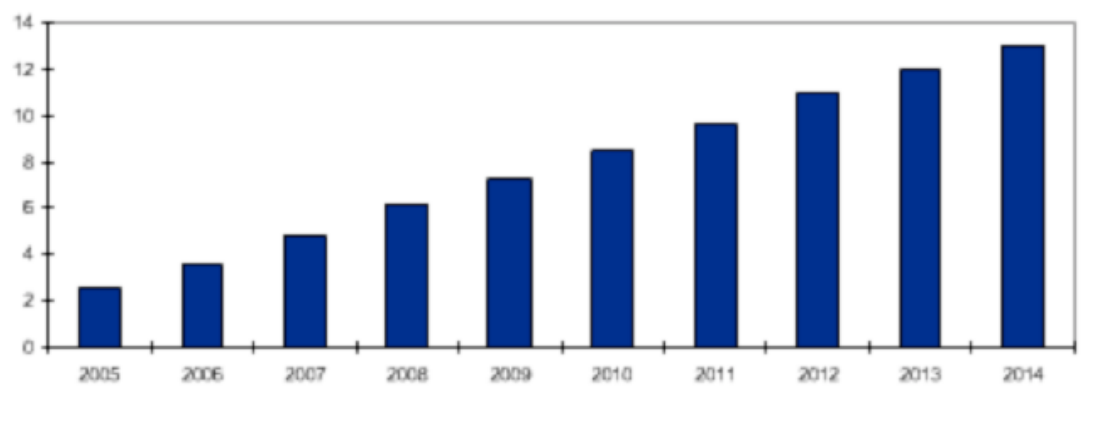

Tabla 1. Ingresos de los juegos de móvil (en miles de millones)

Los siguientes juegos son una prueba del tipo de aplicaciones que se pueden encontrar para fomentar la lucha contra el cambio climático.

1) Climate Challenge: Creado y desarrollado por Red Redemption para el portal Ciencia y Naturaleza de la BBC (ver Figura 2). En este juego, el jugador se convierte en el presidente de Europa y debe enfrentarse al cambio climático preservando los recursos naturales y reduciendo la contaminación. Además, debe mantener el nivel económico y la popularidad para poder ser reelegido y seguir con su misión. Se puede jugar desde la siguiente dirección:

http://www.bbc.co.uk/sn/hottopics/climatechange/climate\_challenge/ Además, Red Redemption está creando una nueva versión de este juego llamada Climate Change 2010 que será para PC (ver Figura 3) y permitirá tratar la tierra como se desee, mientras se van observando los cambios en el planeta.

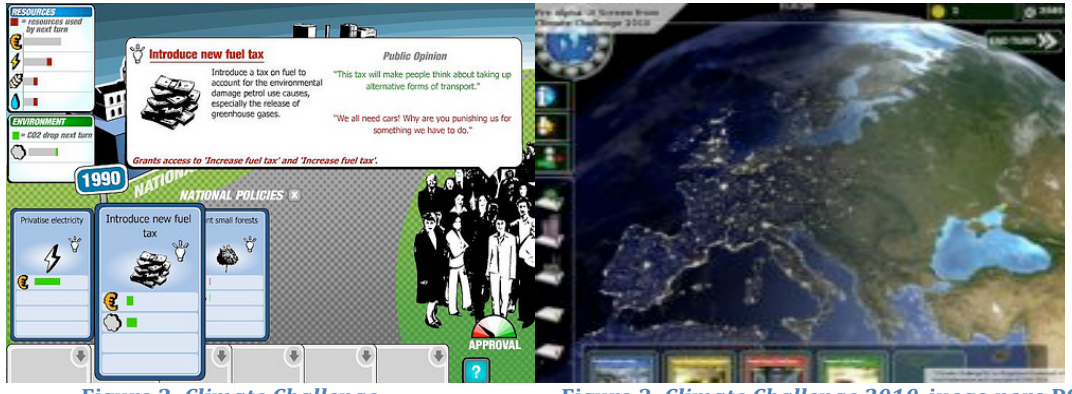

**Figura 2.** *Climate Challenge* **<b>Figura 3.** *Climate Challenge* 2010, juego para PC.

2) Stop Disasters: Impulsado por la International Strategy for Disaster Reduction, una organización que reúne diversas instituciones públicas y privadas, cuyo objetivo es reducir el número de víctimas de desastres naturales. El juego presenta distintos tipos de catástrofes naturales como pueden ser los huracanes, las inundaciones, los terremotos, los tsunamis, etc. El jugador debe seleccionar una zona y utilizar el presupuesto económico y los recursos disponibles para preparar el área, de modo que en caso de que ocurra algún desastre natural, los daños personales y materiales sean los mínimos posibles. Ver un ejemplo en la Figura 4. Se puede jugar desde la siguiente dirección:

http://www.stopdisastersgame.org/en/home.html

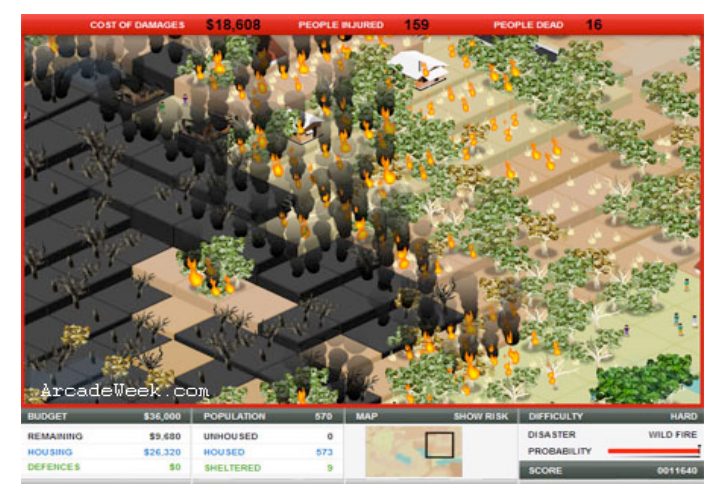

**Figura'4.'Imagen'del'juego'Stop'Disasters**

3) Misión Posible: En este juego subvencionado por el Ministerio de Medio Ambiente para el portal de la Cruz Roja, hay que acompañar a un grupo de superhéroes con superpoderes que deberán luchar contra la contaminación y enseñar a los ciudadanos cómo ayudar a mejorar la situación en la que se encuentra el planeta (ver Figura 5). Se puede jugar desde la siguiente dirección:

http://www.cruzroja.es/juego\_cambio\_climatico/

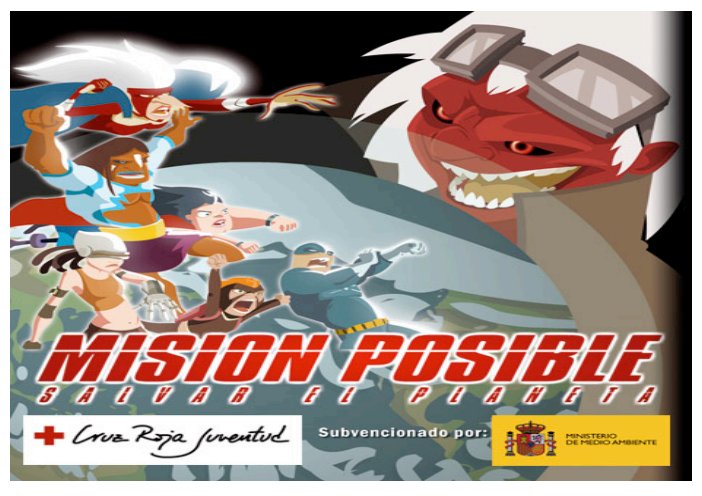

Figura 5. Pantalla inicial del juego Misión Imposible

4) Otros juegos interesantes sobre el cambio climático son: Mission H2O, que se puede jugar desde la siguiente dirección: http://www.missionh2o.com.au/game/. LogiCity, que puede jugarse desde la siguiente página Web: http://www.logicity.co.uk/game/. Y ElectroCity, que se puede jugar desde la siguiente url: http://www.electrocity.co.nz/Game/.!

Para dispositivos móviles se pueden encontrar los siguientes juegos:

1) Nokia Climate Mission: Los jugadores pasarán por 4 zonas diferentes con 20 niveles cada una. En cada zona habrá una serie de minijuegos para concienciar sobre el cambio climático (ver Figura 6).

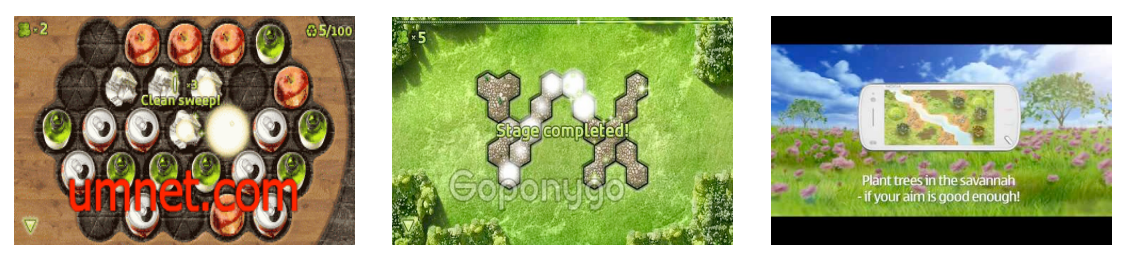

**Figura 6. Imágenes del juego** *Nokia Climate Mission*

- 2) Connect2Climate: Se compone de 5 aplicaciones para móvil En ellas, se pretende demostrar cómo con sólo acciones básicas, como escoger productos energéticos que sean eficientes o reducir el impacto del dióxido de carbono con un estilo de vida más ecológico, evitando escoger productos desechables, cogiendo el transporte público o plantando más árboles, se puede salvar al planeta del cambio climático. Más información en: http://www.connect2climate.org/Mobile Games.htm
- 3) Copenhagen Challenge: Juego que pretende concienciar a los niños y jóvenes sobre problemas relacionados con el cambio climático, como la reducción de gases de efecto invernadero usando energías renovables y eficientes (ver Figura 7). Se puede descargar desde:

http://www.copenhagenchallenge.org/Download Mobile Game.htm

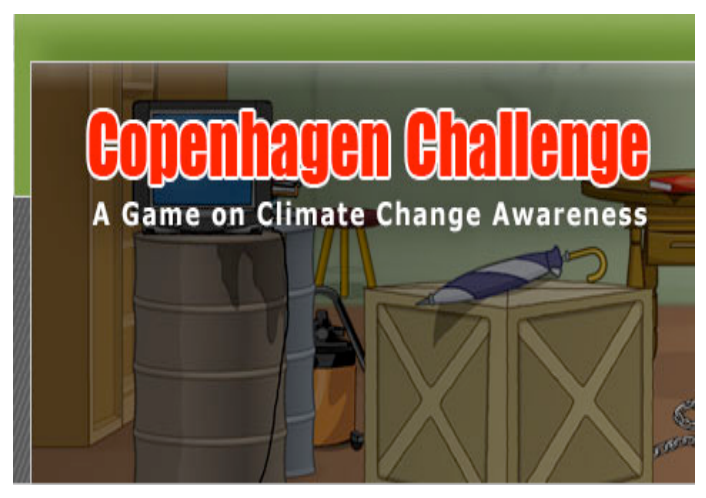

**Figura'7.'Pantalla'principal'del'juego'***Copenhagen(Challenge*

4) *Timelab*: Juego de RA. Empieza con un vídeo que sitúa a los usuarios 100 años en el futuro, donde el cambio climático ha causado estragos en la ciudad de Cambridge. Entonces, se les devuelve al presente para estudiar iniciativas que podrían remediar los efectos de dicho cambio climático en el futuro. El objetivo del juego será investigar posibles leyes para someterlas a votación en el 2008. Cada ley tiene un valor de impacto (alto, medio, bajo) y un valor popular (impopular, algo popular, muy popular) preestablecido.

Mientras los jugadores caminan, se van encontrando con personas virtuales o información virtual que les informa sobre las leyes. Entonces, los jugadores pueden reconvocar, revisar lo que han aprendido durante el juego, y preparar una petición al grupo en la que se nominan las leyes. Cuando se menciona una ley, ésta se añade a una tabla de 3x3 que recuerda al grupo su impacto y popularidad. Cuando todos los grupos hayan hablado, las leyes que no han sido nominadas se apartan. Entonces, los jugadores disponen de 10 minutos para usar sus tres votos. Cuando se completa la votación, el resto de usuarios puede ver los resultados. Para determinar si una ley votada es aprobada, se lanza un dado de 20 caras. Cuánto mayor sea el resultado, más probabilidades tendrá de pasar. Finalmente, los usuarios pueden leer las consecuencias que dependen de las leyes que hayan pasado. Más información en:

http://education.mit.edu/drupal/ar/projects - timelab

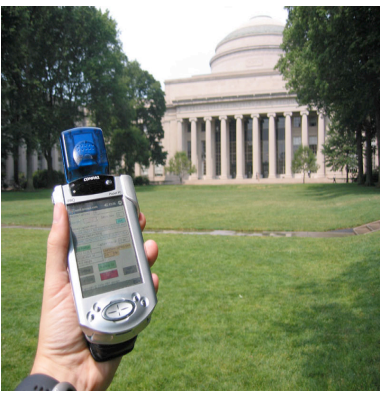

**Figura'8.'Usuario'jugando'a'***Timelab*

#### **2.2. El Cambio Climático**

La actividad humana ha hecho que la capa de gases de efecto invernadero que rodea a la Tierra sea más gruesa. El aumento resultante de las temperaturas mundiales está alterando la compleja red de sistemas que hacen posible la vida sobre la tierra, como la cubierta de nubes, las precipitaciones, las pautas de los vientos, las corrientes oceánicas y la distribución de las especies vegetales y animales [IPCC07].

1) El efecto invernadero y el ciclo del carbono: Una capa «más gruesa» de gases de efecto invernadero retiene más los rayos infrarrojos y hace subir las temperaturas.

Los gases de efecto invernadero representan sólo aproximadamente el  $1\%$ de la atmósfera, pero son como una especie de manta que rodea a la Tierra o como el tejado de cristal de un invernadero: retienen el calor y mantienen el planeta unos 30°C más caliente que si no existieran.

Las actividades humanas hacen que esta manta sea cada vez «más gruesa». Estos cambios están ocurriendo a una velocidad sin precedentes. Según estimaciones basadas en modelos climáticos elaborados por ordenador, la temperatura mundial media aumentará entre 1.4°C y 5.8°C para el año 2100. En él siglo pasado se registró un aumento de la temperatura de  $0.6^{\circ}$ C.

- 2) Pruebas actuales del cambio climático:
	- Condiciones atmosféricas extremas: Ciclones v huracanes más frecuentes y poderosos, inundaciones y sequías más numerosas e intensas, etc.
	- El retroceso del invierno: Los glaciares se retiraron significativamente durante el siglo XX. Las temperaturas del aire ártico aumentaron aproximadamente 5°C durante el siglo XX, es decir, 10 veces más que la media de la temperatura de la superficie mundial. Desde los últimos años de los sesenta, la cubierta de nieve ha disminuido aproximadamente un 10%. Casi todos los glaciares de montaña de las regiones no polares retrocedieron durante el siglo XX.
	- Cambios en el mundo natural: En los Alpes, algunas especies vegetales se han desplazado unos 4 metros hacia arriba por decenio, y algunas plantas que anteriormente se encontraban sólo en las cumbres de las montañas han desaparecido. En Europa, el apareamiento y la puesta de huevos de algunas aves se ha adelantado algunos días dentro de la estación correspondiente. Las fuertes tormentas son cada vez más frecuentes.
- 3) Efectos futuros: La complejidad del sistema climático hace que las predicciones varíen enormemente, pero incluso los cambios mínimos previstos podrían significar frecuentes inundaciones de las zonas costeras, perturbaciones en los suministros de alimentos y de agua y la extinción de muchas especies. El nivel del mar puede subir entre 9 y 88 cm.

#### **2.3.¿Qué es la Realidad Aumentada?**

Un sistema de RA es aquel que enriquece el mundo real con elementos virtuales, generados mediante ordenador, que coexisten en un mismo espacio con los objetos reales.

Existe una definición comúnmente aceptada de la misma que la define como sistemas que deben tener las siguientes tres características [Azuma01]:

- Combinación de realidad y virtualidad
- Interacción en tiempo real
- Registración 3-D

Así pues, con esta definición no se incluyen las películas o superposiciones 2-D en la imagen. Películas como «Jurasic Park» que poseen objetos virtuales fotorrealistas que han sido perfectamente fusionados con el entorno 3-D no pueden ser consideradas como RA porque no existe una interacción con ellos. De igual modo que no lo son los objetos virtuales superpuestos a vídeos, va que no están combinados con el mundo real en 3-D.

Así, con la RA, lo que se consigue es complementar la realidad en lugar de reemplazarla, ofreciendo de este modo un mayor realismo en todas nuestras acciones.

En la figura 9 se muestra una imagen real, mientras que en la 10 se ve el modelo en alámbrico de otra totalmente virtual. Y por último, en la figura 11, se ve

un sencillo ejemplo de lo que podría considerarse como RA, combinando las dos anteriores. En ella aparece un conjunto de personas en una calle real y junto a ellos hay un coche generado por ordenador que parece formar parte de la misma escena. Tanto es así que el coche tapa parcialmente a dos de las personas que allí aparecen y proyecta su sombra como cualquier otro objeto de los allí presentes.

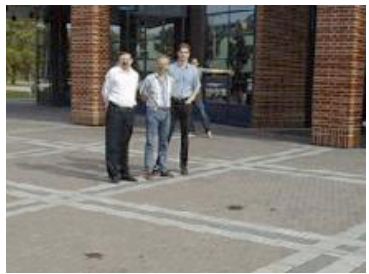

**Figura'9.'Imagen'real Figura'10.'Modelo'en'alámbrico' de'imagen'virtual**

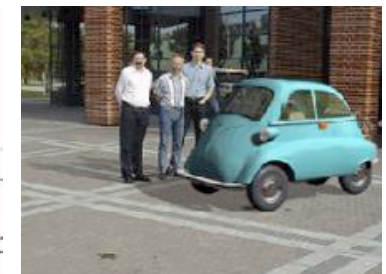

**Figura'11.'Imagen'aumentada**

El objetivo último de la RA es crear un sistema en el que no se distinga el mundo real de los objetos virtuales incluidos en él, logrando así una fusión total de ambos entornos.

La RA móvil aplica este concepto para equipos móviles como teléfonos, PDA, smartphones o videoconsolas portátiles [Höllerer04].

#### **2.4. Tipos de Realidad Aumentada**

Actualmente, no existe una única o clara clasificación de los sistemas de RA, sin embargo existen algunos términos que establecen cierta catalogación, atendiendo a distintos criterios [Portalés08]:

- Según el entorno físico en el que se desarrolla la aplicación, se puede diferenciar entre sistemas dentro de recintos o cerrados vs. sistemas al aire libre o abiertos. La diferencia entre aplicaciones dentro de recintos y las aplicaciones al aire libre condiciona muchos aspectos de los sistemas de RA establecidos, principalmente el tipo de dispositivos de registro y pantallas utilizados.
- Según la extensión que abarquen, se puede distinguir entre sistemas locales vs. ubicuos. Los sistemas locales se desarrollan en un ámbito acotado, bien en espacios abiertos o dentro de recintos.
- Según la movilidad de los dispositivos de registro y/o pantallas se puede distinguir entre sistemas móviles vs. sistemas espaciales. En los sistemas móviles generalmente el usuario lleva consigo los dispositivos de registro, la pantalla e, incluso, el ordenador o PDA que gestiona la aplicación. Estas aplicaciones son usuales, aunque no restrictivas, de espacios abiertos.
- Según el número de usuarios que simultáneamente pueden interactuar con el sistema, se puede distinguir entre sistemas individuales vs. colaborativos. Así pues, el sistema es individual cuando existe la posibilidad de interacción de un solo usuario, y colaborativa si existe, como mínimo, la posibilidad de participación de dos usuarios de forma simultánea.

• Según el tipo de colaboración establecida (para sistemas colaborativos), se puede distinguir entre sistemas presenciales o cara a cara vs. remotos. En las aplicaciones colaborativas, se distingue si los usuarios colaboran cara a cara, estando físicamente presentes en el mismo entorno, o si la colaboración es remota, estableciéndose generalmente la comunicación a través de la red.

#### **2.5. Campos de aplicación**

La RA está generando un gran interés en investigadores, diseñadores de software y usuarios, convirtiéndose así en un área actualmente en expansión. Así pues, se muestra como una nueva e interesante forma de interacción entre las personas y los ordenadores. El trabajo de los investigadores que utilizan RA ha conseguido dar su fruto dando origen a soluciones en muchos y diversos campos, tales como la medicina, la industria y otros muchos sectores que se detallarán en los apartados siguientes. Se citan sectores en los que se ha aplicado RA, pero cabe destacar que la RA es aplicable a cualquier campo en el que añadir información que no existe en el mundo real avuda al usuario en su tarea.

#### **2.5.1.** Navegación y path finding

Como se ha comentado, los sistemas móviles permiten usar la RA en lugares al aire libre o abiertos, de modo que pueden ser de gran ayuda para señalar o indicar lugares en el campo de visión del usuario, por medio de anotaciones, flechas, etc. [Furmanski02]

Un ejemplo de ello sería para la navegación terrestre, dónde el usuario lleva un pequeño ordenador encima junto con un dispositivo, que mediante una cámara, permite ver el mundo exterior junto con los elementos virtuales generados por la aplicación, como una brújula digital o GPS [Piekarski99].

Pero no sólo se puede usar mientras se va andando, también cuando se conduce un coche. «Wikitube Drive» (ver Figura 12), es un sistema de navegación de RA con cobertura mundial que permite ver las rutas recomendadas por el GPS superpuestas a la imagen que la cámara va capturando.

Además, también es posible beneficiarse cuando se esté dentro de un edificio que no se conoce, la RA móvil puede servir para guiar al usuario a la habitación que busque. En la Figura 13 se puede ver como una serie de marcadores sobre las paredes del edificio junto con un rastreador inercial (acelerómetros y giroscopios) van dando información acerca de dónde se está [Kalkusch02].

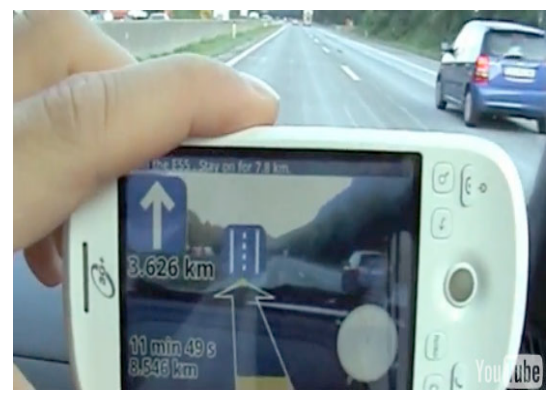

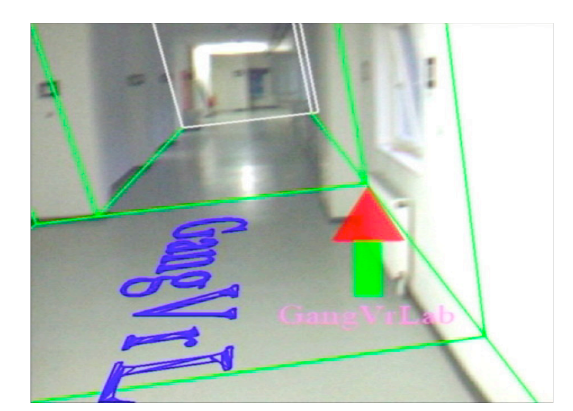

**Figura'12.'***Wikitube(Drive***'en'funcionamiento Figura'13.'La'aplicación'indica'el'camino'a'seguir' para'llegar'a'la'habitación'correspondiente**

#### **2.5.2.** Campo de trabajo geográfico

En el campo geográfico, los usuarios pueden observar un mapa real y ver una representación tridimensional del terreno sobre el mapa. Además, los usuarios pueden desplazarse por el mapa estudiándolo y usar gestos con la mano o marcadores para cambiar la representación actual de los datos [Hedley02].

#### **2.5.3. Periodismo**

El periodismo es una de las áreas en las que la RA puede tener su importancia. Un periodista que cubre y documenta una historia en desarrollo podría dejar notas en la escena para otros periodista que colaboren [Höllerer04]. Por ejemplo, «The Situated Documentaries», proyecto de la Universidad de Columbia [Höllerer99].

#### **2.5.4. Arqueología**

Uno de los usos de la RA móvil en la arqueología sirve para permitir a los visitantes que se hagan una pequeña idea de cómo era la vida originariamente en las antiguas civilizaciones. «AR Pompei» combina personas y otros elementos generados por ordenador junto con la vista de los turistas mientras caminan por el lugar histórico [Papagiannakis05].

#### **2.5.5. Medicina**

La mayoría de las aplicaciones médicas están relacionadas con la visualización y entrenamiento para la cirugía. El estudio de las imágenes pre-operatorias del paciente, que proporcionan al cirujano la vista necesaria para hacerse una idea de su anatomía interna. Este tipo de aplicaciones necesita una localización muy precisa, pero no requiere que el cirujano esté en movimiento.

#### **CAPÍTULO!2.!CAMBIO!CLIMÁTICO!Y!REALIDAD!AUMENTADA**

En la Universidad Politécnica se ha desarrollado un programa con el que puede crearse un modelo 3D a partir de las múltiples vistas y cortes del estudio preoperatorio. Esto es útil para intervenciones que requieran incisiones mínimamente invasivas. Uno de los principales problemas de este tipo de técnicas consiste en que se reduce la visión del doctor en el interior del paciente. De esta forma, mediante RA se podría ver directamente sobre el paciente la información recopilada previamente, mostrando exactamente dónde realizar la operación.

Aparte de la cirugía, también puede usarse para practicar en otros campos de la medicina, como puede ser un parto. El simulador recrea un parto y ofrece una gran cantidad de datos sobre el bebé (sonido, presión sanguínea, latidos, reservas de oxígeno, etc.) [Sielhorst04].

En cuánto a la RA móvil, ésta también puede tener diferentes usos dentro del campo médico. Por ejemplo, los médicos o las enfermeras que visitan a un paciente podrían obtener de forma rápida información actual sobre el estado del paciente [Hasvold02]. También podría usarse para supervisar la salud de un grupo de personas al mismo tiempo, como pueden ser deportistas entrenando o en competición [Höllerer04].

#### **2.5.6. Entretenimiento**

Dentro de este campo se han desarrollado aplicaciones dirigidas al entretenimiento infantil, como por ejemplo: Kidsroom (la habitación de los niños) [Bobick99]. Kidsroom es un lugar de juegos para niños basado en la percepción, interacción y narración. Se usan imágenes, música, efectos sonoros, narraciones y luces para convertir una habitación normal de un niño en un mundo fantástico donde los niños viven varias aventuras (Figuras 14 y 15).

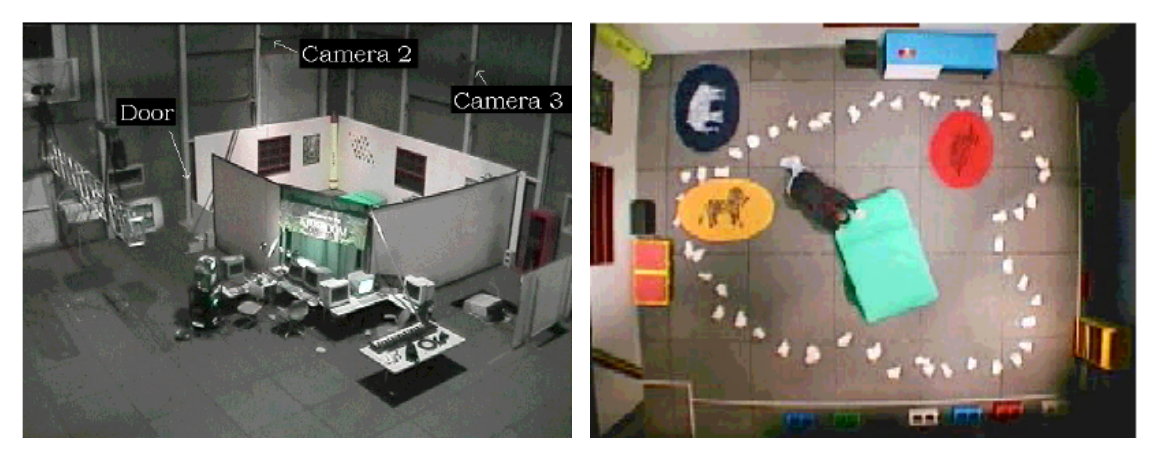

**Figura'14.'Vista'exterior'de'***Kidsroom* **Figura'15.'Vista'interior'de'***Kidsroom*

«Kidsroom» transporta al niño por diversos mundos inspirados en cuentos infantiles. La historia comienza en la habitación de un niño y luego atraviesa tres mundos distintos: el mundo del bosque, el mundo del río y el mundo de los monstruos (Figuras 16, 17 y 18). Se guía al niño a través de la narración para que vaya avanzando por estos tres mundos. Una vez ha pasado el mundo de los monstruos el niño ha finalizado la sesión con Kidsroom.

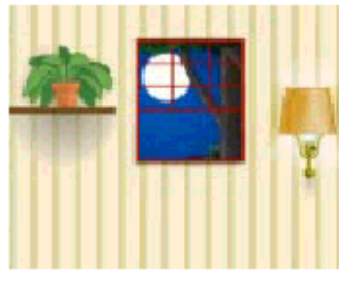

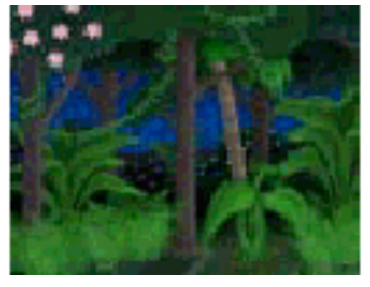

**Figura'16.'Habitación'del'niño Figura'17.'Mundo'del'bosque Figura'18.'Niña'bailando'en'el'**

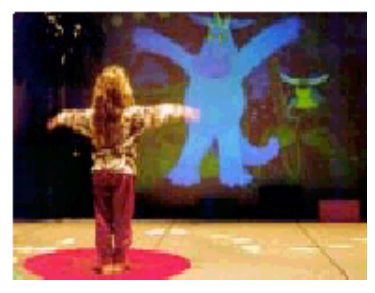

**mundo'de'los'monstruos**

También, dentro de esta sección están los juegos que han sido desarrollados mediante técnicas de RA. Entre ellos cabe destacar «ARQuake», que es la versión en RA del popular juego «Quake». Para poder jugar es necesario el uso de un HMD, un ordenador portátil y otra serie de elementos (Figura 19).

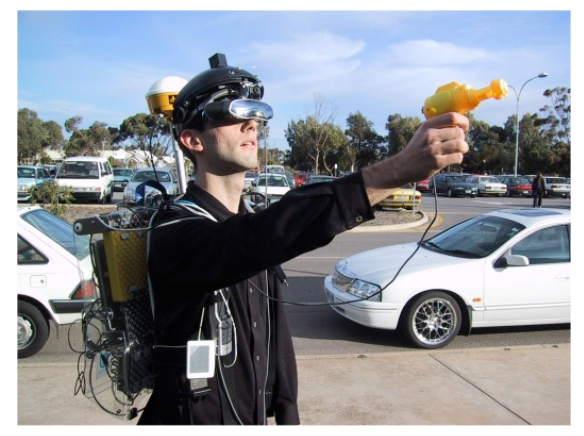

**Figura'19.'Usuario'equipado'con'los'elementos'necesarios'para'jugar'a'***AR(Quake*

Usando «ARQuake» se puede caminar por el mundo real y jugar al «Quake» luchando contra monstruos virtuales que van apareciendo en nuestro camino y a los cuales hay que destruir. En las figuras 20 (a) y (b) se muestran algunos ejemplos [Thomas05].

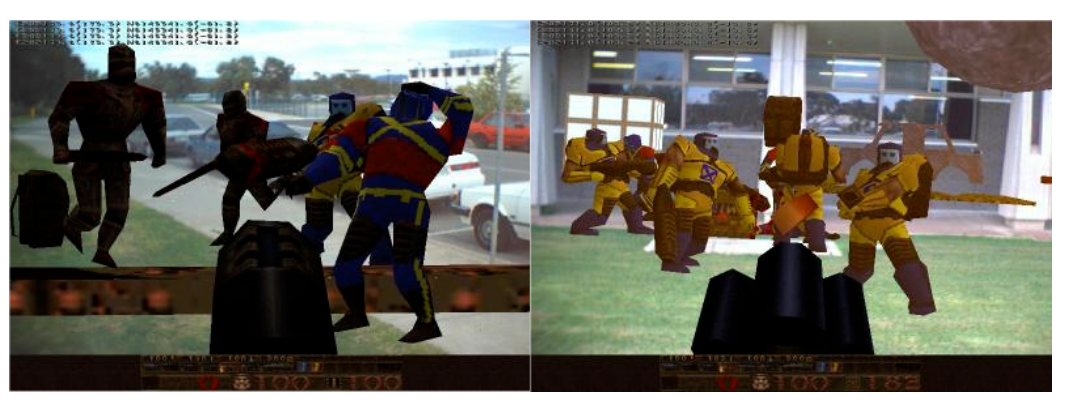

Figura 20 (a) y (b). Lucha en las calles contra enemigos virtuales

Otro juego bien conocido es el «Tetris». De este famoso juego también se ha desarrollado una versión 3D mediante RA. Las reglas del juego son básicamente las

mismas con la diferencia que ahora el jugador debe poseer una mayor habilidad para manejar y situar las piezas en el lugar correcto [Wichert04].

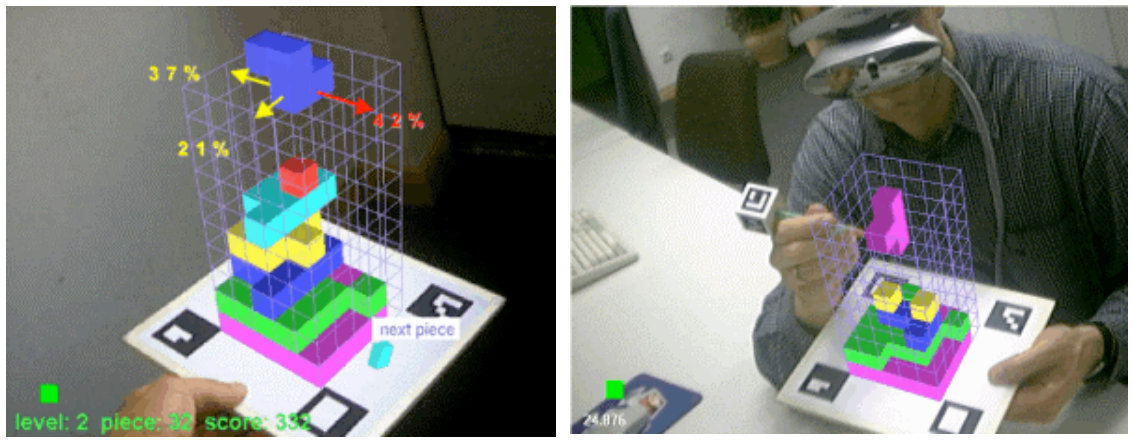

**Figura 21 (a) y (b): Distintas vistas del** *Tetris* **implementado mediante RA**

Otra forma de entretenimiento consiste en usar unos cubos como interfaz para contar un cuento o historia, donde los usurarios pueden elegir cómo avanzar en la trama hasta el final [Juan08a]. Usando este sistema se creó una historia basada en el Rey León. El relato tenía ocho finales diferentes. Con este método, la historia se muestra sobre dos cubos diferentes: Uno donde se visualiza la historia sobre todas las caras y otro donde solo se ve en la cara frontal. La figura 22 muestra la imagen donde la historia se visualiza sobre todas las caras mientras que la figura 23 muestra a un niño usando la versión en la que la historia solo se ve sobre la cara frontal. En ambos casos, el niño puede rotar los cubos y avanzar en la historia. Se usaron dos interfaces tangibles. En ambas, los niños elegían cómo avanzar usando estas interfaces.

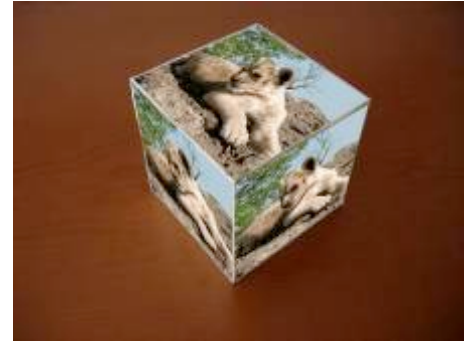

**Figura 22. Rey León. Versión 'todas las caras' Figura 23. Rey León. Versión 'cara frontal'**

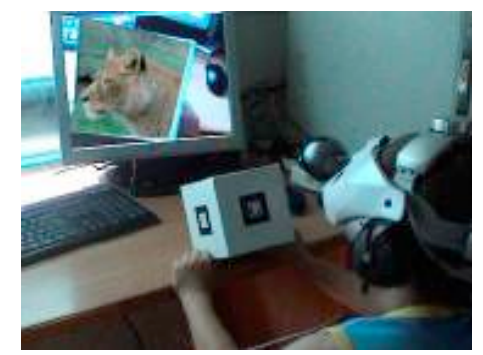

Otro ejemplo de fusión de entretenimiento y educación permite visualizar el interior del cuerpo humano. En este sistema, el usuario es capaz de abrir el abdomen de un cuerpo humano virtual, usando sus propias manos. El usuario verá, dentro del cuerpo, las áreas donde se encuentran el estómago y los intestinos [Juan08b]. En este caso, se usaron interfaces tangibles para interactuar con el sistema. Concretamente, una tela blanca tendida sobre una estructura cuadrada de madera, que define el contorno para un plano blanco. Se realizaron dos cortes en las zonas donde se localizaban el intestino (parte baja del abdomen) y el estómago (parte alta del abdomen) y se podían abrir con cremalleras. Debajo de los agujeros se colocaron

dos papeles de distinto color (naranja y azul) para poder detectarlos. El marcador necesario para mostrar todos los objetos virtuales está situado en una esquina de la plataforma de madera, fijada sobre una estructura cuadrada. El dispositivo se muestra en la figura 24. En el sistema, las manos son detectadas y mostradas sobre la imagen. Se usaron dos imágenes distintas: Una para el cuerpo del hombre y otra para el de la mujer. En la figura 25 se muestra el ejemplo con el cuerpo de la mujer.

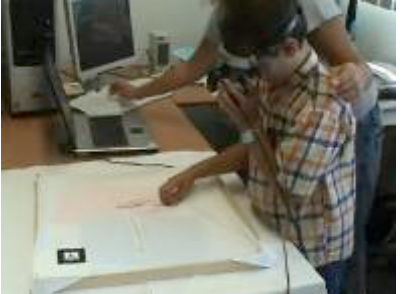

**Figura 24. Niño usando el sistema de RA del cuerpo humano**

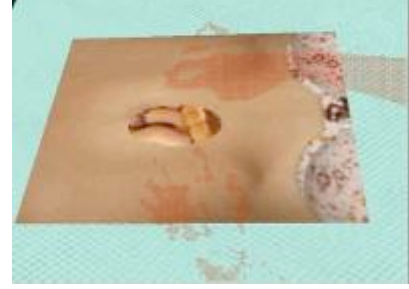

**Figura 25. Ejemplo con el cuerpo de mujer**

Por último, cabe destacar el juego «Cows vs. Aliens» desarrollado por [Mulloni07]. Consiste en un juego multijugador donde los usuarios deben salvar el mayor número de vacas. Para ello, deben llevarlas al establo. Cada equipo tendrá uno propio. Mientras tanto, los extraterrestres, situados en posiciones específicas, irán disparando a las vacas que encuentren.

#### **2.5.7. Psicología**

En el campo de la psicología cabe destacar el trabajo desarrollado en la Universidad Politécnica de Valencia por [Juan05; Juan06; Juan07; Pérez07], que es pionero en el desarrollo de sistemas de RA para el tratamiento de distintos trastornos psicológicos. En [Juan05] se presenta un sistema de RA para el tratamiento de fobias a animales pequeños como cucarachas y arañas (Figura 26), iniciado con un proyecto final de carrera en la facultad de informática de la UPV, realizado por el alumno César Carrión Villaplana en el año 2004. Esta aplicación se probó con pacientes reales que, después de alrededor de una hora de tratamiento con este sistema, fueron capaces de interactuar y matar animales reales. Se realizaron otras dos versiones de este sistema, uno con marcadores invisibles [Juan06] y otro mediante un HMD optical see-through [Juan07]. Ambos sistemas se evaluaron para presencia, ansiedad y juicio de la realidad con usuarios sin fobia.

También se desarrollaron dos sistemas de RA para el tratamiento del miedo a las alturas (Figura 27), evaluados de igual forma que los trabajos anteriores; el primero de ellos incluye, como elementos virtuales, fotografías inmersivas; en el segundo, los elementos virtuales están mezclados con el entorno real de una habitación, simulando que el suelo se cae y las paredes se elevan. El sistema de fotos navegables se comparó con un entorno real [Juan06], mientras que el segundo se comparó con un sistema de realidad virtual con las mismas características (habitación real modelada) [Pérez07].

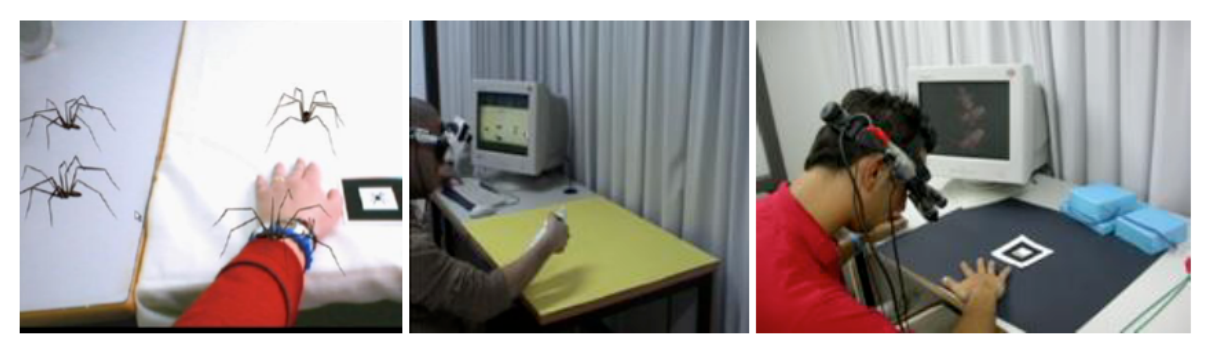

**Figura'26.'Tratamiento'de'fobias:'a)'Primer'sistema'de'RA'para'tratar'fobias'a'insectos;'b)'Sistema'** de RA con marcadores invisibles; c) Sistema de RA mediante HMD optical see-through

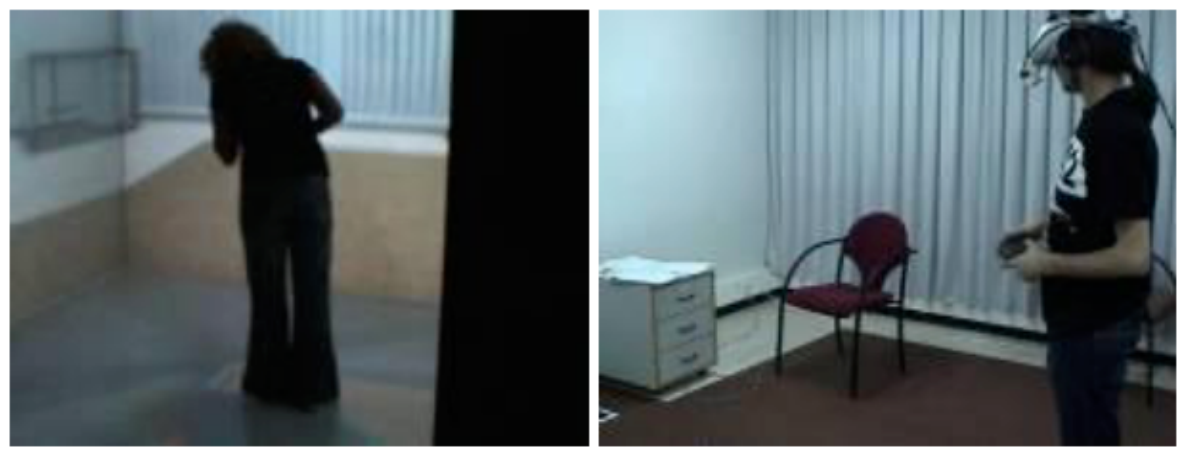

Figura 27. Sistemas para el tratamiento de la acrofobia. a) Usuario inmerso en un sistema CAVE; b) **Sistema** de RA.

#### **2.5.8. Entrenamiento militar**

Durante muchos años, los militares han utilizado dispositivos de visión que presentaban información al piloto sobre los visores de sus cascos de combate. Este tipo de información podía ser relativa al vuelo y la navegación de la nave, así como referente a las tropas enemigas. También existen sistemas de simulación de juegos de guerra distribuidos que incorporan este tipo de tecnología. Generalmente, el personal militar va equipado con cascos y visores. Un ejemplo podría ser el siguiente. Al ver aparecer a lo lejos una serie de helicópteros o soldados, la escena se podría «aumentar» con anotaciones e información relativa de las unidades enemigas (Figura!28) [Hicks03].

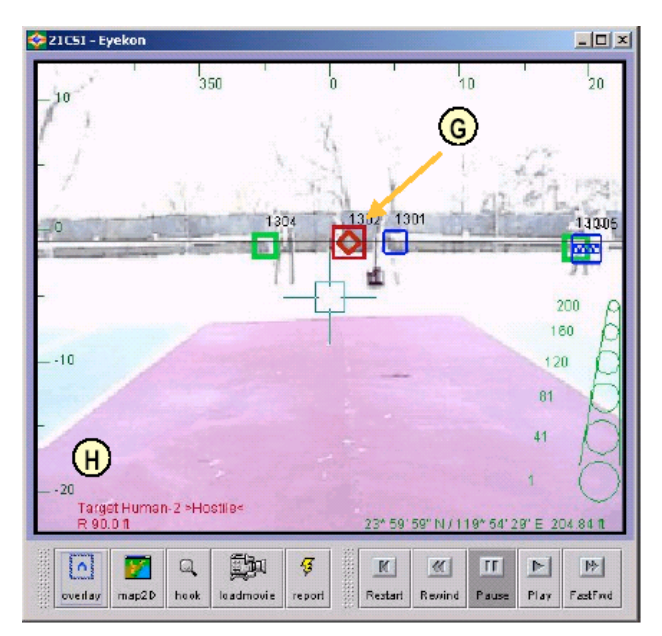

Figura 28. Ejemplo de RA militar

Otro proyecto que fue desarrollado por la Armada de Estados Unidos, el cual consistía en un sistema de RA para la navegación de sus barcos durante situaciones climatológicamente adversas. Este sistema permitía a la persona bajo los mandos de la nave tener un rápido conocimiento de la situación bajo este tipo de condiciones (Figuras 29 y 30). Algunos estudios realizados indicaban que la habilidad de los usuarios para llevar a cabo complicadas maniobras de navegación bajo este tipo de situaciones desfavorables mejoraba considerablemente mediante la utilización de este sistema. Actualmente este tipo de tecnología está intentando ser trasladada a los barcos no militares. De momento solo se ha experimentado en yates, pero estos sistemas podrían revolucionar la navegación y llegar a convertirse en elementos tan habituales en los barcos como lo son los radares o las cartas de navegación [Benton04].

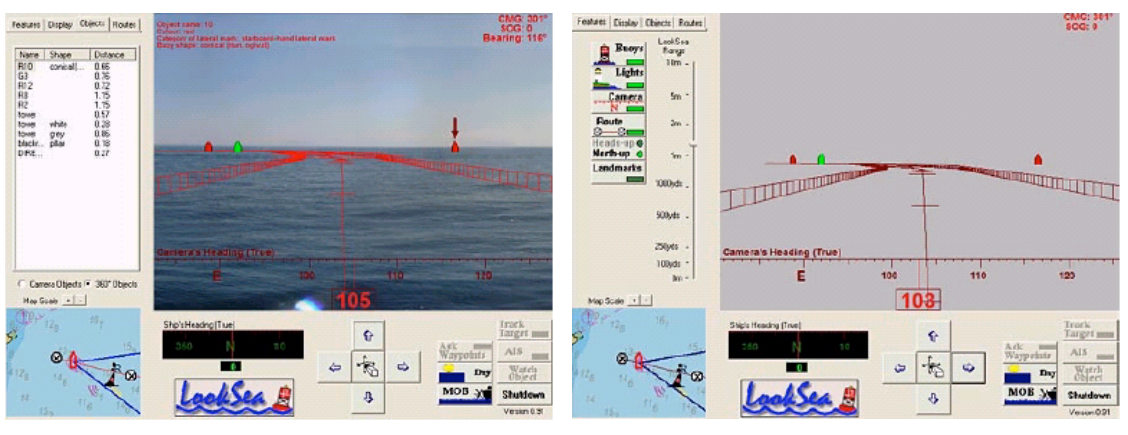

**Figura 29. RA para navegación durante un día soleado**

**Figura 30. RA para navegación durante un día con niebla**

Además, para una efectividad mejor durante las misiones militares, se podría integrar los planes de la misión y los datos de reconocimiento que se vayan adquiriendo. También, se debería reducir todo aquello que distraiga al soldado de su entorno. Por ejemplo, cuando un militar mira un mapa, pierde la atención sobre su alrededor y tampoco puede ver una representación tridimensional del terreno sobre el que va a realizar la misión. Para solucionar estos problemas, se creó un sistema de RA móvil llamado BARS que permitía generar gráficos, desde la perspectiva del usuario, alineados con el entorno real. Por ejemplo, un edificio podía ser aumentado para mostrar su nombre, mostrar un plano de su interior, destacar posibles posiciones de francotiradores y los nombre de las calles [Livingston02].

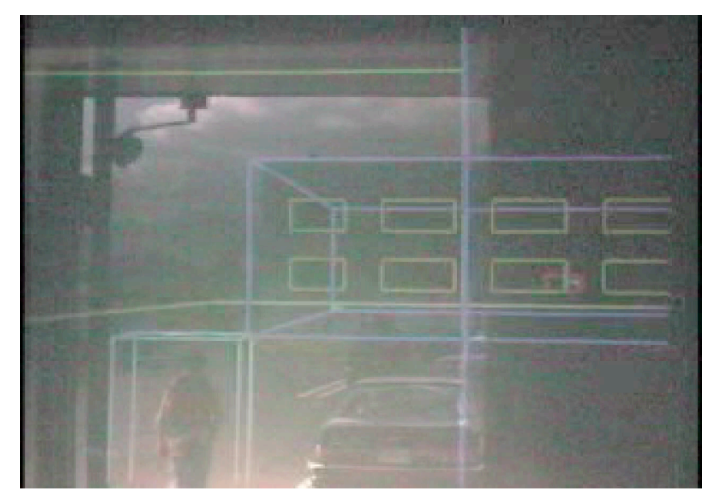

**Figura'31.'Un'usuario'utilizando'BARS**

#### **2.5.9. Diseño de productos**

Un grupo de diseñadores está trabajando en un complejo modelo para sus clientes. Los diseñadores y los clientes quieren tener una vista conjunta del diseño incluso si ellos están físicamente separados. Para ello, si cada uno de los participantes tuviera una sala de conferencias convenientemente equipada con un sistema de visualización de RA, esto sería posible. De esta forma, el modelo físico diseñado sería proyectado en 3D en la sala de conferencias del cliente, permitiéndole contemplarlo de una manera mucho más realista. Y, además, se permitiría la interacción en tiempo real con elementos del diseño para que se pudieran hacer los ajustes y cambios necesarios en la estructura del mismo. Como ejemplo, se pueden tomar las Figuras 32 y 33 y que tratan sobre el diseño de automóviles. En la primera de ellas (Figura 32), se puede ver el diseño de un coche tanto por fuera como por dentro. Mientras que en la segunda (Figura 33) se aprecia el modelo de una furgoneta con distintos tipos de frontales [Fruend02].

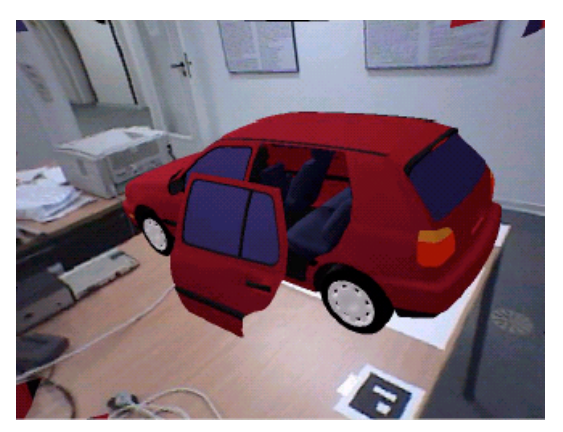

Figura 32. Ejemplo de RA para el diseño de un coche antes de su construcción

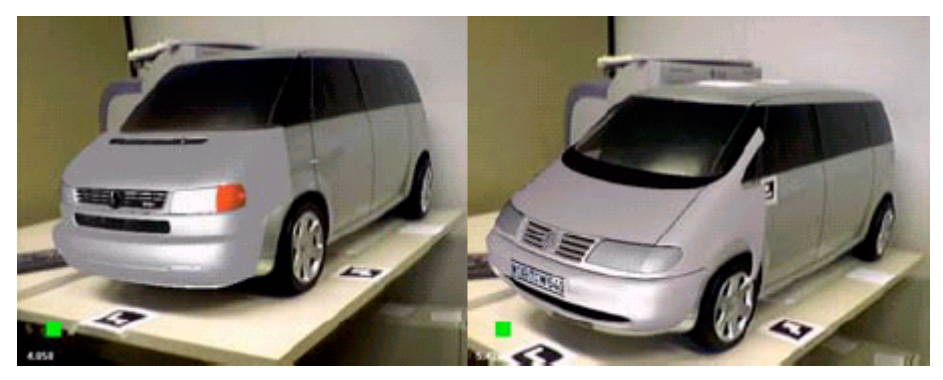

Figura 33. Furgoneta aumentada con distintos tipos de frontales

#### **2.5.10. Robótica!y!telerrobótica**

El manejo de un robot es, a menudo, complicado. En lugar de manejar el robot directamente, es mejor manejar una versión virtual, en primer lugar se especifican las acciones manipulando la versión local virtual en tiempo real. Una vez se decide cuáles son las acciones, el usuario puede llevar a cabo el mismo procedimiento con el robot real. Las versiones virtuales pueden predecir los efectos de manipular el entorno, ayudando así al operador a comprobar si sus acciones llevaran a cabo la tarea deseada. La figura 34 muestra un ejemplo de una tarea simulada para un brazo mecánico de un robot [Azuma97]. Otro ejemplo son las operaciones que se realizan en la órbita de la Tierra. En este caso, el robot se encuentra muy lejos, existen retrasos en la llegada de la comunicación y las operaciones pueden durar varios días con noches muy oscuras y días con diferente luz que dificultan la visión. En este caso, la RA puede mejorar los efectos negativos de estas condiciones reduciendo el error de posicionamiento y el tiempo empleado, como se demuestra en [Maida07].

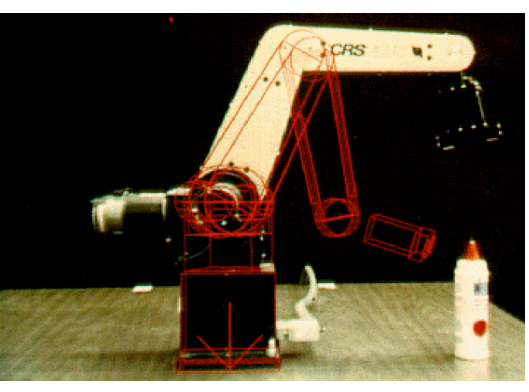

**Figura'34.'Las'líneas'rojas'virtuales'muestran'el'posibles'movimiento'del'brazo'del'robot**

#### **2.5.11. Montaje,!mantenimiento!e!inspección**

Los productos específicos, la gran cantidad que se producen, así como el incremento de la complejidad de éstos hacen que haya una mayor demanda para el trabajo de montaje, mantenimiento e inspección. Además, la necesidad de un buen entrenamiento y el acceso a grandes cantidades de documentación hacen que la RA en este campo sea prometedora.

La idea básica es que cuando los técnicos de mantenimiento tengan que reparar o cambiar una determinada pieza de un equipo, la RA mostrará información adicional de manera transparente en la vista del operario. Así pues, en vez de tener que ojear distintos manuales de reparación podrían utilizar un sistema de RA.

Dicho sistema podría aumentar la escena con anotaciones y la información pertinente para llevar a cabo la reparación o el cambio de pieza se realicen mediante animaciones de manera que sea mucho más sencilla su comprensión. También para el cambio de una pieza, se podría iluminar o marcar de alguna forma dicha pieza, facilitando de este modo su labor a los técnicos de mantenimiento. Un ejemplo del uso de la RA en el entrenamiento y mantenimiento de equipamiento industrial es ARMAR. En ARMAR se va guiando paso a paso al operario en la tarea de mantenimiento que debe realizar [Henderson07]. Ver ejemplos del funcionamiento de ARMAR en las Figuras 35 y 36.

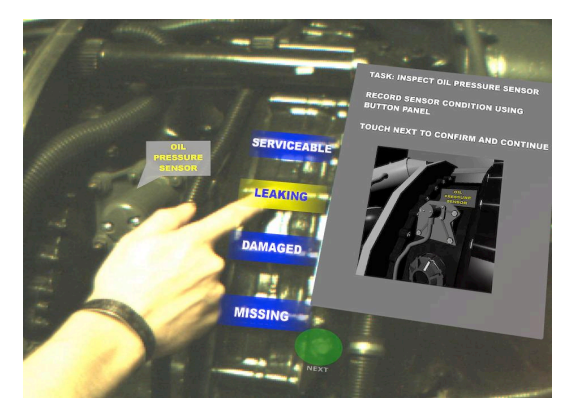

**Figura 35. ARMAR. Un usuario manipula botones virtuales mientras recibe información**

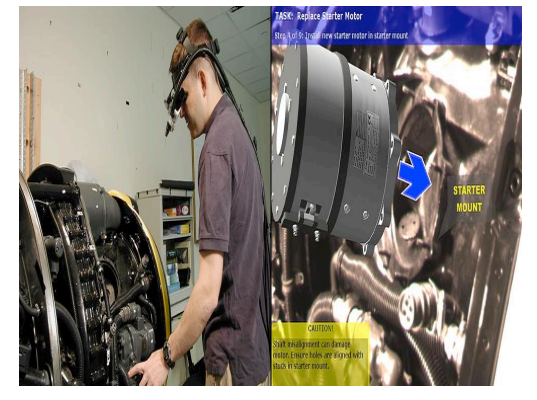

**Figura 36. ARMAR. Un mecánico lleva un dispositivo en la cabeza mientras realiza una tarea de mantenimiento**

#### **2.5.12. Arquitectura!y!diseño**

La RA también sirve para mejorar métodos de construcción, inspección y renovación de estructuras arquitectónicas. Los sistemas de RA pueden generar diseños y modelos de edificios, puentes y otras estructuras y ver en tiempo real cómo quedarían estos sobre el lugar donde se desean construir (Figura 37) [Klinker99].

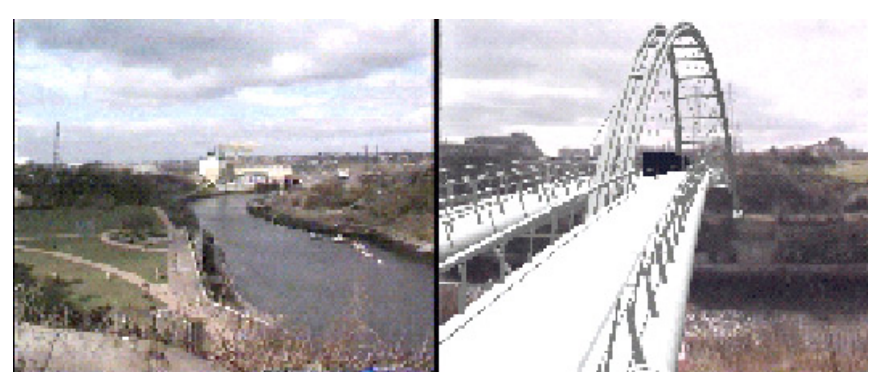

Figura 37. Simulación del resultado en la construcción y colocación de un puente

También se pueden emplear los sistemas de RA para ayudar en la visualización de la estructura de los edificios o distintas construcciones [Tripathi00]. Por ejemplo, el arquitecto tendría la posibilidad de conocer dónde se encuentra el sistema de tuberías, el sistema eléctrico o en el caso de la figura 38, los pilares de la estructura del edificio. Estas aplicaciones pueden ser de utilidad tanto al arquitecto como a los técnicos de mantenimiento de estas instalaciones, etc.

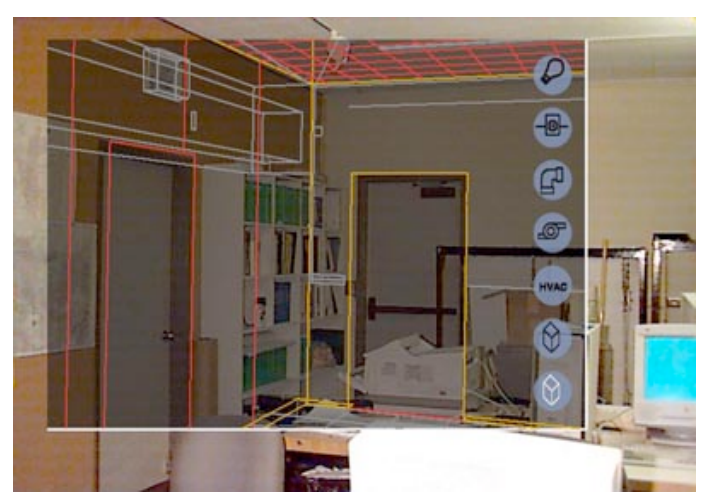

**Figura'38.'Vista'de'la'estructura'de'un'edficio'mediante'RA**

También cabe destacar las aplicaciones orientadas al diseño de interiores, así como al remodelado de casas. De esta forma cualquier persona podría ver su casa con diferentes decoraciones, mobiliario, etc., y hacerse una mejor idea de cómo sería el resultado final de los cambios que desean realizar sobre ella sin tener que imaginar cómo quedarían decoradas [Tripathi00].

El sistema de diseño interior colaborativo desarrollado por el grupo «User Interaction and Visualization» en el Centro de Investigación de Informática-industria Europeo es un ejemplo de diseño interior.

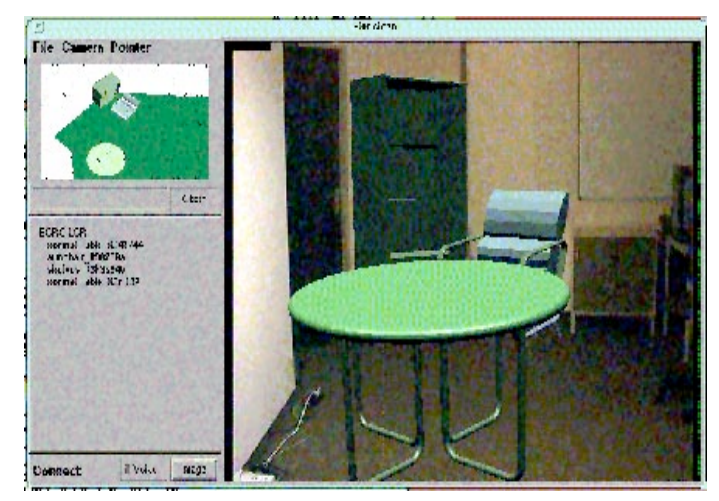

**Figura'39.'Ejemplo'de'decoración'de'interiores**
# **CAPÍTULO!3**

# **3. DESARROLLO DEL JUEGO DE RA**

En este capítulo, se expone de forma detallada tanto el proceso llevado a cabo para su diseño e implementación así como el funcionamiento del juego de RA. Para ello, en primer lugar se hará una descripción del juego, se comentará la estructura del juego así como los elementos que aparecen durante la ejecución, y sus requisitos técnicos para que todo funcione correctamente. A continuación, se presentan todas las herramientas y dispositivos utilizados para la creación, implementación y ejecución del juego de forma detallada.

# **3.1.Descripción!del juego**

El trabajo realizado es un juego de RA para el teléfono móvil Nokia N95 8Gb con sistema operativo Symbian 9.2 que trata sobre el reciclaje.

Al iniciar el juego, la pantalla del móvil cambia al modo panorámico. Ello se debe a que la cámara usa este tipo de formato y, por lo tanto, es más cómodo y eficiente trabajar así. En este formato, el sentido de las teclas de navegación cambian. Así pues, las direcciones izquierda y derecha en modo normal, se convierten en abajo y arriba, respectivamente, en el modo panorámico. Lo mismo ocurre con las direcciones arriba y abajo en modo normal, que pasan a ser izquierda y derecha, respectivamente, en modo panorámico.

# **3.1.1.1.** Pantalla inicial

El menú inicial contiene las siguientes opciones, que se pueden observar en la Figura 40:

- Nuevo Juego: Seleccionando está opción, se empieza una partida nueva.
- Puntuaciones: Cuando se selecciona esta entrada, se muestran las 5 mejores puntuaciones.
- Opciones: Aquí se accede al menú «Opciones», donde se puede cambiar el volumen del sonido. Además, también se puede acceder a las puntuaciones.
- Ayuda: Si se elige esta opción, se proporciona información sobre cómo jugar.
- Salir: Si se pulsa sobre esta entrada, se sale del juego.

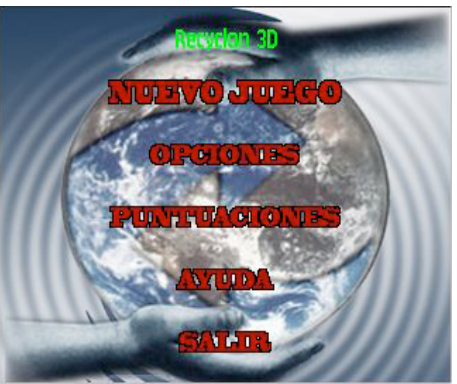

**Figura'40.'Pantalla'principal'del'juego**

Para desplazarse por las entradas del menú se utilizan las flechas de dirección arriba y abajo (ver Figura 45). El aspecto de cada opción cambia cuando se selecciona, aumentando su tamaño, y vuelve a la normalidad cuando ya no está seleccionada.

### **3.1.1.2. Nuevo Juego**

Para jugar, hay que situarse sobre «Nuevo Juego» y pulsar el botón «OK». A continuación, aparecerá una pantalla donde hay que escribir nuestro nombre de usuario (ver Figura 41). Debe escribirse al menos una letra, sino, no se podrá continuar. El nombre de usuario escogido será el que aparezca en las puntuaciones.

Una vez escrito el nombre se debe pulsar el botón «OK» y se accede a la pantalla donde se indica el nivel con el que se va a jugar. Cuando se esté listo para empezar a jugar, habrá que pulsar de nuevo el botón «OK».

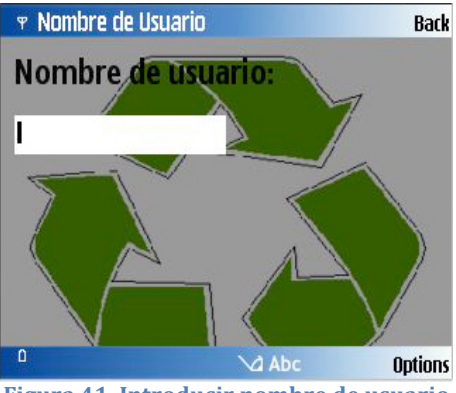

**Figura'41.'Introducir'nombre'de'usuario**

El juego, como se ha comentado, se desarrolla a pantalla completa en modo panorámico. Por ello, las opciones de menú no se mostrarán para que no interfieran en la visibilidad. De todas formas, si se desea acceder a las diferentes opciones de los menús, sólo habrá que pulsar las teclas variables izquierda o derecha (ver Figura 46).

Las opciones que ofrece el menú de la izquierda son las siguientes:

- Alcance del foco: Permite cambiar el alcance del foco de la cámara para una mejor visualización. Dispone de cuatro opciones: «Normal», «Marco», «Retrato», «Infinito».
- Opciones: Muestra el menú de la partida. Éste es parecido al «Menú Principal» del juego. Sólo cambian dos opciones. La primera entrada permite reanudar la partida. Mientras que con la última opción se sale al «Menú Principal».
- Salir al «Menú principal»: Sale al «Menú Principal» del juego. Si se tenía una partida en marcha, ésta finalizará.
- Salir del juego: Sale del juego al escritorio del móvil.

Mientras que pulsando la tecla de la derecha se accede directamente al menú.

En la parte superior de la pantalla, a la izquierda, aparece información sobre el estado del juego, como puede apreciarse en la Figura 42. El dato más a la izquierda indica el nivel actual en el que se está jugando. Al lado de éste, aparece la puntuación en el nivel actual. Por último, el dato más a la derecha muestra el tiempo que queda antes de que se acabe el nivel. Si finalizara antes de haber conseguido pasar al siguiente nivel, se habrá perdido y habrá que empezar de nuevo el juego.

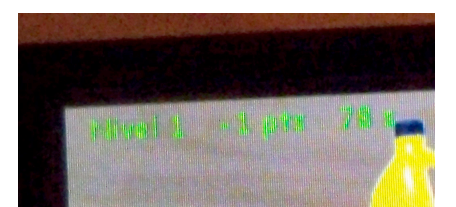

**Figura'42.'Esquina'superior'izquierda'de'la'pantalla'del'juego**

El juego consiste en depositar objetos reciclables o residuos sobre los contenedores correspondientes. Para ello, hay que buscar unos marcadores distribuidos por la habitación que proporcionan los distintos objetos a reciclar (ver Figuras 43 y 44). Con la cámara del móvil, hay que enfocar dichos marcadores, y se ve que en la pantalla del teléfono aparece el residuo a reciclar. Para cogerlo, sólo hará falta que mientras esté enfocado se pulse el botón «OK». Si lo se ha cogido, éste aparecerá debajo, a la derecha.

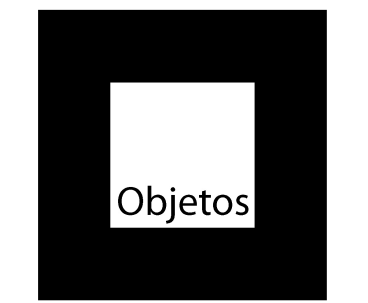

**Figura'43.'Marcador'que'muestra'los'objetos**

Una vez se haya cogido el objeto, el siguiente movimiento debería ser depositarlo sobre un cubo de reciclaje. Así pues, de la misma forma que se ha buscado el residuo, hay que buscar los contenedores. Igual que antes, con la cámara del móvil, se enfocan los marcadores correspondientes y aparecerán los cubos. Para

depositar el objeto que se tenga – el que aparece debajo, a la derecha –, lo único que se debe hacer es pulsar el botón «OK» mientras se esté enfocando el cubo donde se quiera depositar el residuo.

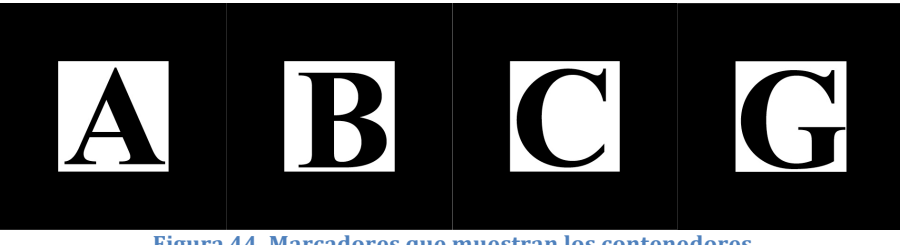

Figura 44. Marcadores que muestran los contenedores

Si se ha depositado el objeto al contenedor correcto, aparecerán unas palmas sobre éste y se sumarán puntos. En caso de haberlo depositado en el cubo incorrecto, aparecerá una cruz de color rojo, también sobre él, y se restarán puntos. En caso de que no se sepa muy bien en qué contenedor colocar el residuo y no se quiera arriesgar, se puede pasar de él pulsando el botón «OK» cuando no haya ningún cubo enfocado. En este caso, también se restarán puntos, pero menos que si se hubiera fallado.

Además, con las teclas arriba y abajo se puede aumentar o disminuir el zoom de la imagen que capta la cámara.

Cuando se hayan conseguido suficientes puntos, aparecerán preguntas. Para contestar una pregunta hay que desplazarse con las flechas arriba y abajo por las tres respuestas disponibles. La respuesta que esté seleccionada en cada momento aparecerá resaltada de color verde. Cuando se esté seguro de que la respuesta escogida es la correcta se debe pulsar el botón «OK».

Tanto si se ha acertado, como si se ha fallado la pregunta, el programa lo indicará. En caso de haber fallado la respuesta, el juego informará sobre cuál era la correcta.

Cuando se termine un nivel del juego, aparecerá una pantalla con las puntuaciones obtenidas. Para continuar al siguiente nivel se debe pulsar el botón «OK».

En el caso de que se hayan superado los tres niveles, tras pulsar el botón «OK» se mostrará la pantalla con las cinco mejores puntuaciones. Para continuar hay que pulsar el botón «OK» para regresar al «Menú Principal».

La tabla 2 muestra un resumen de la información relativa a cada nivel.

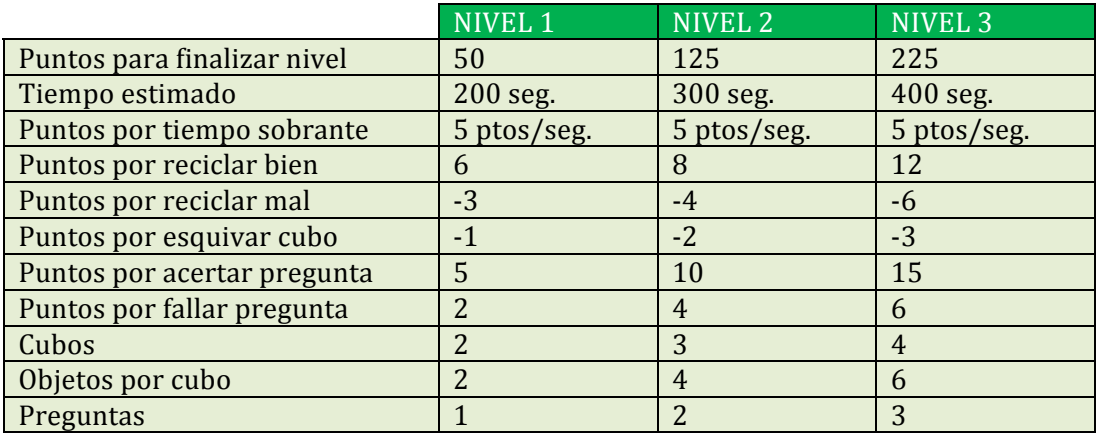

Tabla 2- Parámetros del juego

### **3.1.1.3. Opciones**

En el menú opciones, sólo se dispone de una entrada para cambiar el nivel del volumen. Aunque el juego no incorpora sonido, se ha querido dejar esta opción por si en un futuro se deciden añadir sonidos o música.

También, desde este menú, se tiene acceso a las puntuaciones. Para ello, sólo hay que pulsar el botón variable izquierdo y aparecerá dicha opción.

# **3.1.1.4. Ayuda**

En este apartado, se encuentran las instrucciones del juego. Aquí se informará sobre las teclas que hay que usar y para qué sirve cada cubo de reciclaje.

Las teclas a usar durante el juego son las siguientes:

- Tecla arriba: Para seleccionar la respuesta o la entrada de un menú. Aumenta el zoom durante el juego.
- Tecla abajo: Para seleccionar la respuesta o la entrada de un menú. Disminuye el zoom durante el juego.
- Tecla «OK»: Confirma la selección y sirve para coger y depositar objetos. Además, se usa para pasar de una pantalla a otra.
- Teclas variables izquierda y derecha: Permiten acceder a los menús exclusivos de cada pantalla, en caso de que los haya.

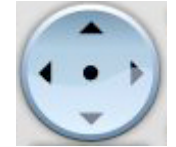

Figura 45. Flechas de dirección y botón «OK» en el centro

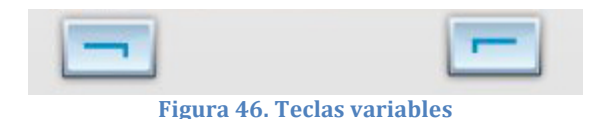

Esta pantalla dispone de un menú con varias opciones. Cada una de estas entradas del menú ofrece información sobre los cubos de reciclaje, como, por ejemplo, qué tipo de residuos deben depositarse en él. Para acceder a dicho menú, se debe pulsar la tecla variable izquierda.

| <b>T</b> Ayuda                                                                                                    | <b>Bar</b> |
|----------------------------------------------------------------------------------------------------|------------|
| Deposita cada objeto en su cubo. Si depositas correctamente<br>los objetos sumarás puntos. Utiliza el móvil para encontrar<br>los objetos y el botón OK para cogerlos y depositarlos en los<br>cubos. Para saber qué tipo de objetos debes tirar en cada<br>cubo consulta el menú opciones de esta pantalla. Para<br>contestar las preguntas selecciona con las flechas arriba y<br>abajo la respuesta que quieras y pulsa OK. |            |
| Ω                                                                                                    |            |

**Figura'47.'Pantalla'de'ayuda**

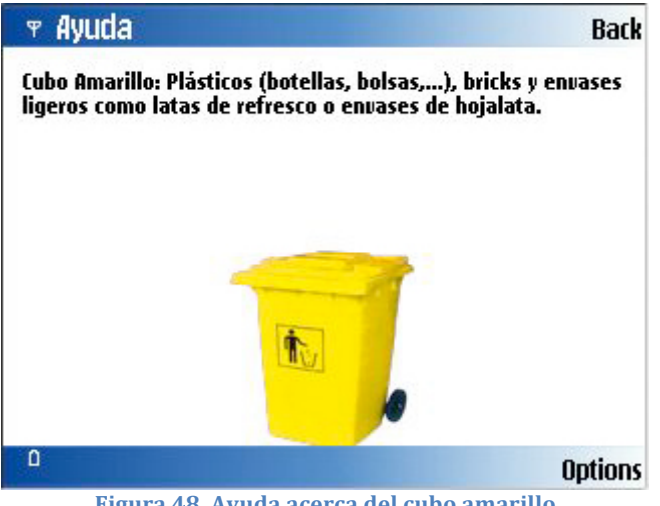

Figura 48. Ayuda acerca del cubo amarillo

### **3.1.2. Cubos**

Como se ha comentado anteriormente, los cubos aparecen sobre algunos de los marcadores que se deben buscar. Dependiendo del nivel, el número de cubos variará, así como los puntos por acertar, fallar y dejar pasar un objeto.

En el cubo amarillo se deben depositar los plásticos y envases ligeros como las latas de refrescos, de conservas, tetrabriks, etc. (Figura 49).

En el cubo azul se deben tirar todo tipo de papel y cartón, como los periódicos, revistas, cajas, folios, etc.

En este caso, el cubo gris simboliza el lugar donde se debe reciclar los aparatos electrónicos como el televisor, la radio y otros electrodomésticos.

En el cubo marrón, que también puede ser de color negro e incluso gris, se deben depositar los materiales orgánicos, como los restos de comida, y los que no se pueden reciclar en ningún otro cubo.

El cubo rojo es dónde se debe echar toda clase de pilas y baterías pequeñas, como las de un teléfono móvil. Las baterías grandes, como las de los automóviles, se deben reciclar en otros lugares como los Eco-parques o llevarlas a un taller de coches para que se hagan cargo de ellas. Cabe destacar que no hay, de momento, nada que indique que los cubos donde se reciclan pilas deben ser de color rojo, aunque es el color que mayormente se suele aceptar.

El cubo verde es en el que se debe depositar toda clase de envases de vidrio, como los tarros de vidrio, perfumes, y botellas. Cabe recordar que los cristales de ventanas, vasos, espejos y otros objetos de cristal no se deben tirar al cubo verde, sino que deben depositarse en Puntos Limpios o Centros de Recogida y Reciclaje.

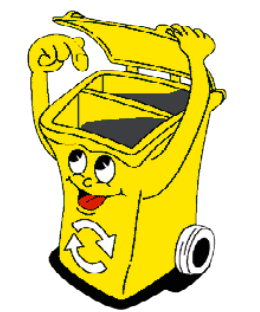

Figura 49. Ejemplo de cubo: Cubo amarillo

### **3.1.3. Objetos reciclables o residuos**

Hay un máximo de seis objetos reciclables diferentes para cada tipo de contenedor. El número de objetos que aparecerán de un determinado cubo depende del nivel en el que se esté (ver tabla 2).

Como se ha comentado en apartados anteriores, los objetos aparecerán sobre un marcador que se tiene que buscar. Cuando se encuentre, hay que enfocarlo con la cámara del móvil y por la pantalla se mostrará un residuo, generado de forma aleatoria, de uno de los cubos del nivel actual. Entonces, se deberá pulsar el botón «OK» y se cogerá el objeto, que aparecerá en la esquina inferior derecha. Depositarlo en un contenedor será igual de sencillo. Se debe enfocar el marcador del cubo y éste aparecerá en la pantalla del teléfono. Se debe pulsar «OK» de nuevo para depositarlo en el recipiente.

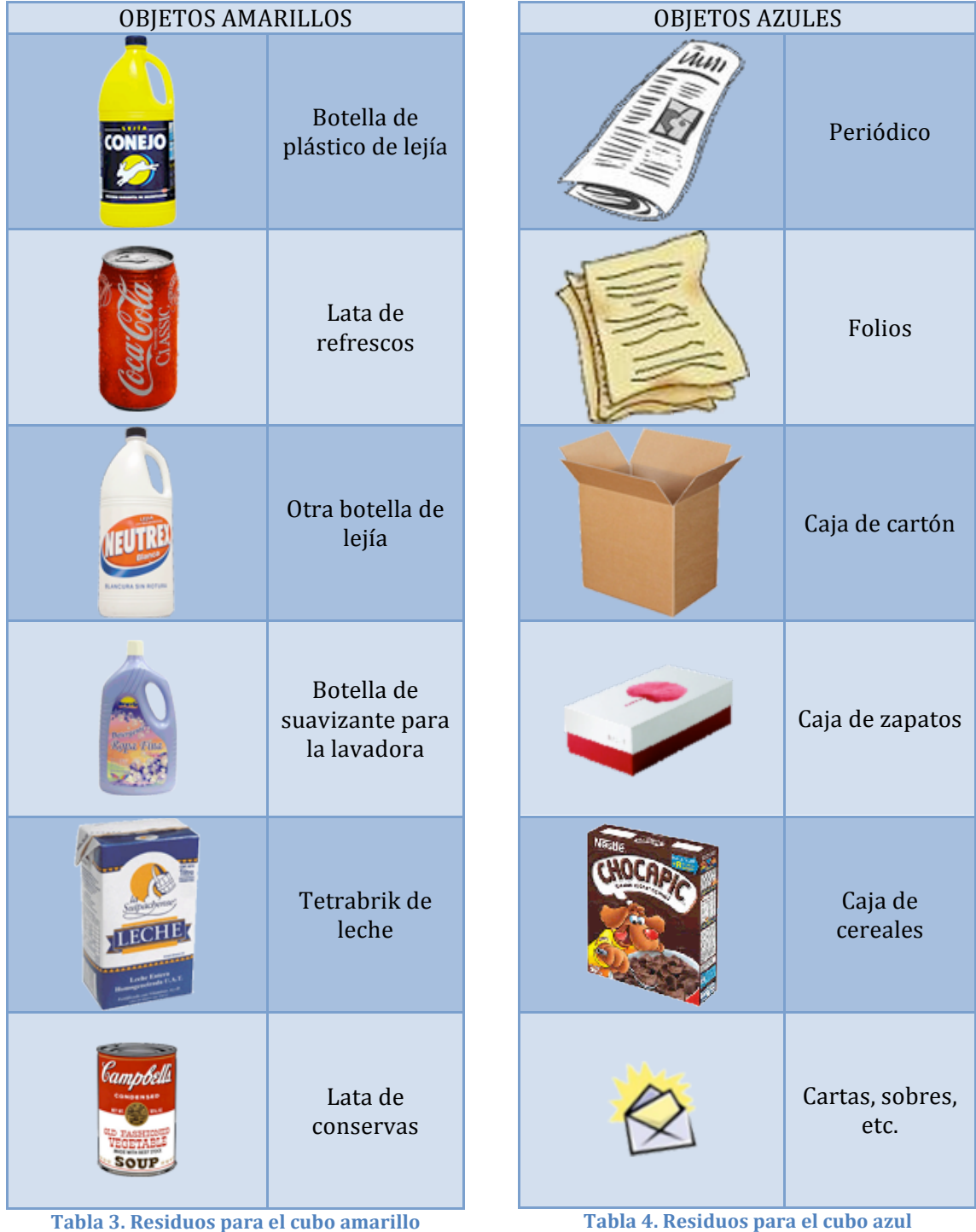

Las tablas 3-8 muestran las imágenes de los objetos para los diferentes cubos que puedan aparecer:

| OBJETOS GRISES |                        | OBJETOS MARRONES |                       |
|----------------|------------------------|------------------|-----------------------|
|                | Televisor de<br>plasma |                  | Piel de plátano       |
|                | Lavadora               |                  | Restos del<br>pescado |
|                | Teléfono móvil         |                  | Fregona               |
|                | Ordenador<br>portátil  |                  | Ladrillo              |
|                | Radio                  |                  | Calcetines<br>rotos   |
|                | Cámara de fotos        |                  | Cepillo de<br>dientes |

Tabla 5. Residuos para el cubo gris

**Tabla'6.'Residuos'para'el'cubo'marrón**

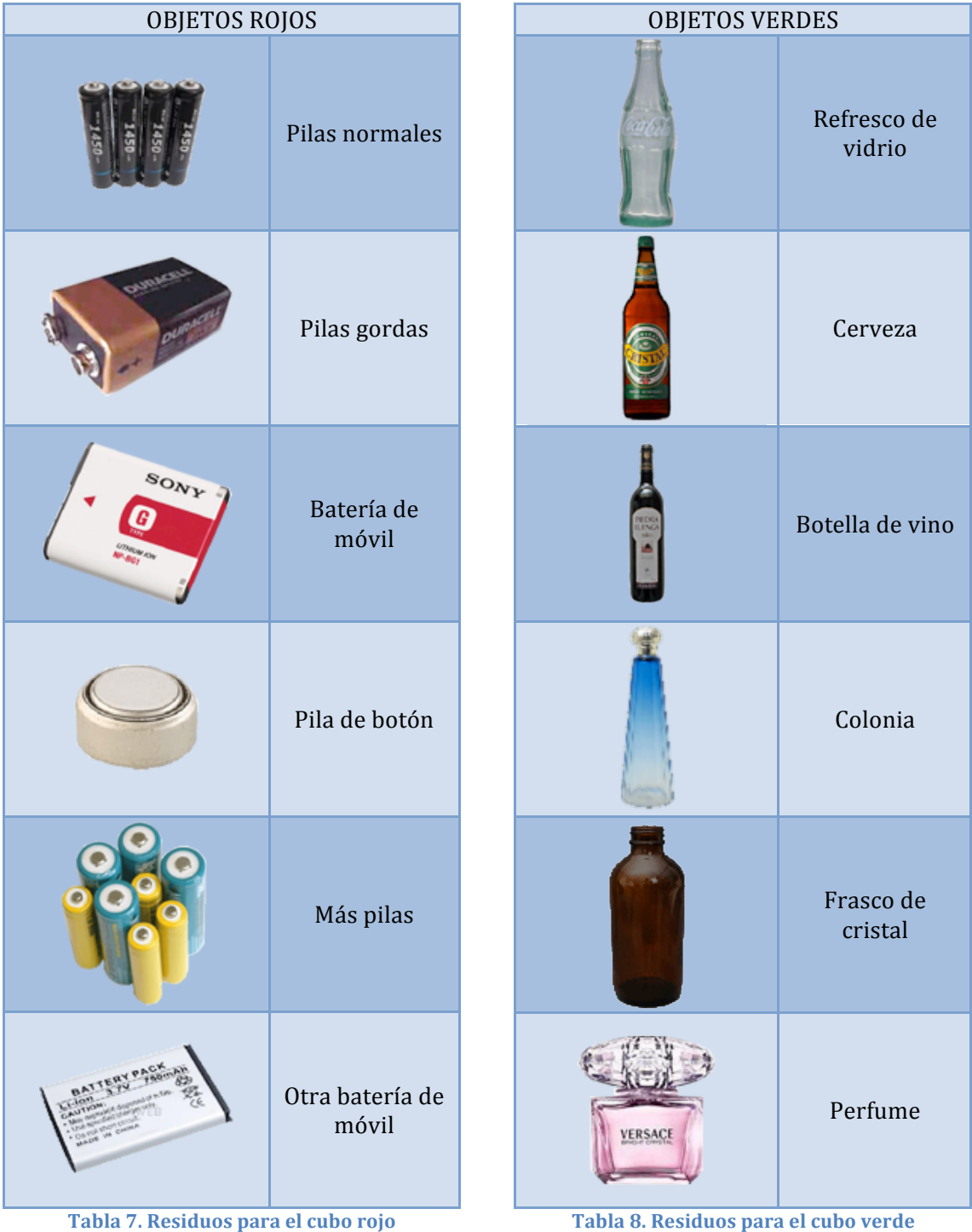

# **3.1.4.** Requisitos técnicos

Las características necesarias del dispositivo móvil para que funcione correctamente el juego son:

- Sistema operativo: Symbian OS 9.2.
- Plataforma de desarrollo: S60, 3rd Edition Feature Pack 1.
- Pantalla: 240x320 ó 320x240 con 24 bits de profundidad.
- CPU con acelerador gráfico.
- Memoria mínima de 64 MB.
- Cámara.
- Soporte para OpenGL-ES.

# **3.2.Herramientas**

Para el desarrollo del juego de RA se utilizaron las siguientes herramientas:

- Microsoft Visual Studio 2005 con la actualización SP1 y con el plug-in Carbide.vs, que permite programar en Symbian C++.
- ARToolKit portado para Symbian C++
- El SDK S60 3rd Edition Feature Pack 1, que es el que soporta el Nokia N95 8Gb.
- El programa Nokia PC Suite, que permite descargar e instalar aplicaciones en el teléfono.
- GLFont [GLFont208] versión 2.0.
- La API Model\_3DS [M3DS08] para leer y visualizar objetos 3D, por ejemplo, del «3D Studio Max».

A continuación, se analizan las herramientas con más detalle.

# **3.2.1.** Microsoft Visual Studio 2005

Microsoft Visual Studio es un Entorno de Desarrollo Integrado (IDE) para sistemas Windows. Soporta varios lenguajes de programación tales como Visual  $C_{++}$ , Visual  $C_{+}$ , Visual  $H_{+}$ , ASP.NET, y Visual Basic .NET, aunque actualmente se han desarrollado las extensiones necesarias para muchos otros.

Visual Studio permite a los desarrolladores crear aplicaciones, sitios y aplicaciones Web, así como servicios Web en cualquier entorno que soporte la plataforma .NET (a partir de la versión NET 2002). Así se pueden crear aplicaciones que se intercomuniquen entre estaciones de trabajo, páginas Web y dispositivos móviles.

Visual Studio 2005 se empezó a comercializar a través de Internet a partir del 4 de Octubre de 2005 y llegó a los comercios a finales del mes de Octubre en inglés. En castellano no salió hasta el 4 de Febrero de 2006. Microsoft eliminó .NET, pero eso no indica que se alejara de la plataforma .NET, de la cual se incluyó la versión 2.0 de la máquina virtual Java.

#### 3.3 - HERRAMIENTAS

La actualización más importante que recibieron los lenguajes de programación fue la inclusión de tipos genéricos, similares en muchos aspectos a las plantillas de C#. Con ello se consigue encontrar muchos más errores en la compilación en vez de en tiempo de ejecución, incitando a usar comprobaciones estrictas en áreas donde antes no era posible.  $C++$  tiene una actualización similar con la adición de  $C++/CLI$ como sustituto de C# manejado.

Se incluye un diseñador de implantación, que permite que el diseño de la aplicación sea validado antes de su implantación. También se incluye un entorno para publicación Web y pruebas de carga para comprobar el rendimiento de los programas bajo varias condiciones de carga.

Visual Studio 2005 también añade soporte de 64 bits. Aunque el entorno de desarrollo sigue siendo una aplicación de 32 bits Visual C++ 2005 soporta compilación para x86-64. El SDK incluye compiladores de 64 bits así como versiones de 64 bits de las librerías.

Visual Studio 2005 tiene varias ediciones radicalmente distintas entre sí: «Express», «Standard», «Professional», «Tools for Office», y «5 ediciones Visual Studio Team System». Éstas últimas se proporcionaban conjuntamente con suscripciones a MSDN cubriendo los 4 principales roles de la programación: «*Architects»*,! «*Software. Developers»*,! «*Testers»*,! y! «*Database. Professionals»*.! La! funcionalidad combinada de las 4 ediciones «*Team System*» se ofrecía como la edición «Team Suite».

Las ediciones Express se han diseñado para principiantes, aficionados y pequeños negocios, todas disponibles gratuitamente a través de la página de Microsoft se incluye una edición independiente para cada lenguaje: Visual Basic, Visual C++, Visual C#, Visual I# para programación .NET en Windows, y Visual Web Developer para la creación de sitios Web ASP.NET. Las ediciones Express carecen de algunas herramientas avanzadas de programación así como de opciones de extensibilidad.

Se lanzó el «Service Pack 1» para Visual Studio 2005 el 14 de Diciembre de 2006. La versión interna de Visual Studio 2005 es la 8.0, mientras que el formato del archivo es la 9.0.

#### **3.2.2. Carbide.vs**

Carbide.vs es un conjunto de herramientas que se usan para desarrollar aplicaciones Symbian OS C++ utilizando los entornos de desarrollo Microsoft Visual Studio 2003 y Microsoft Visual Studio 2005 y los SDKs correspondiente de Symbian OS. Carbide.vs está pensado para desarrolladores con habilidades en Visual Studio que quieran crear aplicaciones C++ para plataformas Symbian, incluyendo las series 60 y 80 de Nokia como también los SDKs UIQ. Carbide.vs proporciona una fácil adaptación al desarrollo en Symbian C++ con ayudas y funciones automatizadas que se integran con Visual Studio. También contiene funcionalidades para automatizar muchas tareas de desarrollo específicas de Symbian OS.

Actualmente, Carbide.vs ha sido abandonado y Nokia ya no soporta el IDE de Microsoft Visual Studio para el desarrollo de aplicaciones en Symbian C++. Hay otras versiones como Carbide.c++ que disponen de otras herramientas para editar las aplicaciones desarrolladas de forma más cómoda que con el plug-in Carbide.vs . Hoy en día, el último programa para desarrollar aplicaciones en móviles Nokia es «Nokia Qt SDK» que añade varias herramientas para simplificar la creación de éstas para Symbian y otras plataformas de Nokia.

#### **3.2.3. SDK S60 3rd Edition Feature Pack 1**

El SDK S60 habilita, para Symbian OS, el desarrollo de aplicaciones para dispositivos basados en la plataforma S60 usando C++. La plataforma S60 consiste en un conjunto de librerías y aplicaciones informáticas estándar, tales como telefonía, herramientas de gestión de información personal, etc. Está pensada para potenciar terminales móviles de amplias características, con pantallas a color muy grandes, que son conocidos comúnmente como terminales smartphone.

El SDK está basado en S60 3rd Edition, que es una versión más estricta del sistema operativo Symbian, ya que es obligatorio firmar el código. Es decir, un usuario sólo podría instalar aplicaciones que posean un certificado de un programador registrado. Esto implica que aplicaciones escritas con SDKs anteriores no son compatibles.

El SDK utilizado, soporta «Feature Pack 1» y Symbian OS 9.2. Incluye todas las funcionalidades importantes (documentación, API, emulador) que se necesitan para el desarrollo de aplicaciones a excepción del entorno de desarrollo integrado.

Este SDK posee las siguientes características:

- Para poder usar este producto más de catorce días, hay que registrarse. El registro es completamente gratuito.
- Emulador para depurar los programas. Es interesante saber que no se pueden depurar los programas sobre el dispositivo (hardware).
- Herramientas y entorno para el emulador (WINSCE UDEB). Para poder usar la aplicación en el emulador se debe elegir este método de compilación.
- Herramientas y entorno para la instalación de la aplicación en el dispositivo (GCCE, RCVT). Para poder crear la aplicación que a instalar en el móvil, hay que compilar con este procedimiento.
- Documentación de Symbian y de la plataforma S60, como se especifica a continuación:
	- o Ayuda
	- $\circ$  Guía de instalación
	- $\circ$  Documentación de la API
	- o Documentación de la plataforma de seguridad incluyendo la descripción del proceso de desarrollo modificado.
- Las herramientas de S60:
	- $\circ$  SimPSY, herramienta para generar ubicaciones simuladas.
	- o Svg2Svgt, para convertir imágenes con formato SVG a imágenes SVG-T.
	- o Administrador de tareas.
	- o Monitorización de http.
- $\circ$  Generador de eventos del sistema.
- o Herramienta de configuración del emulador.
- $\circ$  Interfaz de línea de comandos para desarrolladores de contenidos de móvil.
- $\circ$  Registro remoto (REcmt).
- Soporte para CodeWarrior en su versión 3.1 para Symbian OS.
- Soporte para Carbide.c++.
- Soporte TCP/IP para emulador usando Winsock.
- Ecmt con soporte para conexiones USB y WLAN.
- Ejemplos de aplicaciones.

# **3.2.4. El emulador**

El emulador es una de las herramientas más importantes ya que va a permitir ver y depurar programas en el PC antes de instalarlos y probarlos en el teléfono. Proporciona una interfaz gráfica de un teléfono real con las funcionalidades básicas de los móviles para probar las aplicaciones. El emulador imita las operaciones de un programa en un dispositivo real de forma tan precisa que se puede desarrollar prácticamente la totalidad de la aplicación aún sin el hardware disponible, aunque lo recomendable es disponer del teléfono puesto que puede haber algo (memoria, velocidad de ejecución, etc.) que sea diferente del emulador provocando un fallo.

# **3.2.4.1. Interfaz!gráfica**

El emulador de la plataforma S60 incluye una pantalla y varias teclas para simular las funciones de forma lo más parecida posible a las de un teléfono real. Para simular el presionar de un botón, se debe hacer clic con el ratón en la tecla correspondiente.

La pantalla del emulador se divide en tres paneles: el panel de estado, el panel principal y el panel de control. Debajo de la pantalla se pueden encontrar las teclas: teclas variables, teclas de navegación, el teclado numérico, las teclas de encendido y apagado (ver figura 50).

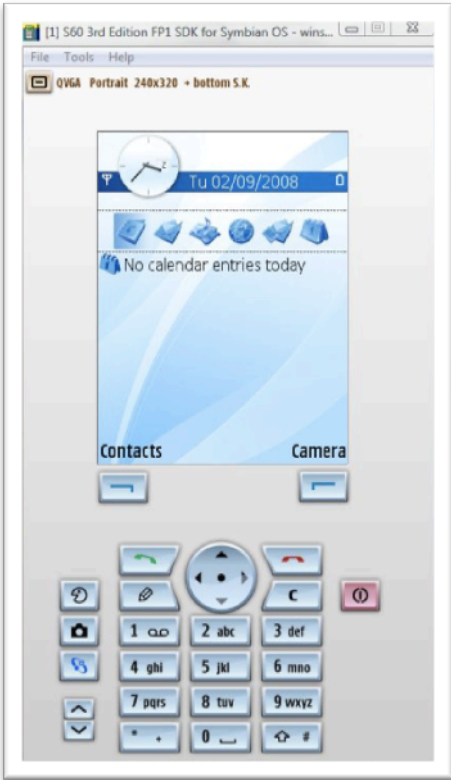

**Figura'50.'Interfaz'del'emulador**

El panel de estado está formado por la barra en lo alto de la pantalla y muestra información sobre el programa que está actualmente en uso y el estado, así como la información del dispositivo (como la cobertura):

- El panel principal es el área central de la pantalla y se usa para mostrar los datos de la aplicación.
- El panel de control está situado debajo del panel principal y muestra los comandos y otros elementos relacionados con las teclas variables y de navegación.

Las teclas variables derecha e izquierda se utilizan para seleccionar las opciones mostradas en el panel de control. Las teclas de navegación proporcionan el desplazamiento básico.

Se pueden ejecutar aplicaciones haciendo clic en el centro de las teclas de navegación o pulsando «Seleccionar» con la tecla variable izquierda. Para salir de los programas se debe pulsar la tecla variable derecha. Si se presiona el botón «Aplicaciones» se mostrará la rejilla de aplicaciones.

Para escribir datos, se pueden usar indistintamente el teclado numérico o el teclado del PC.

#### **3.2.4.1.1.** Herramientas, menús y diálogos del emulador

La interfaz gráfica de usuario proporciona las siguientes herramientas, menús y diálogos para usar el emulador y acceder a la información de ayuda.

Los elementos de menú y diálogos que están disponibles desde el menú principal se muestran en la tabla 9.

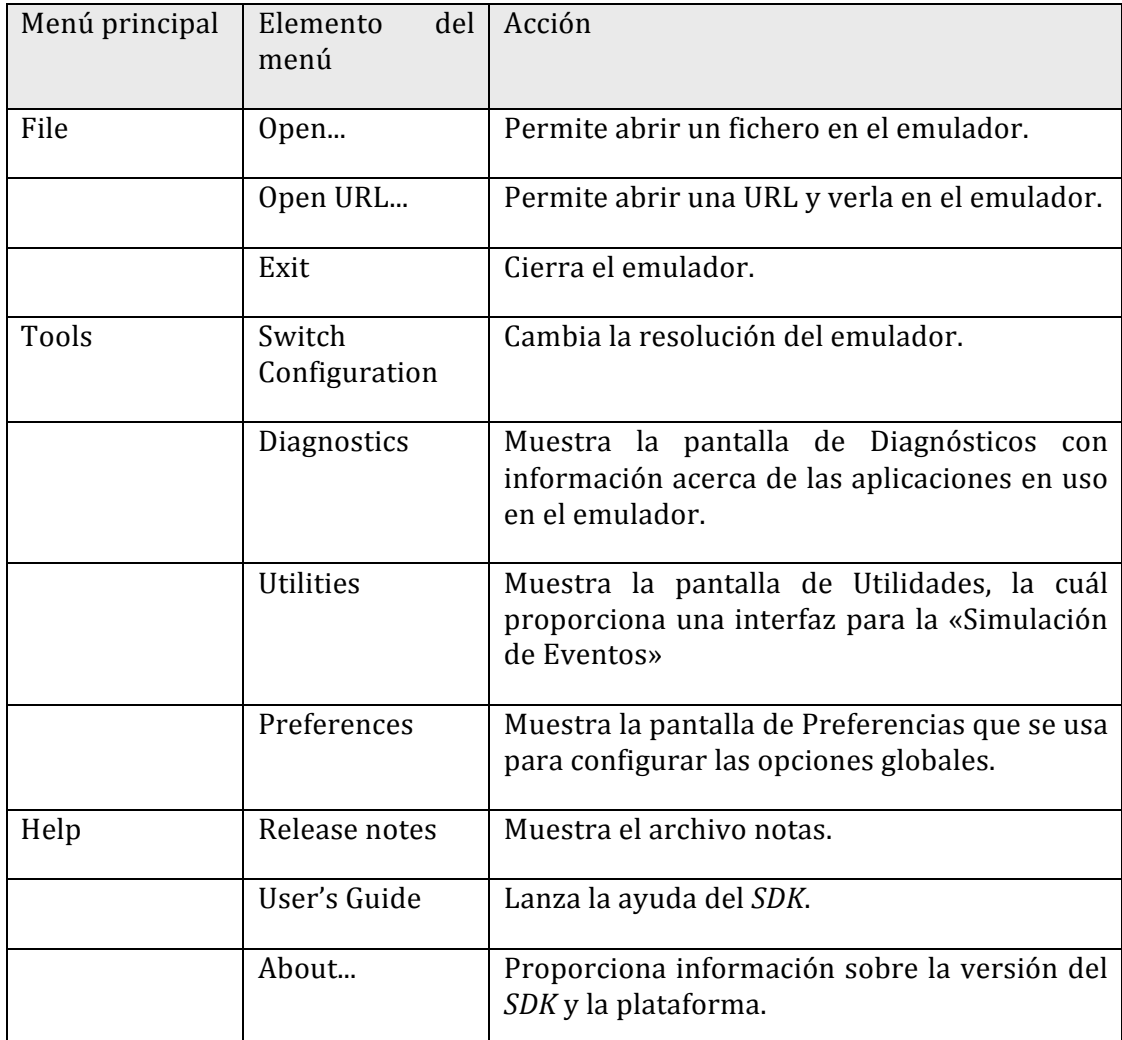

Tabla 9. Opciones del menú principal del emulador

# **3.2.4.1.2. Ventana de Diagnósticos**

Esta pantalla proporciona paneles que muestran diferentes diagnósticos de tipos de datos del emulador.

- Panel de Tráfico: Proporciona información del tráfico http.
- Panel de Salida: Muestra los mensajes de salida de los programas que se están ejecutando.
- Panel de Administración de tareas: Muestra información del estado del emulador en tiempo real.

# **3.2.4.1.3. Ventana!de!Utilidades**

Esta pantalla contiene las herramientas de programas que implementa en emulador en tiempo real relacionadas con las funcionalidades.

- Pestaña Eventos: Simula varios eventos de los teléfonos.
- Pestaña Ruta: Proporciona herramientas para desarrollo de aplicaciones de localización con el plug-in SimPSY.

# **3.2.4.1.4. Ventana de Preferencias**

Esta pantalla proporciona una interfaz para la configuración de las opciones del emulador y las conexiones de red. Cada pestaña controla una parte de la gestión de configuración. La mayoría de opciones requerirán reiniciar el emulador.

- Pestaña Depuración C++: Muestra la opciones de configuración disponibles para depurar los programas.
	- $\circ$  Registro de depuración: Habilita los mensajes de depuración y los envía a la ventana de servicio de depuración. Cualquier mensaje enviado a esta ventana se podrá ver en la ventana de depuración del entorno de desarrollo.
	- o «Justo a tiempo»: Permite al emulador parar el depurador en la línea en la que se produce el error.
	- o Habilitar el registro «EPOCWIND.OUT»: Habilita o deshabilita la generación del archivo de registro «Epocwind.out» en el directorio «temp» del sistema. Contiene la misma información que la opción «Registro de depuración».
	- $\circ$  Archivo de códigos de error extendido: Permite recuperar un código de error extendido. Si esta opción está deshabilitada, el sistema sólo mostrará el mensaje «Programa Cerrado» cuando se produzca un error. Si está habilitada, el sistema también mostrará detalles acerca del error como el tipo y el número de fallo.
- Pestaña Opciones generales: Proporciona opciones para configurar la memoria y la resolución del emulador.
- Pestaña de red: Configuración de las opciones de red del emulador.
- Pestaña PAN (Red de área personal): Proporciona opciones para configurar conexiones bluetooth o infrarrojas en el emulador.
- Pestaña Seguridad: Contiene opciones para configurar la seguridad de Symbian OS en el emulador. Determina cómo el sistema operativo maneja las aplicaciones que requieren uso de las capacidades restringidas de Symbian OS.

# **3.2.5. Nokia!PC!Suite**

Nokia PC Suite es una aplicación gratuita que proporciona diversas herramientas y utilidades para el móvil. En nuestro caso, Nokia PC Suite, permite enviar la aplicación creada en Visual Studio al móvil al teléfono móvil y, así, poder ejecutarla en él.

### **3.3. Desarrollo**

Esta sección describe el proceso que se sigue al desarrollar una aplicación con el SDK S60 3rd Edition. También se describe el inicio de un proyecto con Carbide.vs. Además, se explica el funcionamiento del bucle principal de juego desarrollado, describiendo cada una de sus partes, junto con las librerías más importantes que se han usado. Finalmente, se describe cómo instalar el juego en el teléfono.

### **3.3.1. Proceso de desarrollo en Symbian C++**

La Figura 51 representa el proceso de desarrollo que se sigue con el SDK S60 3rd Edition.

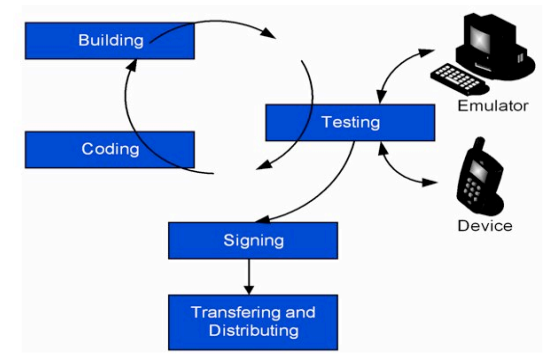

Figura 51. Proceso de desarrollo con el SDK S60 3rd Edition

Los pasos se pueden describir como:

1) Programación: Se puede empezar con un proyecto existente, importando un archivo «.mmp» o usar el asistente para generar una plantilla (ver sección 3.4.2). La aplicaciones pueden soportar varios idiomas. Para ello, hay que definir en el archivo «.loc» el texto de los diferentes idiomas.

Es importante definir el tamaño de la pila que se encuentra en el archivo «.mmp», sobre todo si se ha portado la aplicación de versiones anteriores, ya que el SDK S60 3rd Edition necesita un tamaño mayor. Normalmente, el tamaño de la pila está definido de la siguiente forma: EPOCSTACKSIZE 0x5000

Es importante que los archivos del proyecto se encuentren en la misma unidad donde está instalado el SDK sino, es posible que ocurran errores.

2) Compilando: Se pueden usar las herramientas integradas en el plug-in de Visual Studio o utilizar los comandos de consola para generar el código.

Si se usan los comandos de consola, para generar el código para el emulador, hay que entrar en el directorio «group» del proyecto y ejecutar las siguientes instrucciones:

bldmake bldfiles abld build winscw udeb

Para compilar para el teléfono, hay que ejecutar los siguientes comandos: bldmake bldfiles abld build gcce urel

GCCE es un compilador libre y viene por defecto en el SDK. Para un mayor rendimiento se recomienda comprar un compilador comercial como RCVT.

Con el plug-in de Visual Studio, Carbide.vs, el compilador está integrado, así que el usuario sólo tiene que seleccionar el destino y automáticamente se genera el instalador.

- 3) Testado: Se puede generar y ejecutar la aplicación sobre el emulador o se puede descargar la aplicación en el teléfono.
- 4) Firmar la aplicación: Es obligatorio firmar las aplicaciones antes de descargarlas e instalarlas en el teléfono. Hay dos tipos de firmas:
	- «Self-Signed»: Para poder realizar este tipo de firmas, la aplicación sólo puede tener activadas un conjunto de capacidades básicas, como, por ejemplo, «LocalServices», «ReadUserData», «WriteUserData», «NetworkService», «UserEnvironment». Este tipo de firma es gratuita.
	- «Symbian Signed». Este tipo de firmas utiliza capacidades del teléfono que no son libres. Además, permite que la aplicación creada se pueda distribuir. Para ello, el desarrollador debe registrarse en la siguiente dirección Web: https://www.symbiansigned.com

Para firmar la aplicación con el primer método se deben seguir los siguientes pasos:

- Crear un certificado y una clave. Ejemplo:<br>makekeys -cert -password
	- makekeys -cert -password 1234 -len 1024 -dname "CN=Nombre usuario OR=Compañia" miClave.key miCert.cer

donde: «-cert» indica que creará un certificado junto con la clave;

«-password» es la contraseña del certificado; «-len» indica la longitud de la clave; «-dname» permite añadir información sobre el desarrollador; y «miClave.key» y «miCert.cer» son los archivos que generará, necesarios para formar nuestra aplicación. Es importante escribir el código en una línea.

• Firmar la aplicación. Ejemplo:<br>signsis miApp.sis

miAppFirmada.sis miCert.cer miClave.key 1234

donde «miApp.sis» es la aplicación generada por Visual Studio; «miAppFirmada.sis» es la aplicación firmada a generar; y «miClave.key» y «miCert.cert» son los archivos generados anteriormente.

# **3.3.2. Creando una aplicación**

Para crear un proyecto nuevo en Symbian C++ con Microsoft Visual Studio 2005 se deben seguir los siguientes pasos:

• Paso 1: Seleccionar la plantilla de la aplicación basada en la vista clásica de las series S60 (ver Figura 52).

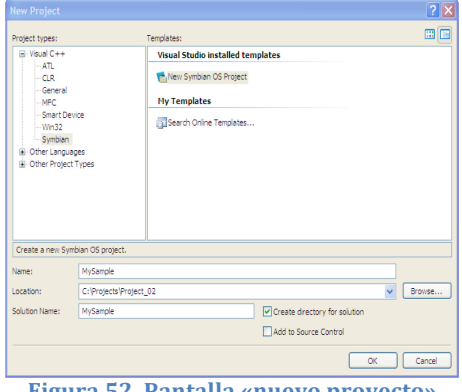

**Figura'52.'Pantalla'«nuevo'proyecto»**

Dado que las diferentes versiones de sistemas operativos de Symbian pueden no ser compatibles entre sí, Carbide.vs clasifica los proyectos de acuerdo con el tipo de éstos (proyectos clásicos, o proyectos para versiones de sistemas operativos Symbian anteriores a Symbian OS 9.1; y proyectos Symbian 9, o proyectos para versiones de sistemas operativos Symbian posteriores a Symbian OS 9.1, éste incluido).

Los SDKs ofrecen una serie de plantillas que crearán una aplicación por defecto. Según qué SDKs haya instalados aparecerán unas opciones u otras.

Paso 2: Información de la aplicación (ver Figura 53).

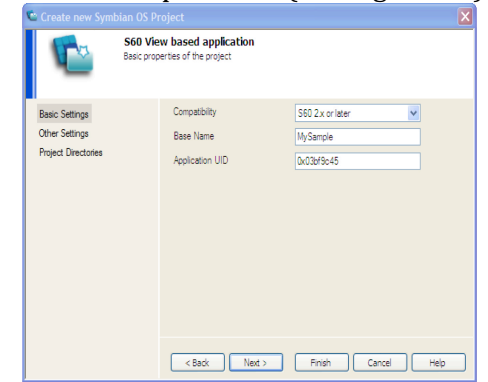

Figura 53. Pantalla con la información del nuevo proyecto

- o Compatibilidad: Selecciona la versión del S60 SDK.
- o Nombre: El nombre de la aplicación.
- o UID (número único de identificación) de la aplicación: Carbide.vs automáticamente genera un UID aleatorio. El UID generado es de tipo desarrollo. Antes de que la aplicación se pueda lanzar al mercado se necesita obtener de Symbian un UID de lanzamiento.
- $\circ$  Autor: Nombre del autor.
- o Copyright: Derechos de reproducción.
- o Directorios del provecto
- Paso 3: Pulsar el botón «Finalizar» para crear los archivos del proyecto.

Tras este proceso, el provecto se habrá creado y se podrá empezar a crear una aplicación.

# **3.3.3.** Funcionamiento del juego

En este apartado se va a explicar el funcionamiento general del bucle principal del juego. En la Figura 54, se muestra un esquema de dicho bucle.

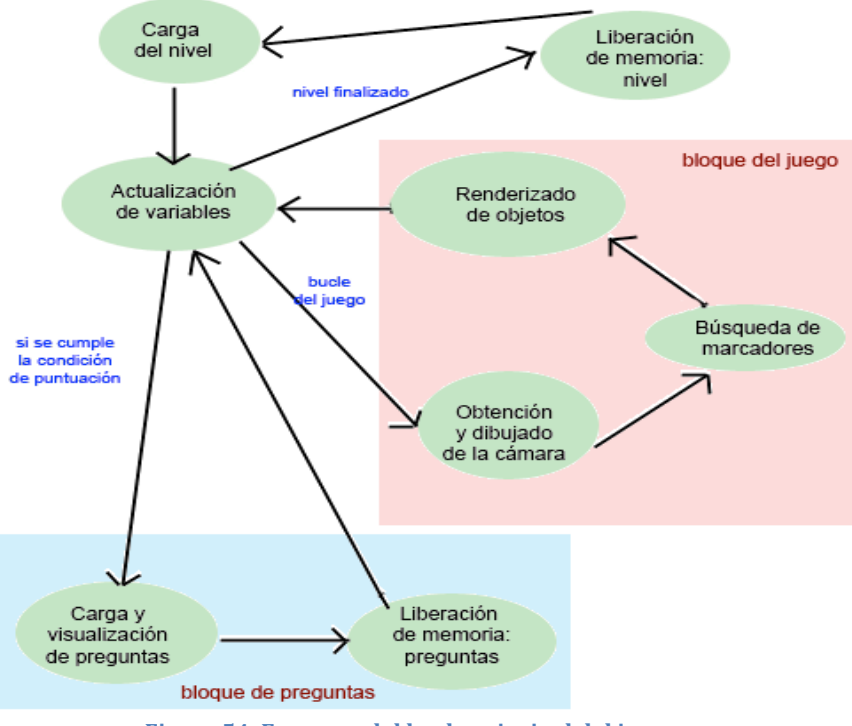

**Figura'54.'Esquema'del'bucle'principal'del'juego**

Las tareas a realizar en cada uno de los procesos son las siguientes:

- 1) Carga de nivel: Durante esta fase se inicializan todos los objetos y variables pertenecientes al nivel, como los residuos, preguntas, etc. En el caso de los contenedores y de las preguntas, se genera una lista aleatoria en los archivos XML de la que se extraen los contenedores y preguntas que aparecerán en el nivel. La lista de objetos se crea una vez se ha generado la de los contenedores, también de forma aleatoria, dado que los residuos que aparecen deben pertenecer a los cubos del nivel.
- 2) Actualización de variables: Después de que se haya cargado el nivel y el usuario haya empezado el nivel, se inicia el bucle del juego. En la primera

fase de dicho bucle se actualizan todas las variables y estados relacionados con el nivel del juego en que se encuentre el usuario. Por ejemplo, aquí es dónde se actualiza y comprueba la puntuación del usuario, condición que indica si se debe ir al bloque de preguntas, seguir con el bloque del juego o finalizar el nivel.

- 3) Obtención y dibujado de la imagen de la cámara: Ésta es la primera fase del bloque del juego que se accede si al actualizar las variables no se cumple ninguna condición. Aquí se recogen los datos de la imagen obtenidos por la cámara. Estos datos son guardados y manipulados para ser compatibles con OpenGL-ES. Finalmente, se dibuja la imagen por pantalla.
- 4) Búsqueda de marcadores: Segunda fase del bloque del juego. Se accede inmediatamente después de que la imagen de la cámara se haya dibujado por pantalla. En esta fase, el juego se encarga de buscar los marcadores a partir de los datos de la cámara obtenidos en la fase anterior. Para ello, ARToolKit incorpora una función que analiza los datos de la imagen que se le pasa y devuelve el número de marcadores que se han encontrado junto con la información relevante de éstos. En caso de que se encuentren marcadores, se realiza una comparación entre el marcador encontrado y los patrones que inicialmente se han cargado en el juego.
- 5) Renderizado de objetos: En esta fase se realiza el renderizado de los objetos de cuyos marcadores están siendo visualizados por la cámara. Además, también se dibuja en la parte inferior izquierda de la pantalla el objeto a reciclar, en caso de tener alguno. Finalmente, en esta fase también se dibujan las animaciones tras depositar un residuo sobre un cubo.
- 6) Carga y visualización de preguntas: Primera fase del bloque de preguntas. Se accede únicamente si se cumple cierta condición relacionada con la puntuación del usuario en el nivel, el número de preguntas del nivel y la puntuación necesaria para terminar el nivel. En ese caso, el juego carga una pregunta del fichero XML correspondiente y la muestra por pantalla. Una vez el usuario haya elegido una respuesta, el juego detecta si ésta es correcta o no y, en caso de no serlo, muestra la respuesta correcta al usuario.!
- 7) Liberación de memoria ocupada por las preguntas: A esta fase se llega una vez el usuario ha respondido a la pregunta. Aquí, se libera toda la memoria que ocupan las preguntas cuando se cargan. Proceso importante dado que en un dispositivo móvil no se dispone de mucha memoria por lo que se tiende a ocuparla toda con rapidez, de tal forma que no se podrían cargar nuevos datos. Al finalizar la liberación de memoria, se abandona el bloque de preguntas y se vuelve a la fase de actualización de variables.
- 8) Liberación de memoria ocupada por el nivel: A esta fase se accede, sólo, si se cumple la siguiente condición: que la puntuación del usuario en el nivel sea mayor o igual que la puntuación necesaria para terminar el nivel. En esta fase se liberan de la memoria todos los objetos y variables relacionados únicamente con el nivel. Por ejemplo, los cubos y los residuos que ya no van a utilizarse una vez se ha terminado el nivel, de modo que

deben ser eliminados de la memoria. Una vez finalizada la liberación de memoria, se pasa a la carga del nivel si no se ha llegado al último. En caso de ser así, se saldría del bucle principal del juego, y se pasaría a cargar otra pantalla.

### **3.3.4. La!cámara**

Uno de los problemas más importantes a los que hay que enfrentarse a la hora de realizar este tipo de trabajo es hacer funcionar la cámara.

En la página Web de «Forum Nokia» se proporciona un tutorial sobre el uso y manejo de la cámara:

http://www.forum.nokia.com/info/sw.nokia.com/id/9fd0e9a7-bb4b-489d-84acb19b4ae93369/S60\_Platform\_Camera\_Example\_with\_AutoFocus\_Support.html

Pariendo de este ejemplo se empezó a configurar la cámara de acuerdo a las necesidades del trabajo (resolución, obtención y formato de la imagen, encendido y apagado de la cámara, zoom). Cabe destacar que la cámara debe acceder a recursos restringidos por la seguridad. Por lo tanto, es importante activar la capacidad «UserEnvironment» para poder usar la cámara, sino no se tendrá acceso a ella.

La cámara capta la información del exterior y la devuelve en forma de datos, que dependiendo del tipo de formato que se haya elegido los guardará de una forma u otra. En nuestro caso, el formato elegido fue de dieciséis millones de colores, es decir, color RGB con 8 bits para cada canal, puesto que, ya que la cámara soportaba esta resolución, era más cómodo trabajar con ella, debido a que, así, no se necesita realizar ninguna conversión de los datos de la imagen de la cámara a otro formato que fuese compatible por ARToolKit. De esta forma, es más rápido trabajar con los datos que capta la cámara, ya que se puede trabajar directamente con ellos. El SDK nos provee de una clase llamada CFbsBitmap para guardar los datos de la imagen proporcionada por la cámara. CFbsBitmap posee una serie de funciones para trabajar con los datos de la imagen y un puntero a la primera posición de ésta, que se puede guardar en un vector, con lo que es bastante fácil obtener los datos. La forma de guardar los datos es la siguiente: primer byte R, primer byte G, primer byte B, segundo byte R, segundo byte G, segundo byte B, tercer byte R, etc.

Para dibujar las imágenes que se guardan en la clase *CFbsBitmap* se puede usar la API OpenGL-ES que va incorporada en el SDK. OpenGL-ES es un subconjunto de la API OpenGL para sistemas integrados. En primer lugar, se debe crear un contexto OpenGL-ES. Es, en este momento, dónde se definirán las características que tendrá dicho entorno en el juego y se informará de si es posible o no establecer el contexto. Una vez creado e inicializado, se visualizará por pantalla todo lo que se haga en OpenGL-ES. La forma de dibujar por pantalla los datos de la cámara es la siguiente:

1. Cargar las matrices de proyección y del modelo para la correcta visualización de los objetos 3D.

- 2. Se guarda la información de la imagen en una estructura o clase.
- 3. Se crea una clase para la textura que contendrá la estructura anterior. En esta clase se genera la textura OpenGL-ES y se especifican los parámetros que usará para dibujarla, como, por ejemplo, las coordenadas de la textura,

filtros, etc. También habrá una función para activarla cuando se necesite dibujarla.

4.Se proporcionan coordenadas para dibujar la imagen en la posición de la pantalla que se quiera, en nuestro caso el ancho y alto de la pantalla del teléfono.

5. Se activa la textura.

6.Se dibuja la imagen.

Este proceso deberá repetirse al menos unas 24 veces por segundo para que no se vean a saltos las imágenes.

# **3.3.5.** Adaptación de ARToolKit

ARToolKit es una librería creada para desarrollar aplicaciones de RA. Las características más importantes son:

- Un marco simple para la creación de aplicaciones de RA en tiempo real.
- Multiplataforma (Windows, Linux, Mac OS X, SGI).
- Superpone los objetos 3D virtuales sobre los marcadores.
- Una librería de vídeo multiplataforma con:
	- $\circ$  Varios soportes de entrada (USB, Firewire, capture card).
	- o Formatos múltiples (RGB/YUV420P, YUV).
	- $\circ$  Tracking de varias cámaras.
	- o Una Interfaz Gráfica de Usuario.
- Tracking de 6D de marcadores rápido.
- Una rutina de calibración.
- Una librería gráfica simple basada en GLUT.
- Un renderizado rápido basado en OpenGL.
- Soporte para 3D VRML.
- $\bullet$  Una API simple en C.
- Soporte para otros lenguajes (JAVA, Matlab).
- Ejemplos y utilidades.
- OpenSource con licencias GPL para uso no comercial.

A pesar de ser multiplataforma, ARToolKit no ofrece soporte para Symbian C++. Ello implica que se tuvieron que hacer algunas modificaciones para poder usar las funciones necesarias de ARToolKit en el dispositivo móvil.

Para realizar dicha adaptación se hizo una traza siguiendo las funciones mínimas necesarias que usa ARToolKit para obtener la registración 3D. Una vez localizadas dichas funciones y todos los elementos requeridos que actúan en esas funciones, tales como las variables globales, macros, etc., se procedió a crear una clase en Symbian C++ que fuera capaz de inicializar el tracker que se encargará de buscar los marcadores que capte la cámara.

Aparte de estos cambios, también se requiere cambiar la configuración de la librería para que trabaje de acuerdo a las características del hardware del teléfono y de la cámara. Para ello hay que modificar algunas líneas del archivo de configuración, en nuestro caso «config.h». La cámara utiliza un formato de imágenes RGBA con 8 bits para cada canal, por lo tanto había que reemplazar el formato por defecto por el RGBA. El otro cambio a tener en cuenta es que el teléfono usa una arquitectura «little Endian», así pues, hay que cambiarlo para adecuarlo a nuestro uso.

Para poder usar esta adaptación, los pasos que hay que seguir son los siguientes:

- Cargar los parámetros de la cámara. En nuestro caso, se ha usado el archivo por defecto que incluye ARToolKit: camera\_para.dat.
- Actualizar los parámetros del Tracker respecto al tamaño de la imagen que debe analizar.
- · Inicializar los parámetros de la cámara.
- Obtener la matriz de proyección que se usa en OpenGL-ES para dibujar las imágenes.
- Cargar los marcadores a buscar.

ARToolKit posee una serie de funciones para buscar e indentificar los marcadores. La función utilizada en el juego es «arDetectMarker» que recibe como parámetros los datos de la imagen y un umbral y devuelve el número de marcadores encontrados con información acerca de ellos, como puede ser el identificador de cada marcador, su orientación, o posición, entre otros. Si se encuentran marcadores, se debe realizar una comparación entre el o los marcadores encontrados con el total de marcadores del juego. De esta forma se identifica el o los marcadores que, actualmente, están siendo visualizados por la cámara.

# **3.3.5.1. Búsqueda! de! marcadores:! Cálculo! de! la! matriz! de! transformación**

En este punto se describe el proceso mediante el cual la librería ARToolKit es capaz de obtener el punto de vista del usuario mediante el cálculo de la matriz de transformación.!

Una de las labores más complicadas en el desarrollo de una aplicación de RA es, precisamente, el cálculo del punto de vista del usuario en tiempo real a la vez que los objetos virtuales aparecen perfectamente alineados con los objetos reales del mundo (Figura 55).

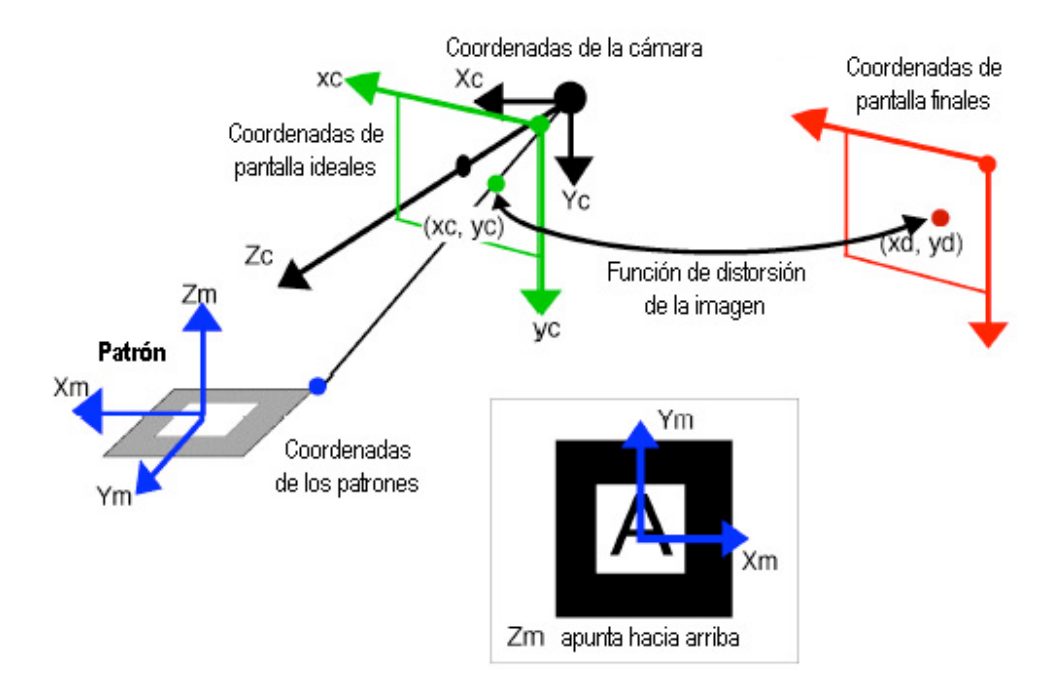

Figura 55. Cálculo de la matriz de coordenadas de la cámara a partir de las coordenadas del patrón

Al estar utilizando una cámara, se debe tener en cuenta el factor de distorsión producido por la lente de ésta y corregirlo (Figura 56). ARToolKit ofrece, por defecto, un fichero de calibración de la cámara o bien un programa para obtener nuestra propia calibración. Mediante esta calibración realiza las operaciones para la corrección de dicha distorsión y obtener las coordenadas de la matriz para la cámara virtual, consiguiendo así dibujar los objetos correctamente alineados.

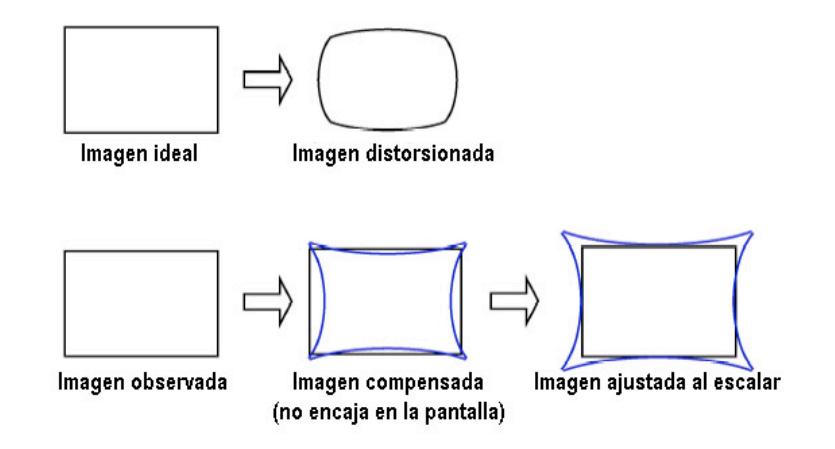

Figura 56. Distorsión producida por la lente de la cámara y corrección de esta distorsión

En casos como el nuestro, donde la cámara se encuentra integrada en el móvil, es muy probable que el programa que ofrece ARToolKit no detecte la cámara. Por lo tanto, si se quiere minimizar la distorsión se deberá realizar la calibración de forma manual.

#### **CAPÍTULO!3.!DESARROLLO!DEL!JUEGO!DE!RA**

A continuación, se explica el proceso que sigue la librería para la estimación de la matriz de transformación. ARToolKit utiliza el tamaño que se introduce mediante el fichero de los marcadores previamente almacenados iunto con la orientación y posición en la que se encuentran en la imagen y calcula la matriz de transformación adecuada.

Mediante el análisis de la imagen se obtiene la matriz de transformación representada en (Ecuación 1) para pasar de las coordenadas del patrón a las coordenadas de la cámara (T<sub>CM</sub>).

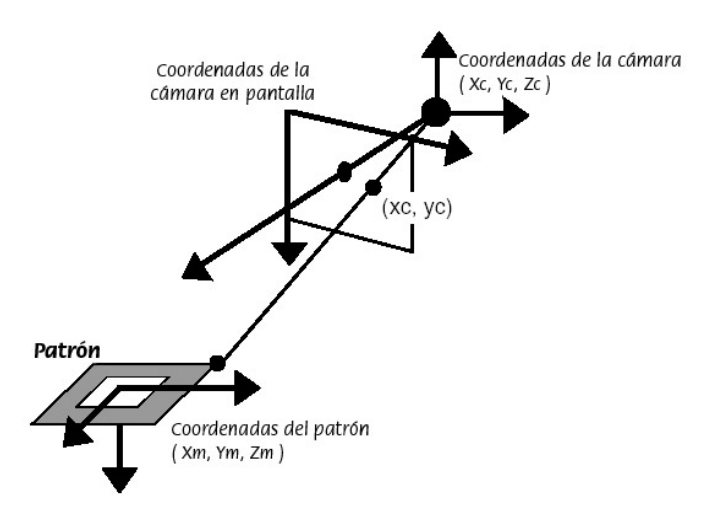

**Figura'57.'Relación'existente'entre'las'coordenadas'del'patrón'y'las'coordenadas'de'la'cámara**

$$
\begin{bmatrix} X_c \\ Y_c \\ Z_c \\ 1 \end{bmatrix} = \begin{bmatrix} V_{11} & V_{12} & V_{13} & W_x \\ V_{21} & V_{22} & V_{23} & W_y \\ V_{31} & V_{32} & V_{33} & W_z \\ 0 & 0 & 0 & 1 \end{bmatrix} \begin{bmatrix} X_m \\ Y_m \\ Z_m \\ 1 \end{bmatrix} = \begin{bmatrix} \mathbf{V}_{3\times 3} & \mathbf{W}_{3\times 1} \\ 0 & 0 & 0 & 1 \end{bmatrix} \begin{bmatrix} X_m \\ Y_m \\ Z_m \\ 1 \end{bmatrix} = \mathbf{T}_{\mathbf{cm}} \begin{bmatrix} X_m \\ Y_m \\ Z_m \\ 1 \end{bmatrix}
$$

Una vez realizado el proceso de umbralizado, se extraen las regiones cuyo contorno concuerda con cuatro segmentos. Las regiones se normalizan para ser comparadas con las plantillas almacenadas. Para este proceso de normalización se usa la transformación perspectiva (Ecuación 2). Todas las variables de la matriz de transformación se determinan por substitución de las coordenadas de la pantalla y las coordenadas de los cuatro vértices del patrón encontrado por  $(x_c, y_c)$  y  $(X_m, Y_m)$ respectivamente. Después, ya se puede realizar el proceso de normalización mediante esta matriz de transformación.

$$
\begin{bmatrix} h x_c \\ h y_c \\ h \end{bmatrix} = \begin{bmatrix} N_{11} & N_{12} & N_{13} \\ N_{21} & N_{22} & N_{23} \\ N_{31} & N_{32} & 1 \end{bmatrix} \begin{bmatrix} X_m \\ Y_m \\ 1 \end{bmatrix}
$$

**Ecuación**<sub>2</sub>

Cuando dos lados paralelos del cuadrado del patrón son proyectados en la imagen, se obtienen las siguientes ecuaciones para esos segmentos en las coordenadas de la cámara en pantalla:

$$
a_1x + b_1y + c_1 = 0, \qquad a_2x + b_2y + c_2 = 0
$$

#### **Ecuación'3**

Para cada uno de los patrones, se obtienen estos valores. Dados estos segmentos y la matriz de proyección perspectiva P (Ecuación 4) que se obtiene a partir de la calibración de la cámara, se obtiene mediante substitución los planos que incluyen estos dos lados del marcador (Ecuación 5).

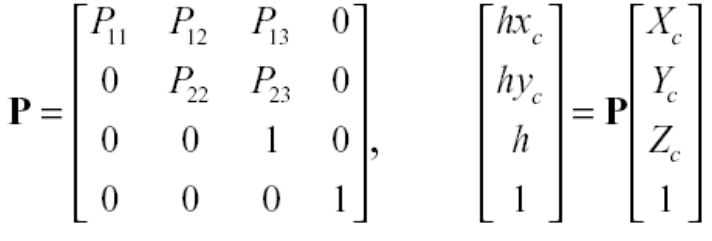

**Ecuación'4**

$$
a_1P_{11}X_c + (a_1P_{12} + b_1P_{22})Y_c + (a_1P_{13} + b_1P_{23} + c_1)Z_c = 0
$$
  

$$
a_2P_{11}X_c + (a_2P_{12} + b_2P_{22})Y_c + (a_2P_{13} + b_2P_{23} + c_2)Z_c = 0
$$

**Ecuación'5**

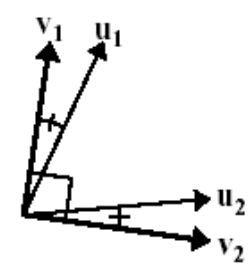

Figura 58. Planos de los que se obtiene la dirección del vector intersección

Dados estos dos planos, se obtiene la dirección del vector intersección formado por ambos mediante el producto de sus normales. Una vez calculados los dos vectores unitarios de dirección, se obtiene la componente de rotación  $V_{3x3}$  en la matriz de transformación que quedaría especificado como [**V**1t **V**2t **V**3t].

Una vez obtenidos estos valores, existen en realidad 8 ecuaciones, de las cuales se obtiene el valor que falta para la componente de traslación  $W_{3x1}[W_x W_y W_z]$ . Y por tanto, ARToolKit ya es capaz de obtener la matriz de transformación.

### **3.3.5.2. Calibración!de!la!cámara**

#### **3.3.5.2.1. Mediante!ARToolKit**

Las lentes de las cámaras introducen en la imagen una distorsión que provoca una deformación en la misma, de forma que la imagen que se ve a través de ellas es distinta a la imagen real que están capturando. Por este motivo se debe llevar a cabo un proceso de calibración de la cámara. Mediante este proceso se intenta corregir la distorsión introducida por la cámara. Para ello, ARToolKit proporciona un fichero denominado «camera para.dat» que contiene los parámetros por defecto de la calibración. Estos parámetros son válidos para un amplio rango de cámaras. Sin embargo, si no se desea utilizar este fichero se puede generar nuestro propio fichero de calibración, mediante el programa «calib camera2». Este programa viene junto con ARToolKit y su manejo es sencillo. Se necesita un marcador consistente en 24 puntos, dispuestos en 6 columnas y 4 filas, separados 40 milímetros entre sí (también se proporciona con ARToolKit) (Figura 59). Una vez que se dispone de este marcador lo que se trata es de ir marcando los puntos con el ratón de izquierda a derecha y de arriba abajo, siguiendo siempre este orden (Figura 60). Se repite esta operación desde distintos ángulos (al menos 10 capturas) para obtener así un mejor resultado, y, por supuesto, es aconsejable que las condiciones lumínicas sean las mismas o parecidas a las que se usarán con la aplicación.

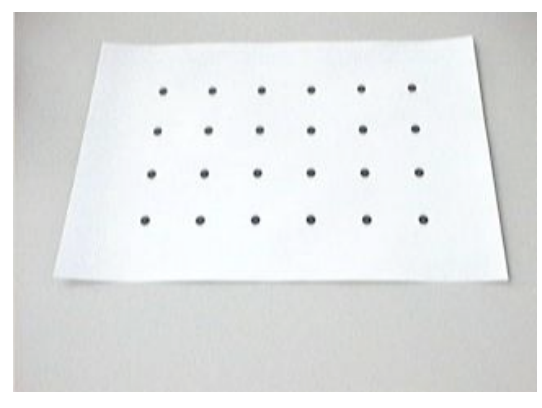

**Figura'59.'Patrón'de'calibración Figura'60.'Proceso'de'calibración**

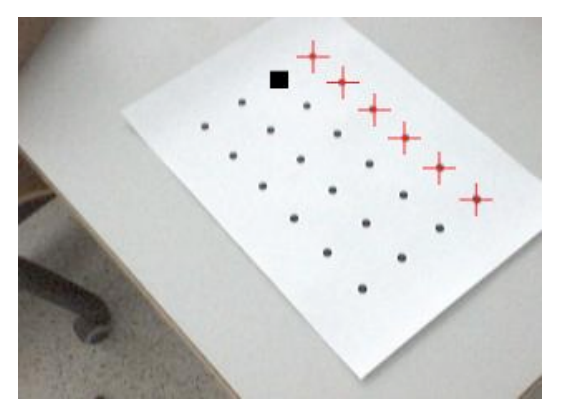

#### **3.3.5.2.2. Manual**

En el caso de que el programa proporcionado por ARToolKit no detecte la cámara se deberá calibrar manualmente si no se quiere usar el fichero de calibración proporcionado por defecto «camera\_para.dat».

En la página Web http://www.vision.caltech.edu/bougueti/calib doc/ se proporciona un programa y unas instrucciones para calibrar nuestra cámara:

Para ejecutar dicho programa se necesita una de las siguientes versiones de Matlab: Matlab 5.X, Matlab6.X, o Matlab 7.X. Y uno de los siguientes sistemas operativos: Windows o Linux.

Los pasos básicos a seguir para usar el programa son:

- Descargar el programa y descomprimirlo en una carpeta. Por defecto, en «TOOLBOX\_calib».
- Ejecutar Matlab y añadir la ubicación del directorio al «path» principal de éste.
- Ejecutar la función de calibración principal «calib gui». Entonces, aparecerá una ventana de selección en la pantalla que permitirá escoger entre dos modos de operar: Estándar o eficiente.
	- $\circ$  Estándar: Todas las imágenes que se usan en la calibración son cargadas en memoria una vez y nunca se vuelve a leer del disco. Se pueden producir fallos de memoria si las imágenes son muy grandes.
	- o Eficiente: Las imágenes se cargan una a una y nunca se guardan de forma permanente en la memoria.

La forma de calibrar la cámara es bastante parecida a cómo la ARToolKit. Se necesita un marcador, proporcionado por el programa. Una vez que se dispone de este marcador lo que se trata es de ir señalando los puntos con el ratón de izquierda a derecha y de arriba abajo, siguiendo siempre este orden. Se repite esta operación desde distintos ángulos (al menos 24 capturas) para obtener así un mejor resultado y, por supuesto, es aconsejable que las condiciones lumínicas sean las mismas o parecidas a las que se usarán con la aplicación.

En la siguiente dirección se encuentra un ejemplo de calibración manual: http://www.vision.caltech.edu/bouguetj/calib\_doc/htmls/example.html

### **3.3.5.3.** Creación de patrones

Los patrones constituyen una parte fundamental en el desarrollo de la presente aplicación de RA. Son marcadores de seguimiento que permiten situar un objeto u otro en una determinada posición de la escena. Los hay de muchos tipos y todos ellos han de poder ser reconocidos por la aplicación. Para ello, primero se deben crear para posteriormente realizar un entrenamiento con los mismos.

Para crear una nueva plantilla de reconocimiento basta con usar el marcador en blanco (Figura 61) que proporciona ARToolKit, situar en su interior los símbolos que se deseen e imprimirlo para pasar al posterior entrenamiento mediante el programa denominado «mk\_patt».

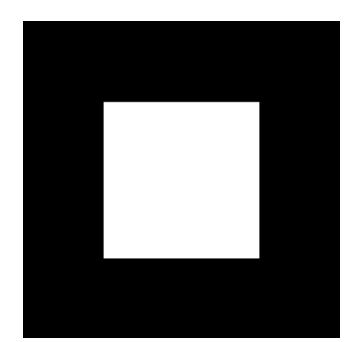

**Figura'61.'Marca'en'blanco'para'la'creación'de'patrones**

A la hora de elegir los mejores patrones que dibujar, éstos son aquellos que son asimétricos y que no tienen muchos detalles. De esta forma la aplicación podrá distinguir fácilmente la orientación del marcador y lo hará lo más rápido posible. Éstos son algunos ejemplos de posibles patrones de entrenamiento.

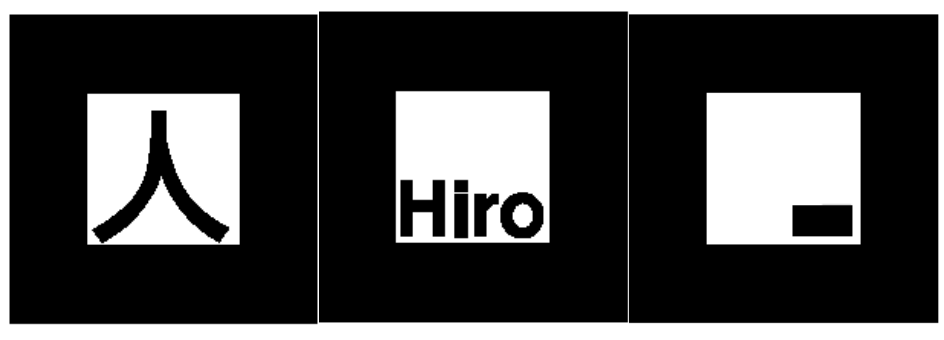

Figura 62. Posibles marcadores de entrenamiento

El funcionamiento del programa «mk\_patt» es el siguiente. Inicialmente solicita la introducción por teclado del nombre del fichero que contiene los valores de los parámetros de la cámara. Si no se escribe ninguno toma por defecto el fichero «camera\_para.dat».!

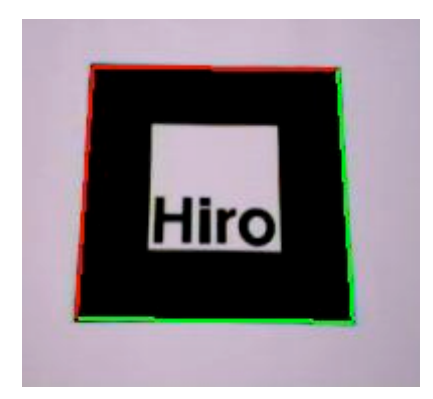

**Figura'63.'Marcador'durante'el'entrenamiento**

Seguidamente, se abrirá una ventana que muestra la imagen que captura la cámara. Para realizar el entrenamiento se debe colocar el marcador sobre una superficie plana e intentar mantener unas condiciones de iluminación similares a las que existirán cuando la aplicación se esté ejecutando. Entonces se debe coger la

cámara, colocarla sobre el patrón apuntando directamente sobre él y girarla hasta que aparezca un cuadrado rojo y verde a su alrededor tal y como se muestra en la figura 63. Esto indica que el programa de reconocimiento ha encontrado el cuadrado alrededor de la marca. Una vez que el cuadrado ha sido encontrado y orientado correctamente se debe pulsar el botón izquierdo del ratón. Será entonces cuando se introduzca por teclado el nombre del fichero donde se almacenará el marcador. Una vez introducido el nombre del fichero, un mapa de bits del marcador es creado y copiado en su interior. Éste será el que utilizará ARToolKit para identificar los marcadores en tiempo de ejecución. Tras haber entrenado uno de ellos, otros pueden ser entrenados apuntándolos con la cámara y repitiendo el proceso antes descrito, o pulsar el botón derecho del ratón y abandonar la aplicación.

En nuestro caso los marcadores elegidos han sido un conjunto de letras y palabras, intentando que sean lo más asimétricas posibles. Estos son algunos ejemplos de las que se han utilizado.

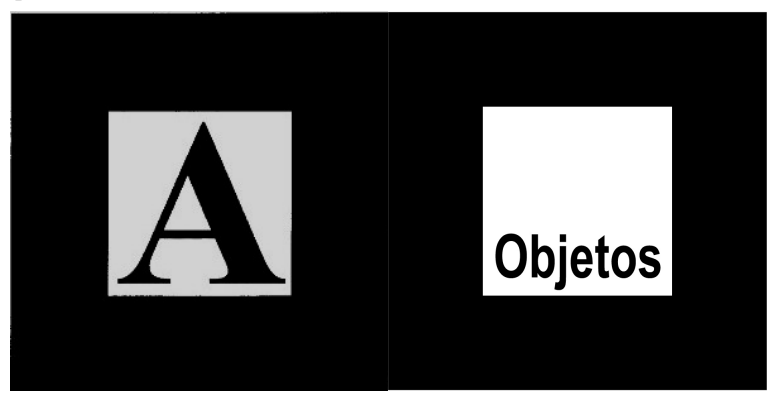

**Figura'64.'Marcadores'utilizados'en'el'juego'desarrollado**

Un aspecto a tener en cuenta es el tamaño de los marcadores. No es lo mismo reconocer un patrón de 4 centímetros que uno de 8 a una distancia fija de 30 centímetros. Esto es debido a que existen unas distancias máximas para las que ARToolKit pueda reconocer el patrón en función de su tamaño. Por lo tanto, cuánto más grande sea el marcador mayor podrá ser la distancia a la que se podrá situar la cámara para poder identificar el patrón. En este mismo sentido también influye la complejidad del patrón, puesto que cuánto más complejo sea más difícil será de reconocer. Así pues, los mejores patrones son aquellos que son simples y tienen grandes regiones de color blanco y negro.

# **3.3.6. Archivos XML**

El SDK S60 3rd Edition FP 1 proporciona una serie de clases para poder trabajar con archivos XML.

Los ficheros XML se usan en nuestro juego para almacenar las preguntas que se realizan durante el juego, las puntuaciones de los jugadores, los modelos 3D usados en el juego, la configuración del programa, etc. De esta forma, si se desea modificar algún parámetro del juego sólo hay que modificar los valores de estos archivos.

Para acceder al contenido de los archivos XML, el SDK ofrece la posibilidad de hacerlo de dos maneras distintas: SAX (Simple API for XML) y DOM (Documented Object Model).

SAX procesa la información incluida en el documento XML conforme ésta sea presentada, manipulando cada elemento en un determinado tiempo. Las ventajas de usar esta aproximación es que es más rápida y ocupa menos memoria que DOM. La desventaja es que no permite manipular la información procesada.

DOM genera un árbol jerárquico en memoria del documento XML, esto permite manipular la información.

En nuestro caso, tratándose de un dispositivo móvil, que dispone de menor memoria y peor CPU que un ordenador, y que no hace falta manipular los datos de los archivos XML durante la ejecución del programa, el mejor método a usar era SAX, ya que, como se ha comentado, es más veloz a la hora de leer el archivo XML y obtener la información y no ocupa mucha memoria debido a que no necesita guardar la estructura del archivo XML.

A continuación, a modo de ejemplo, se describe cómo está organizado el archivo «preguntas.xml», que guarda las preguntas que se formulan durante el juego.

El! contenido! del! fichero! empieza! y! termina! por! *<Preguntas>*! y! *</Preguntas>* respectivamente. En el cuerpo del fichero hay 3 grandes bloques que son los niveles. Sus etiquetas de apertura y cierre son *<Nivel id="xxx">* y *</Nivel>* respectivamente donde *xxx* es 1, 2 ó 3 e indica el nivel de las preguntas. Dentro de cada nivel se alojan las preguntas que siguen una sintaxis como la del siguiente ejemplo:

*<Pregunta id="0" correcta="1">El cubo amarillo sirve para <Opcion>Plástico</Opcion> <Opcion>Periódicos</Opcion> <Opcion>Pilas</Opcion> </Pregunta>*

Se pueden colocar tantas preguntas como espacio libre tenga disponible el teléfono móvil para alojar el fichero. La lectura de las preguntas se realiza únicamente en el instante de realizar la pregunta y cuando se contesta ésta se libera la memoria usada. De esta forma la memoria ocupada siempre es la misma.

En el ejemplo anterior, «*id="0"*» indica que se trata de la primera pregunta. Se debe comprobar que no hay dos números iguales. Si se repiten dos números en un mismo nivel no habrá forma de saber luego cuál de las dos preguntas se ha fallado/acertado.

El campo «*correcta="1"*» indica cuál de las opciones es la correcta. En este ejemplo, para la pregunta *«El cubo amarillo sirve para»* la opción correcta será «*Plástico*»*.*

La codificación con la que se guarde el fichero es importante por el uso de las tildes. El fichero de preguntas que se utilizó estaba guardado codificando los caracteres con la norma «UTF-8». En el teléfono móvil, Nokia N95 8Gb, se guardó el fichero de preguntas siguiendo la norma «ISO-8859-15», así se consigue que caracteres especiales como los acentos se puedan ver correctamente.

# **3.3.7. GLFont**

Para el dibujado de caracteres por pantalla en el juego desarrollado, se ha utilizado la clase GLFont de Symbian C++. GLFont contiene una serie de funciones que permite dicho dibujado de caracteres en OpenGL-ES.

Para la creación de una instancia sigue las mismas pautas que cualquier clase en este lenguaje de programación, es decir, utiliza el operador «NewL», equivalente al constructor de C++, para reservar la memoria necesaria.

Para dibujar por pantalla la cadena de texto que se desee, hay que seguir siempre los mismos pasos: habilitar los estados necesarios de OpenGL-ES, dibujar la cadena en la posición establecida y deshabilitar los estados anteriormente activados.

```
A continuación, se puede observar un ejemplo de su uso:
myFont->BeginDraw(); // Habilita los estados necesarios
myFont->DrawString(Texto, PosicionX, PosicionY); // Dibuja
myFont->EndDraw(); // Deshabilita los estados
```
GLFont está compuesto por los siguientes ficheros:

- glfont.exe: es un programa de Windows que crea una textura que contiene un rango de caracteres de una fuente específica, y automáticamente genera las coordenadas de la textura para usar en aplicaciones OpenGL (y OpenGL-ES) que necesiten mostrar texto. El tipo de fuente no está limitado a fuentes mono-espaciadas; cada carácter se muestra con su correcto espaciado y tamaño. Texturas mapeadas de caracteres específicos renderizan el texto en quads de OpenGL. Es posible modificar el color, tamaño y posición de los quads del texto usando funciones estándar de OpenGL. También es posible cargar y usar tantas fuentes diferentes como se desee.
- glfont2.h: La cabecera de la versión 2.0 de la API de GLFont. Este API permite leer las texturas generadas por el programa descrito en el punto anterior y mostrarlas por pantalla.
- glfont2.cpp: La implementación de la versión 2.0 de la API de GLFont. Algunas funciones han sido modificadas para trabajar más eficientemente en este trabajo.
- glfont.html: Introducción, documentación, licencia y términos de uso.

### **3.3.8. Model\_3DS**

Para la lectura y renderizado de objetos 3D con texturas con formato «3ds», en el juego desarrollado se ha utilizado la clase Model 3DS. Model 3DS es una clase escrita en C++ que contiene una serie de funciones para realizar dichas tareas.

Además, se han añadido funciones para soportar imágenes «PNG» con transparencia y se han realizado modificaciones en el código para trabajar en coma

fija, puesto que es más rápido y eficiente en móviles que no poseen el hardware necesario para procesar instrucciones en coma flotante.

Model 3DS está implementado como una clase en C++. Para reservar memoria, se usa la instrucción «new» de C++. Para cargar el modelo 3D, se proporciona una función («Load») a la que debe pasársele como argumento el «path» del archivo.

Para dibujar por pantalla los objetos, sólo será necesario llamar a la función «Draw» de la clase, que se encargará de todo lo necesario para renderizar el modelo 3D, es decir, habilita los estados necesarios de OpenGL-ES, llama a las funciones de dibujado de OpenGL-ES y deshabilita los estados que ya no son necesarios.

Se compone de dos archivos:

- model 3DS.h: La cabecera de la API de Model 3DS.
- model\_3DS.cpp: La implementación de la API de Model\_3DS.

# **3.3.9.** Instalar el juego en el teléfono

Para instalar el juego desarrollado en el teléfono móvil se necesita lo siguiente:

- El móvil Nokia N95 8Gb. Ya que es el móvil dónde se ha probado.
- Un ordenador con Sistema Operativo Windows. Se recomienda con conexión a Internet, ya que si se dispone de alguno de los programas que se necesiten, podrá descargarse gratuitamente.
- El cable USB para conectar el móvil al ordenador.
- El programa Nokia PC Suite, que debería encontrarse en el CD que acompaña al teléfono en la caja. En caso de no disponer del CD, se puede descargar dicho programa en Internet desde la siguiente dirección: http://www.nokia.es/soporte/software/pc-suites
- El juego que se desee instalar, que en nuestro caso será «CameraApp\_s60\_3rd\_edSigned.SIS».

Para poder instalar el juego sobre el teléfono móvil se necesita la aplicación Nokia PC Suite. Para instalar el juego en el móvil, se conectar el Nokia N95 8Gb al ordenador mediante el cable USB. Cuando Windows reconozca el dispositivo, hay dos posibilidades para instalar el juego.

• La primera posibilidad es hacer doble clic directamente sobre el juego que se quiera instalar. En nuestro caso, hay que buscar y ejecutar el archivo «CameraApp\_s60\_3rd\_edSigned.SIS».!

Cuando pregunte en qué unidad o zona de memoria instalar la aplicación, hay que seleccionar la «unidad C» o «Memoria del teléfono».

La segunda posibilidad que hay para instalar el juego es ejecutar el Nokia PC Suite. A continuación, se debe buscar el icono de «Instalar aplicaciones».

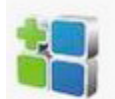

Figura 65. Icono del instalador de aplicaciones de Nokia PC Suite
Seguidamente, en la parte izquierda, hay que localizar el directorio en el cual se encuentra el juego. Después, en la parte derecha, se debe elegir «Memoria del teléfono».

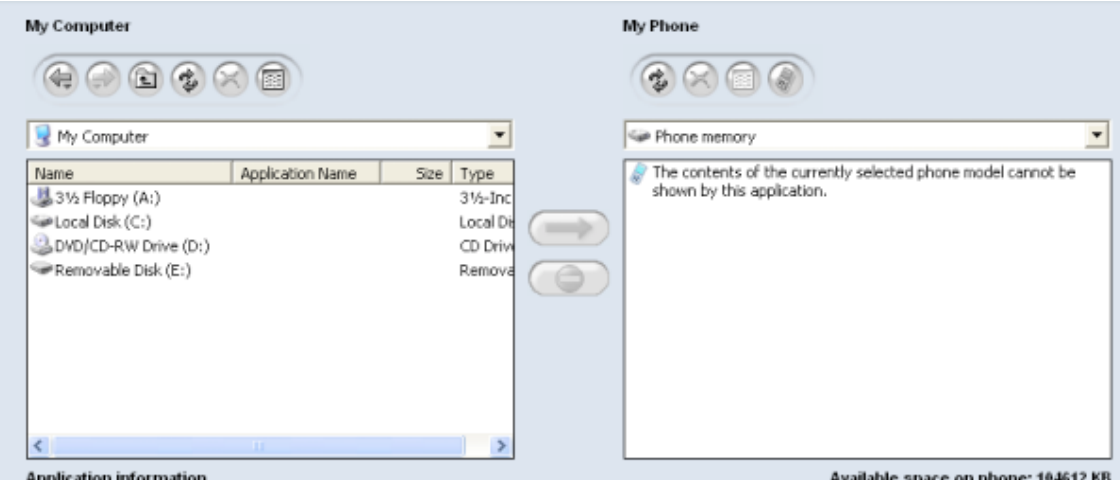

**Figura'66.'Instalador'de'aplicaciones**

Finalmente, hay que seleccionar el juego y pulsar sobre la flecha que hay en medio. A continuación, hay que seguir las instrucciones que se muestran para instalarlo. Cabe recordar que la unidad o zona de memoria donde debe instalarse el juego es la «unidad C» o «Memoria del teléfono».

Una vez se haya instalado el juego, ya se puede desconectar el móvil del ordenador.

# **CAPÍTULO!4**

## **4. RESULTADOS**

En este capítulo se van a presentar, en primer lugar, las pruebas realizadas comparando entre una versión básica del juego donde no hay RA con la versión de RA desarrollada. A continuación, se presentará otra comparación, esta vez entre una versión individual de ARGreenet con una versión colaborativa del mismo juego.

### **4.1. BasicGreenet vs. ARGreenet**

El objetivo principal de este estudio era comprobar si los juegos eran capaces de influenciar a los usuarios sobre la importancia de reciclar para reducir el impacto ambiental sobre el planeta. Asimismo, otro de los objetivos era comparar cuál de los dos juegos tiene una influencia mayor en los usuarios y con cuál aprenden y se divierten más.

#### **4.1.1. Estudio**

En las pruebas participaron 38 niños de l'«Escola d'Estiu» de esta universidad. Los escolares jugaron tanto a la versión básica, BasicGreenet, como a la versión de RA, ARGreenet.

Todos los participantes experimentaron ambas versiones, aunque en diferente orden. Un grupo de 19 alumnos jugó primero a la versión ARGreenet mientras que el otro grupo, también de 19 alumnos, jugó en primer lugar a la versión BasicGreenet.

En BasicGreenet los objetos a reciclar iban cayendo desde arriba uno a uno, tipo «Tetris». El jugador debía, entonces, mover dicho objeto a izquierda o derecha para enviarlo al contenedor de reciclaje correspondiente, que se encontraba en la parte inferior de la pantalla. BasicGreenet incorpora los mismos residuos, cubos de reciclaje y preguntas que ARGreenet. Los niveles del juego también son iguales.

Antes de jugar, los niños tuvieron que rellenar un cuestionario. Además, se les proporcionó la información necesaria tanto acerca de cómo jugar como de los elementos a reciclar y los contenedores de reciclaje donde iban éstos. Esta información no estaría disponible durante la partida.

Los niños jugaron a los dos juegos con un orden establecido. Después de cada juego, tuvieron que rellenar otro cuestionario. Después de jugar con la versión de RA, se les pasaron dos preguntas acerca de la presencia, que eran «Valora la sensación que has tenido de estar en una habitación en la que había residuos y cubos de reciclaje» y «¿Hubo momentos durante la experiencia en los que creíste que los residuos y los cubos estaban en la habitación, sobre la mesa o sobre tu mano?»

Tras jugar a los dos juegos, se les pasó un último cuestionario para que lo rellenasen.

#### **4.1.2. Medidas**

Todos los cuestionarios se midieron mediante una escala de puntuación del 1 al 7 donde, en la mayoría de los casos, 1 significaba «nada», mientras que 7 significaba «muchísimo». En los casos en el que el significado de la puntuación era diferente, se explicaba en la misma pregunta.

Además de datos demográficos básicos sobre la edad y el género, había una serie de preguntas para averiguar la experiencia del estudiante con los teléfonos móviles en general, y con el Nokia N95 8Gb en particular. Luego, había preguntas sobre la experiencia que tenían con dispositivos de juegos, ya fuesen videoconsolas, ordenadores, etc. Siguiendo «La teoría de la acción razonada» [Ajzen80], también se les preguntó sobre sus conocimientos sobre el reciclaje, su actitud respecto al reciclaje y el medio ambiente, su comportamiento actual con el reciclaje y la intención de cambiar su comportamiento con respecto al reciclaje y al medio ambiente. Los cuestionarios se pueden observar en las tablas 10-13.

### **4.1.3. Análisis!de!los!resultados**

En las pruebas del estudio participaron 38 estudiantes con una media(desviación típica) de edad de 10.76(1.49). Dentro del grupo había más chicos  $(63.2\%)$  que chicas.

Del cuestionario inicial, los participantes indicaron tener poca experiencia, 3.87(1.42), en cuanto a teléfonos móviles, y prácticamente nada con el Nokia N95 8Gb usado en las pruebas, 1.05(0.23). Los estudiantes también revelaron tener algo de experiencia con videojuegos. El primer grupo, que jugó antes a la versión de RA, tenía más experiencia,  $5.47(1.35)$ , que el grupo que jugó primero a la versión básica, 4.00(1.80).

La Tabla 14 muestra el resto de las preguntas incluidas en el cuestionario inicial. Se puede deducir de los datos, que la práctica totalidad de los participantes tenían un conocimiento inicial sobre el reciclaje bastante alto. Además, la mayoría estuvo de acuerdo en que «Se debería reciclar más para reducir el impacto ambiental». La mayoría también indicó que actualmente reciclaban bastante.

Se realizaron pruebas t para medias de dos muestras emparejadas a las puntuaciones dadas a todos los cuestionarios que se realizaron después de un juego. Dichos análisis se muestran en la Tabla 15. Ninguno de los tests mostró diferencias significativas entre los dos juegos, excepto para la pregunta P3 « $i$ Ha sido fácil jugar a este juego?». Alfa se fijó en 0.05 para todos los tests. De los datos obtenidos, se puede observar que los dos juegos fueron aceptados de forma positiva por los jugadores. La media combinada de las diez preguntas para los dos juegos es de  $6.24(0.31)$ .

Las siguientes tendencias se pueden deducir de los datos:

- La versión básica tuvo una pequeña influencia más positiva que la versión de RA en las respuestas a la pregunta (P6), y en las preguntas respecto a la intención de cambiar el comportamiento (P8-P10).
- La versión de RA tuvo una pequeña influencia más positiva que la versión básica en las preguntas sobre diversión (P1-P2), facilidad de uso (P3), y las preguntas sobre valores percibidos (P4-P5).
- Los dos juegos tuvieron una influencia similar en la motivación para el cambio.

Para determinar si jugar a uno de los dos juegos primero tenía algún efecto sobre las puntuaciones del segundo juego, la muestra se dividió en dos grupos: los participantes que usaron la versión de RA primero y los que usaron la versión básica primero. Se realizaron análisis ANOVA de un solo factor a las puntuaciones de todas las preguntas. Estos análisis se muestran en las Tablas 16 y 17. Sólo tres de los test ANOVA aplicados a los resultados mostraron diferencias significativas entre los dos juegos. Estos tres resultados son, para la versión de RA, P10 «Como resultado de jugar a estos juegos cambiaré mi comportamiento actual», y para la versión básica, P4 «Creo que jugar a este juego me puede ayudar a reciclar» y P9 «Como resultado de jugar a estos juegos pensaré más sobre el reciclaje y sus efectos en el medio ambiente». De estos datos, se puede observar que el orden de juego no influyó de forma significativa en las puntuaciones del segundo juego.

Para confirmar si los participantes cambiaron su actitud como resultado de jugar a los juegos, se compararon, usando pruebas t para medias de dos muestras emparejadas, las puntuaciones de la pregunta E7 «Por favor, marca el número que mejor describa tu opinión respecto a: "Deberíamos reciclar más para reducir nuestro impacto ambiental"» y las preguntas de los cuestionarios de después de jugar, P6 «Por favor, marca el número que mejor describa tu opinión respecto a: "Deberíamos reciclar más para reducir nuestro impacto ambiental"». Los resultados mostraron diferencias significativas, para ARGreenet  $t(37)$ =-2.589, p=0.014; BasicGreenet  $t(37)=2.903$ , p=0.006; confirmando que la actitud de los participantes fue influenciada por los juegos.

También se comprobó si fueron afectadas las intenciones de los participantes para cambiar su comportamiento después de jugar a los juegos. Para ello, se compararon mediante pruebas t para medias de dos muestras emparejadas, las puntuaciones de las preguntas E10 «Indica en qué grado estarías dispuesto a tomar nuevas acciones para mejorar tu comportamiento sobre el reciclaje» y las preguntas de los cuestionarios de después de jugar a los juegos, P7 «Indica en qué grado estarías dispuesto a tomar nuevas acciones para mejorar tu comportamiento sobre el reciclaje». Una vez más, los resultados mostraron diferencias significativas para ARGreenet,  $t(37)=2.603$ ,  $p=0.013$ ; y para BasicGreenet,  $t(37)=2.477$ ,  $p=0.018$ . Así pues, la intención de cambiar el comportamiento parece que fue influenciada por los dos juegos.

Para la relación entre la intención de cambio antes  $(E10)$  y después de jugar (P7) a los juegos, se usó la correlación de Pearson. La hipótesis nula es que el coeficiente de correlación viene de una población donde la correlación es 0. Para determinar si la correlación era significativa, se comprueba que el coeficiente de

correlación se encontrara dentro de la distribución de la muestra, especificada por la hipótesis nula con diferentes probabilidades. Los niveles de significación de las Correlaciones de Pearson son: cuando se usa ARGreenet primero,  $0.621(0.005)$  v BasicGreenet jugado en segundo lugar, 0.566(0.02); y cuando se utiliza BasicGreenet primero,  $0.318(0.2)$ , y ARGreenet se juega después,  $0.361(0.2)$ . Usando los resultados del juego que se jugó primero por cada uno de los dos grupos de niños se puede decir que ARGreenet presenta una mayor correlación. Estos resultados confirmaron que un cambio positivo en la intención de cambiar el comportamiento se debió al jugar a los juegos, especialmente a ARGreenet. Considerando el consejo de [Gardner08] que dice que «si las personas también mantienen una actitud positiva hacia el reciclaje, es más probable que actúen» y los resultados de los juegos, que influenciaron la actitud de los jugadores y sus intenciones, parece que reciclarán más y mejor después de jugar a los juegos.

También se comprobó si jugar a los juegos influenció en la percepción de los participantes acerca de aprender sobre el reciclaje. Se compararon usando pruebas t para medias de dos muestras emparejadas, las puntuaciones de E6 «Por favor, marca tu nivel de experiencia sobre lo que es reciclaje y por qué es importante» y la pregunta después de jugar a ambos juegos F2 «Por favor, indica el grado de experiencia sobre los residuos que puedes reciclar como resultado de jugar a estos juegos». Los resultados mostraron diferencias significativas para todos los datos, t(37)=-5.011, p=0.000; cuando ARGreenet se usó primero, t(18)=-3.802, p=0.006; y cuando BasicGreenet se jugó primero, t $(18)=-4.135$ , p=0.001. Se comparó, también, utilizando pruebas t para medias de dos muestras emparejadas, las puntuaciones para la pregunta E4 «¿Cuánto sabes acerca de lo que podemos reciclar y cómo?» y la pregunta F1 «¿Cuánto has aprendido sobre lo que podemos reciclar y cómo?» de después de jugar a ambos juegos. Los resultados mostraron diferencias significativas para todos los datos,  $t(37)=-6.047$ ,  $p=0.000$ ; cuando ARGreenet se jugó primero,  $t(18)=-4.324$ ,  $p=0.00$ ; y cuando BasicGreenet se utilizó primero,  $t(18)=-4.135$ , p=0.001. Así pues, se puede afirmar que jugar a los juegos influenció la percepción de los participantes acerca de aprender sobre el reciclaje. Además, la media (desviación típica) de las puntuaciones de la pregunta F1 fue igual o mayor que 6 para todos los datos,  $6.05(0.84)$ ; cuando ARGreenet se jugó primero,  $6.00(0.67)$ ; v cuando BasicGreenet se usó primero, 6.11(0.99). Es posible afirmar que los jugadores sintieron que habían aprendido acerca de qué se puede reciclar y cómo.

En nuestro estudio, se incluyeron en el cuestionario de después de jugar a la versión de RA dos preguntas relacionadas con la sensación de presencia. Este cuestionario está basado en el cuestionario de [Slater94]. La primera pregunta era «Valora la sensación que has tenido de estar en una habitación en la que había residuos y cubos de reciclaje». La segunda «¿Hubo momentos durante la experiencia en los que creíste que las imágenes de los residuos y los cubos estaban en la habitación, sobre la mesa o sobre tu mano?». La puntuación de presencia se obtiene como el número de respuestas que tienen una puntuación de 6 sobre 7. En nuestro estudio, la puntuación de presencia fue de 0.974(0.753). La media de presencia fue de 5(1.484), así que aunque las puntuaciones fueron bastante altas, no llegaron a 6.

Con respecto a las preferencias, los niños respondieron a la pregunta F3 «¿Qué juego te ha gustado más? Versión básica: Versión de RA: ». La mayoría de los participantes (69.4%) prefirieron ARGreenet. Cuando BasicGreenet se jugó primero, el 82.4% de los participantes prefirió la versión de RA; mientras que el 57.9% de los participantes prefirió ARGreenet cuando ésta se jugó en primer lugar.

Algunas explicaciones de por qué los niños prefirieron la versión de RA, pregunta F4, son las siguientes:

- Era divertido tener los objetos que no existían sobre mi mano.
- El juego de RA era más original.
- El juego de RA era más divertido.
- El juego de RA era más real.
- Era diferente de los juegos típicos.

Sin embargo, hubo niños que les gusto más la versión básica:

- Me gusta jugar sentado.
- Prefiero usar el móvil con mis manos que moverme por la habitación.
- Prefiero usar únicamente las teclas del móvil para jugar.
- Porque en la versión básica, los objetos aparecen y no tengo que buscarlos.

Unos pocos niños añadieron algunos comentarios finales, pregunta F5:

- Me gustaría saber cómo funciona la RA para explicárselo a mis padres.
- Propongo que se comercialice el juego.

Además, cuando jugaban con el juego de RA hubo niños que se pusieron los marcadores en diferentes lugares, como sus camisetas, gorras, etc.

En la figura 67 se pueden observar a un niño jugando a BasicGreenet. En esta versión, como se ha comentado anteriormente, los objetos caen desde la parte superior de la pantalla. Mediante las teclas dirección, se deberá intentar que el objeto se deposite sobre el cubo correcto. En la figura 68 se pueden observar a un niño jugando a ARGreenet mientras sostiene con la mano el marcador. En las Figuras 69 y 71 se puede ver cómo caen los objetos a reciclar en BasicGreenet. En la primera de ellas, el residuo es una caja de cartón que va derecha al cubo de reciclaje azul. Mientras que en la segunda figura (Figura 71), el objeto a reciclar son los restos de una manzana, que, en este caso, caen hacia el cubo marrón. En las Figuras 70 y 72 se pueden observar un residuo y un cubo de reciclaje en ARGreenet. En la primera de ellas, el jugador se dispone a recoger un residuo, en este caso se trata de un periódico. En la Figura 72, el jugador se dispone a depositar un objeto en el cubo de reciclaje azul.

### 4.1 - BASICGREENET VS. ARGREENET

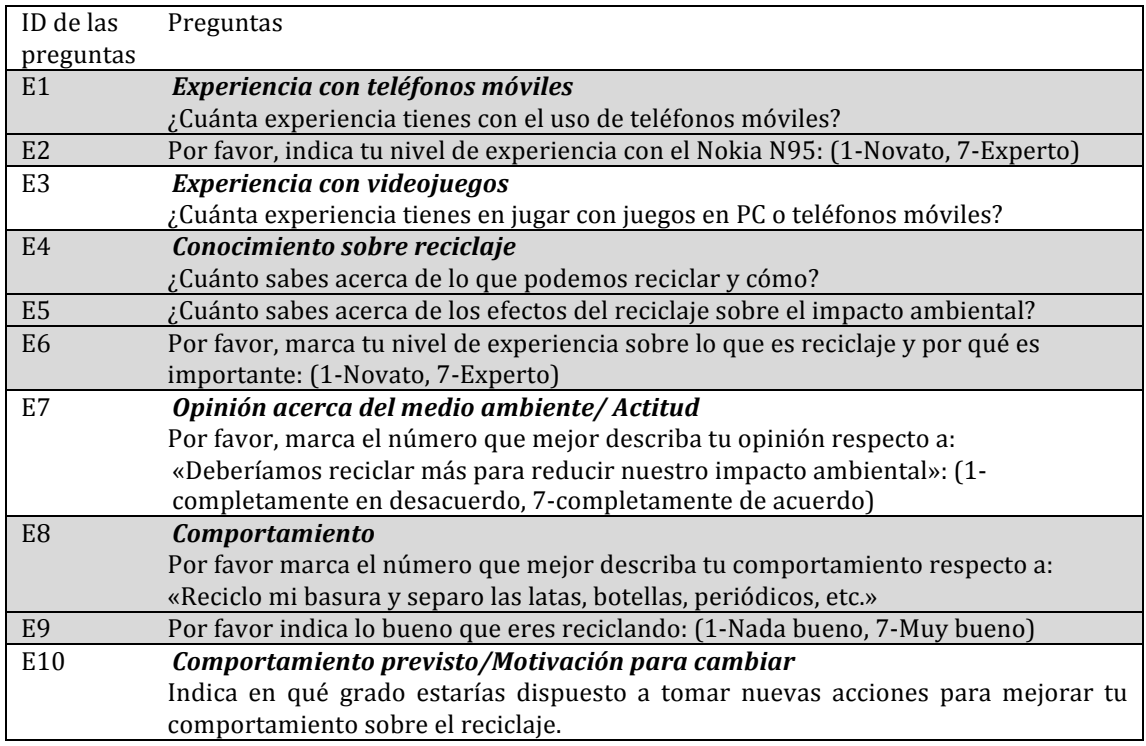

Tabla 10. Cuestionario inicial

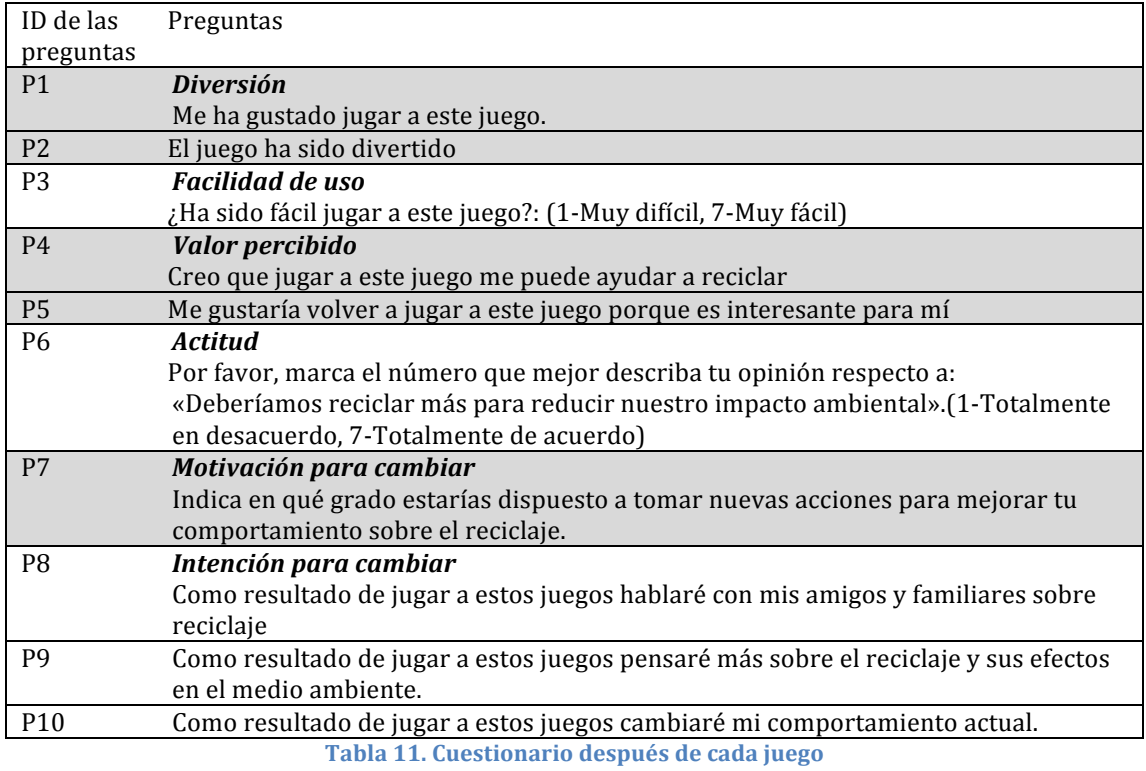

## **CAPÍTULO!4.!RESULTADOS**

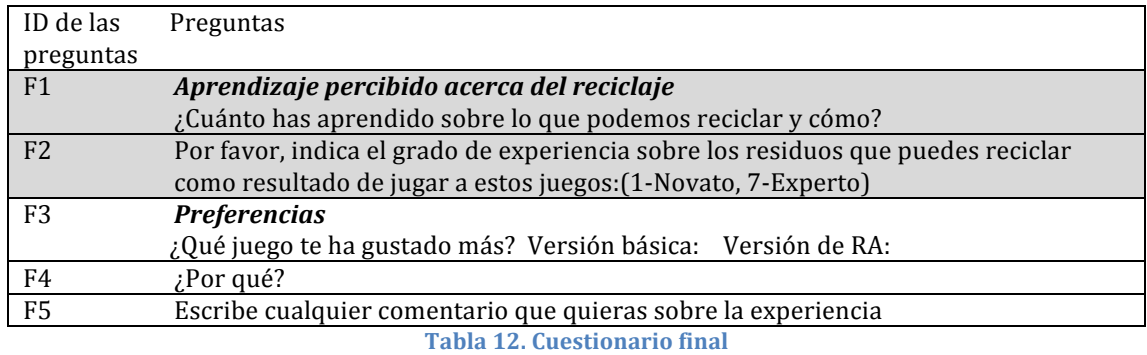

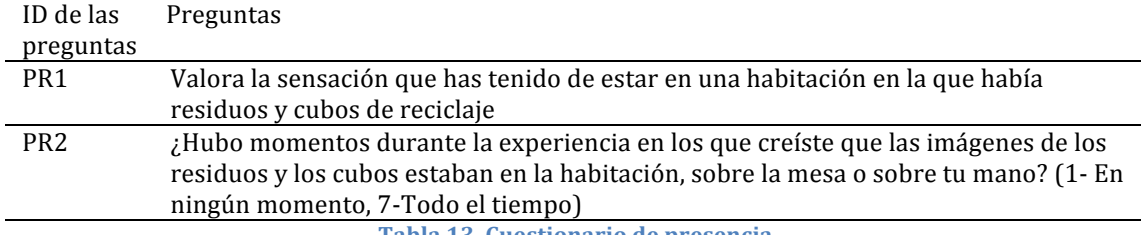

**Tabla'13.'Cuestionario'de'presencia**

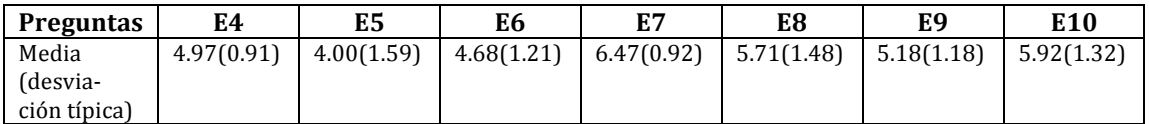

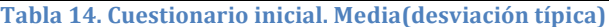

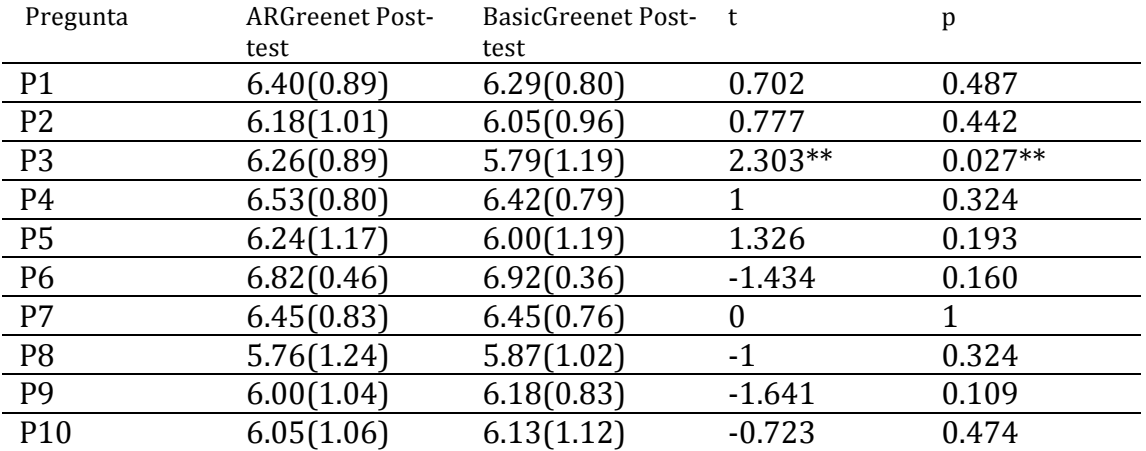

**Tabla'15.'Media(desviación'típica)'de'la'versión'RA'y'de'la'versión'básica,'análisis'de'pruebas't'para' medias'de'dos'muestras'emparejadas'de'los'resultados.'Grados'de'libertad'1,'37**

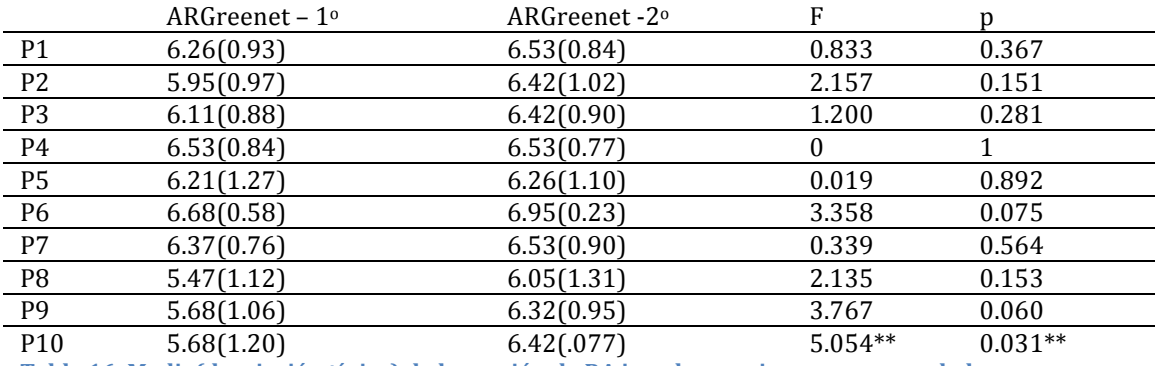

Tabla 16. Media(desviación típica) de la versión de RA jugada en primer y en segundo lugar, y análisis de ANOVA de un solo factor de los resultados. Grados de libertad. 1, 36, <sup>'\*\*'</sup> indica **diferencias'significativas**

|                 | BasicGreenet – $1^{\circ}$ | BasicGreenet-2° | F       | n         |
|-----------------|----------------------------|-----------------|---------|-----------|
| P <sub>1</sub>  | 6.42(0.69)                 | 6.16(0.90)      | 1.023   | 0.319     |
| P <sub>2</sub>  | 6.05(1.03)                 | 6.05(0.91)      | 0.000   | 1.000     |
| P3              | 5.74(1.19)                 | 5.84(1.21)      | 0.073   | 0.789     |
| P <sub>4</sub>  | 6.68(0.67)                 | 6.16(0.83)      | 4.592** | $0.039**$ |
| <b>P5</b>       | 6.11(1.05)                 | 5.89(1.33)      | 0.294   | 0.591     |
| P6              | 7.00(0.00)                 | 6.84(0.50)      | 1.884   | 0.178     |
| P7              | 6.68(0.58)                 | 6.21(0.85)      | 3.984   | 0.054     |
| P8              | 6.11(1.15)                 | 5.63(0.83)      | 2.119   | 0.154     |
| P <sub>9</sub>  | 6.47(0.61)                 | 5.89(0.94)      | 5.089** | $0.030**$ |
| P <sub>10</sub> | 6.47(0.84)                 | 5.79(1.27)      | 3.822   | 0.058     |

Tabla 17. Media(Desviación típica) de la versión básica jugada en primer y en segundo lugar, y análisis ANOVA de un solo factor de los resultados de presencia. Grados de libertad. 1, 36, '\*\*' indica **diferencias'significativas**

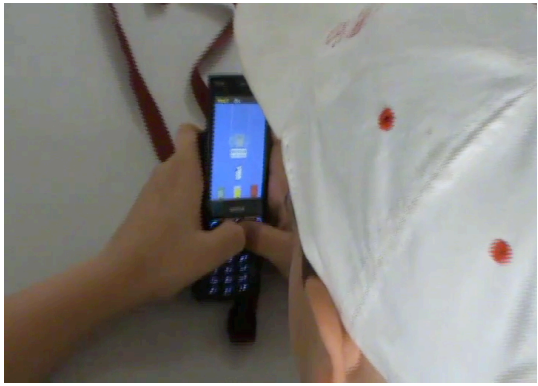

**Figura 67. BasicGreenet. Niño jugando a la versión básica.**

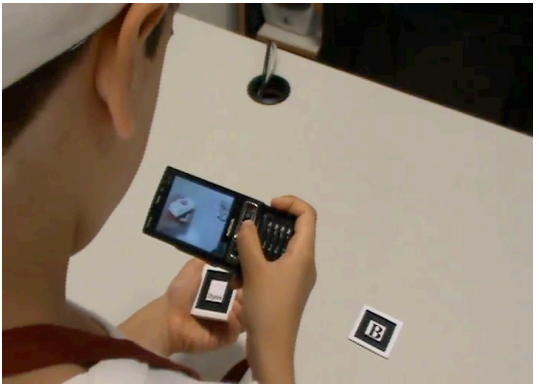

**Figura 68. ARGreenet. Niño jugando a la versión de RA mientras sostiene un marcador con la mano.**

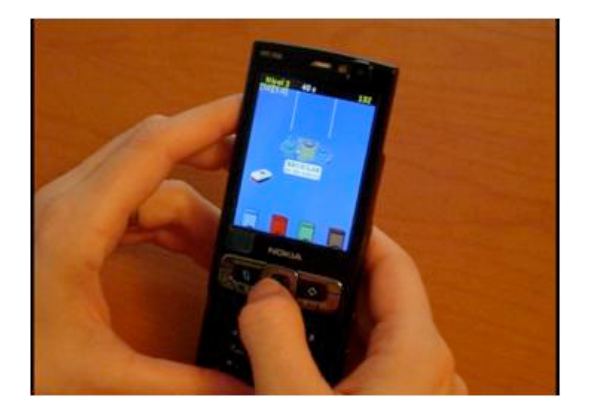

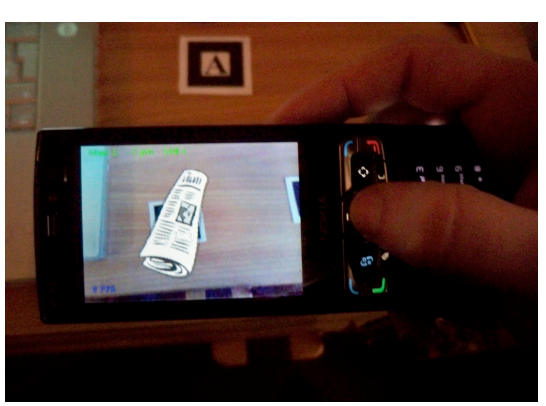

**Figura 69. BasicGreenet. Reciclando una caja de cartón.**

**Figura 70. ARGreenet. Jugador recogiendo un periódico para reciclar.**

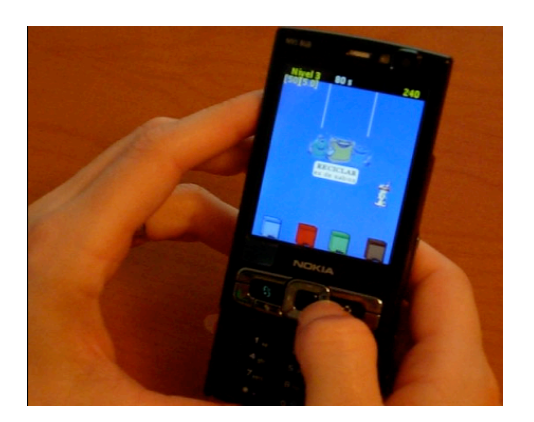

Figura 71. BasicGreenet. Reciclando los restos de **una'manzana.**

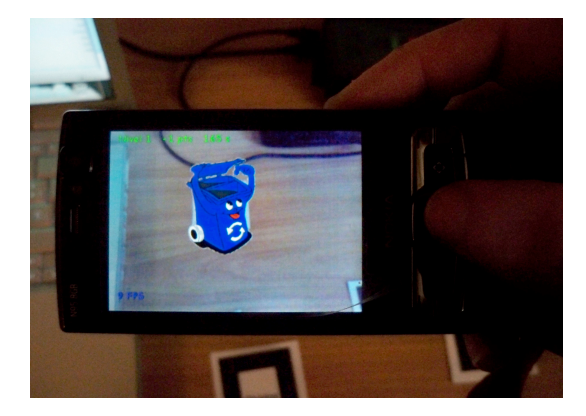

**Figura 72. ARGreenet. Aquí se puede observar el contendor azul**

### **4.2. ARGreenet vs. TeamARGreenet**

En este caso el estudio se realizó con una versión individual y otra colaborativa. Los objetivos seguían siendo los mismos, comparar cuál de las dos versiones influye más en el comportamiento de los participantes y observar con cuál de los dos juegos era mayor el aprendizaje y la diversión.

#### **4.2.1. Estudio y medidas**

En las pruebas del experimento participaron 45 niños de l'«Escola d'Estiu» de esta universidad. Los escolares jugaron tanto a la versión de un jugador, ARGreenet, como a la versión de equipos, TeamARGreenet.

Todos los participantes experimentaron ambas versiones, aunque en diferente orden. Veintiún alumnos jugaron primero la versión ARGreenet mientras que 24 jugaron primero la versión Team ARGreenet.

Con ARGreenet sólo uno de los niños podía jugar cada vez. En TeamARGreenet, para jugar se formaban grupos de tres niños, pero jugaban sobre un mismo teléfono. Cada nivel era jugado por un integrante del grupo, pero el resto tenía que ayudar al niño que estaba jugando en ese momento.

Al igual que en el experimento anterior, antes de jugar, los niños tuvieron que rellenar un cuestionario y se les proporcionó la información necesaria tanto acerca de cómo jugar como de los elementos a reciclar y los contenedores de reciclaje donde iban éstos. También igual que antes, esta información no estaría disponible durante la partida.

Del mismo modo, los niños jugaron a los dos juegos con un orden establecido. Después de cada juego, tuvieron que rellenar otro cuestionario y una vez terminaron de jugar a los dos juegos, se les pasó un último cuestionario para que lo rellenasen.

Los cuestionarios siguen el mismo patrón que los del estudio anterior. Dichos cuestionarios pueden observarse en las tablas 10, 11 y 18.

### **4.2.2.** Análisis de los resultados

La muestra se componía de 45 participantes con un media (desviación típica) de edad de 11.02 (2.33) años. Dentro del mismo grupo, había más chicos (53.3%) que chicas.

Del cuestionario inicial, los participantes indicaron que tenían poca experiencia en cuanto a teléfonos móviles, media(desviación típica)=4.2(1.7), y ellos mismos se consideraron novatos con el uso del Nokia N95, media(desviación  $típica$ )=1.09(0.60). Los estudiantes también indicaron su nivel de experiencia respecto a los videojuegos, siendo más experimentados los que jugaron a ARGreenet en primer lugar, media(desviación  $t$ ípica)=5.19(1.86), que los que jugaron a TeamARGreenet en primer lugar, media(desviación típica)=4.42(1.53).

La Tabla 19 presenta el resto de las preguntas incluidas en el cuestionario inicial. De los datos se puede deducir que prácticamente todos los participantes tenían un conocimiento bastante alto sobre el reciclaje. Además, muchos marcaron una opinión favorable hacia el reciclaje y estuvieron totalmente de acuerdo en que «La gente debería reciclar más para reducir el impacto ambiental». Los participantes también indicaron su intención de mejorar, aunque la mayoría ya estaba acostumbrada a reciclar.

Se aplicaron pruebas t para medias de dos muestras emparejadas a los resultados de todas las preguntas de los cuestionarios de después del juego. Estos análisis se muestran en la tabla 20. Ninguno de los análisis estadísticos mostraron diferencias significativas entre los dos juegos, excepto P1 y P2. Alfa se fijó en 0.05 para todos los tests.

Para determinar si el usar uno de los juegos en primer lugar tiene algún efecto en los resultados sobre el segundo juego, la muestra se dividió en dos grupos: los que usaron primero ARGreenet y los que jugaron en primer lugar a TeamARGreenet.

#### **CAPÍTULO!4.!RESULTADOS**

Los análisis de ANOVA de un solo factor se aplicaron a los resultados de todas las preguntas. Estos análisis se muestran en las tablas 21 y 22. Dieciséis de los veinte tests ANOVA aplicados a los resultados muestran una diferencia significativa entre los dos juegos. En ambos casos, la pregunta 6 tuvo la misma media (desviación  $t$ ípica)=7 $(0)$ .

De los datos, se puede deducir que el orden de juego afectó de forma significativa a los resultados del segundo juego. Para ARGreenet, las medias(desviaciones típicas) fueron más altas cuando se jugó primero, pero para la versión TeamARGreenet, las medias(desviaciones típicas) fueron más altas cuando se jugó en segundo lugar. Se analizaron las puntuaciones dadas por los participantes viendo qué juego habían jugado primero. En total, diecinueve participantes jugaron en primer lugar a ARGreenet y otros diecinueve a TeamARGreenet. Estos resultados se muestran en la tabla 23. Siete de los diez test ANOVA aplicados mostraron diferencias significativas entre los dos juegos, y las medias(desviaciones típicas) del TeamARGreenet fueron mayores en todas las preguntas a excepción de la número 6 que obtuvo el mismo valor 7(0).

Se realizaron pruebas t para medias de dos muestras emparejadas para explorar si la actitud de los participantes hacia el reciclaje se vio influenciada por los juegos. Esta información la proporcionaba la pregunta «Se debería reciclar más para reducir el impacto ambiental». Como el orden del juego es importante, únicamente se usaron los datos de los niños que habían jugado al primer juego. Los resultados no mostraron diferencias significativas entre ARGreenet  $t(20)$ =-1.451, p=0.162; y TeamARGreenet,  $t(23)$ =-1.446, p=0.162. Así pues, se conluyó que la actitud no había sido influenciada por los juegos. Sin embargo, nuestra explicación de estos resultados es que las puntuaciones de la media inicial eran muy altas (6.92 para TeamARGreenet y 6.91 para ARGreenet) y la puntuación media una vez habían jugado era de 7 en ambos casos. Con esas puntuaciones iniciales tan altas, era difícil, si no imposible, obtener resultados significativamente más altos después de jugar a los dos juegos.

Se realizó un análisis de pruebas t para medias de dos muestras emparejadas para comprobar si la intención de cambiar el comportamiento de los participantes cambió después de jugar a los juegos. Dicha intención se obtuvo de la pregunta «Indica en qué grado estarías dispuesto a tomar nuevas acciones para mejorar tu comportamiento sobre el reciclaje». Los resultados para ARGreenet, t(20)=-2.586,  $p=0.018$ , mostraron diferencias significativas; y para TeamARGreenet, t(23)=-1.926,  $p=0.067$ , no se obtuvieron diferencias significativas. Sin embargo, las medias después de jugar a los juegos fueron más altas que las puntuaciones iniciales y, por lo tanto, jugar a estos juegos indujo a los jugadores a dar una puntuación más alta.

También se comprobó si la percepción para aprender sobre reciclaje fue influenciada por los juegos. Se compararon los resultados de la pregunta E6 «Por favor, marca tu nivel de experiencia sobre lo que es reciclaje y por qué es importante» y de la cuestión F2 «Por favor, indica el grado de experiencia sobre los residuos que puedes reciclar como resultado de jugar a estos juegos», respondida después de jugar a ambos juegos, usando pruebas t. Los resultados mostraron diferencias significativas cuando ARGreenet se jugaba en primer lugar, t(20)=-3.022, p=0.006; y no se encontraron diferencias significativas cuando TeamARGreenet se jugó en primer lugar,  $t(23) = -1.701$ , p=0.102.

Finalmente, se comparó, con pruebas t para medias de dos muestras emparejadas, las puntuaciones de la pregunta  $E4$  y la cuestión  $F1$  «¿Cuánto has aprendido sobre lo que podemos reciclar y cómo?», respondida después de jugar a los dos juegos. Los resultados mostraron diferencias significativas cuando ARGreenet su jugó en primer lugar,  $t(20)$ =-2.584, p=0.018; en cambio, cuando TeamARGreenet se usó en primer lugar no hubo diferencias significativas,  $t(23)=0.123$ , p=0.903. Así pues, se puede concluir que jugar a ARGreenet en primer lugar, tuvo más influencia sobre los participantes en el aprendizaje acerca de lo que se podía reciclar y cómo se debía reciclar. Para la versión de equipo, TeamARGreenet, la media inicial (5.21) y la media después de jugar (5.17) fue prácticamente la misma. Por lo tanto, se puede afirmar que TeamARGreenet no tuvo mucha influencia sobre los participantes acerca de lo que habían aprendido a reciclar.

Cuando se les preguntó la cuestión F3, «¿Qué juego te ha gustado más?», la mayoría de los participantes (59.1%) respondió TeamARGreenet.

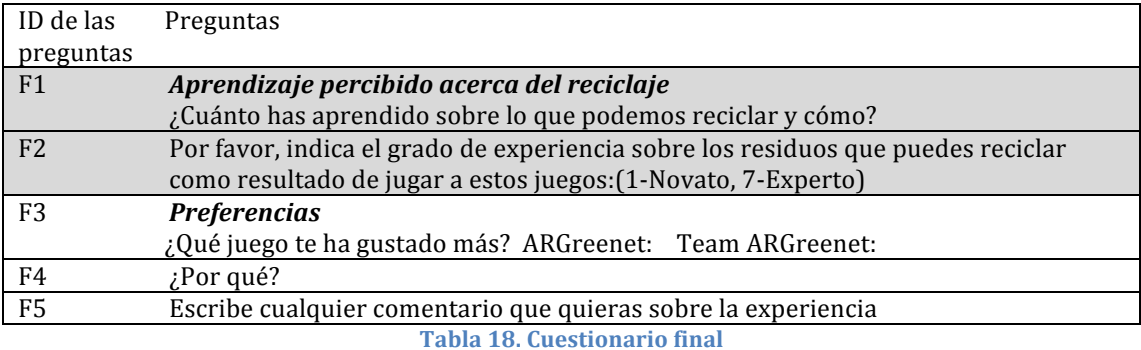

**Pregunta E4 E5 E6 E7 E8 E9 E10**  $\begin{array}{|l|c|c|c|c|c|}\hline \text{5.40(1.21)} & \text{5.40(1.21)} & \text{4.89(1.35)} & \text{6.91(0.29)} & \text{6.11(1.28)} & \text{5.38(1.19)} & \text{6.13(0.92)} \hline \end{array}$ ARGreenet 5.62(1.56) 5.81(1.29) 5.29(1.59) 6.90(0.30) 6.43(0.98) 5.90(1.26) 6.43(0.93) TeamARGreenet 5.21(0.78) 5.04(1.04) 4.54(1.02) 6.92(0.28) 5.83(1.46) 4.92(0.93) 5.88(0.85)

Tabla 19. Puntuaciones de Media (Desviación típica) para las preguntas del cuestionario inicial. Conocimiento, actitud y comportamiento respecto al reciclaje

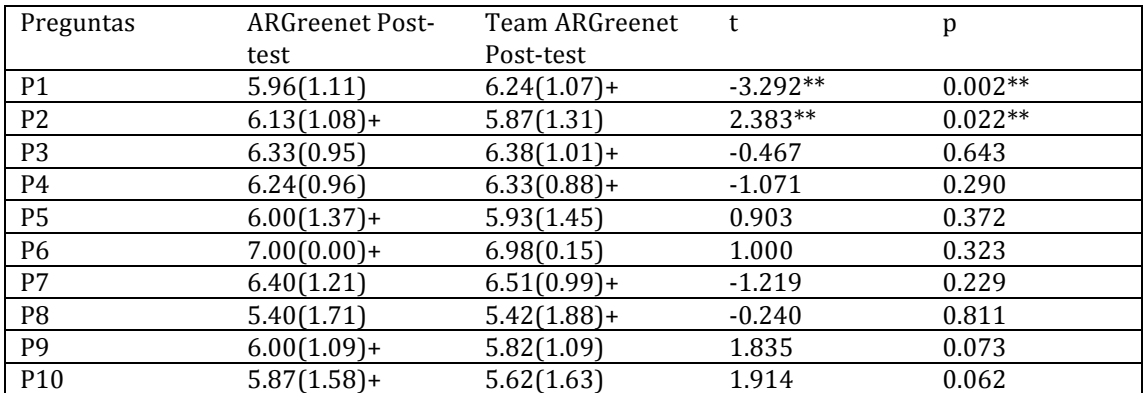

**Tabla'20.'Media'(Desviación'típica)'de'los'juegos'ARGreenet'y'TeamARGreenet,'análisis'pruebas't' para'medias'de'dos'muestras'emparejadas'de'los'resultados'del'test.'Grados'de'libertad.'1,'44,''+'' indica'una'mayor'media.**

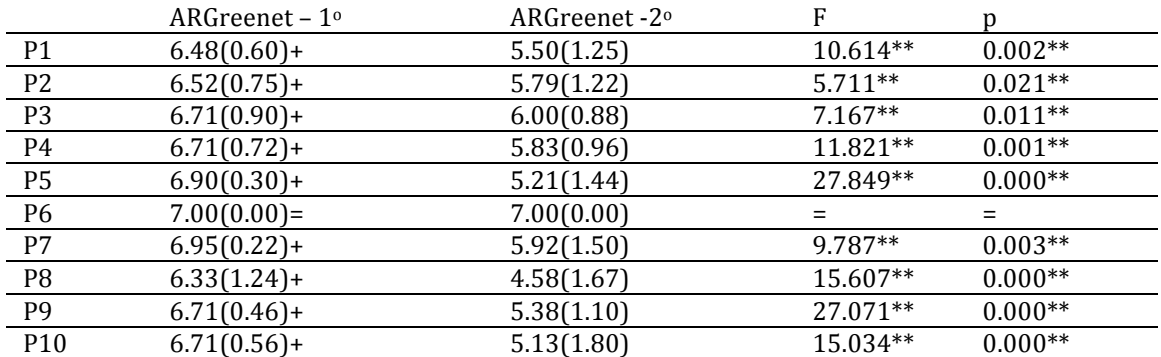

Tabla 21. Media (Desviación típica) cuando se ha jugado en primer lugar a la versión de un sólo jugador, ARGreenet, y cuando se ha jugado en segundo lugar, y análisis ANOVA de un solo factor de las puntuaciones de los cuestionarios. Grados de libertad. 1, 43, '\*\*' indica diferencias significativas, **'+''indica'una'media'mayor.**

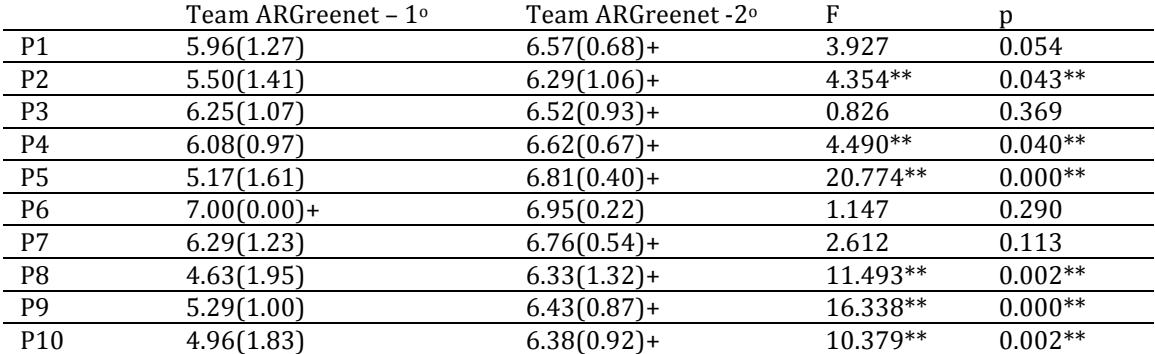

Tabla 22. Media (Desviación típica) cuando se ha jugado primero a la versión de equipos, TeamARGreenet, y cuando se ha jugado en segundo lugar, y análisis ANOVA de un solo factor de los resultados de los cuestionarios. Grados de libertad. 1, 43, '\*\*' indica diferencias significativas, '+' **indica'una'media'mayor.**

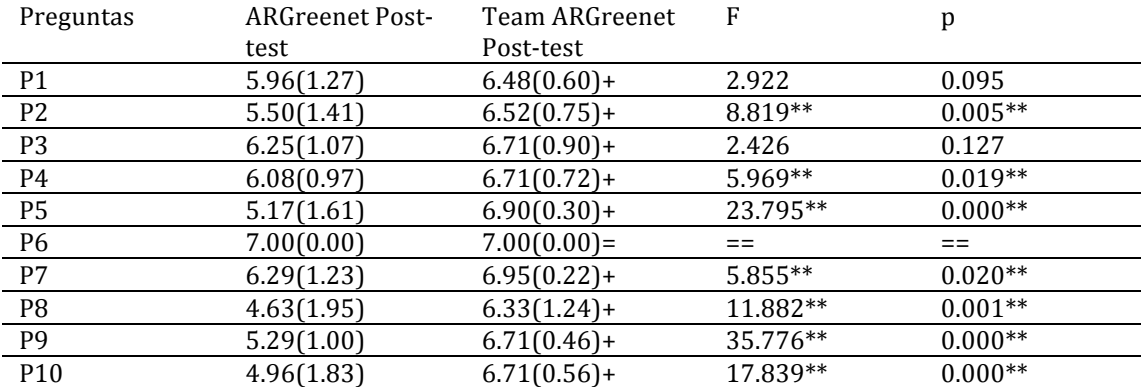

**Tabla'23.'Media'(Desviación'típica)'de'ARGreenet'y'TeamARGreenet'usando'sólo'los'datos'cuando'se'** han jugado en primer lugar, y análisis ANOVA de un solo factor de los resultados de los **cuestionarios.'Grados'de'libertad.'1,'43,''\*\*''indica'diferencias'significativas,''+''indica'un'media' mayor**

# **CAPÍTULO!5**

# **5. CONCLUSIONES!Y!TRABAJOS!FUTUROS**

En esta tesina se ha desarrollado un juego de RA en un teléfono móvil, Nokia N95 8Gb, para aprender qué es lo que se puede reciclar y cómo hacerlo.

Se ha conseguido que el juego de RA funcione a una velocidad en la que no se perciban grandes retrasos visuales.

Se han cumplido todos los objetivos principales y secundarios:

- Se ha desarrollado y validado el juego de RA propuesto.
- Mediante los estudios realizados, se ha logrado que el usuario aprenda sobre el reciclaje, que el juego influya de forma positiva sobre el comportamiento de los usuarios y concienciar a éstos del problema que supone el cambio climático.

### **5.1.!ARGreenet!vs.!BasicGreenet**

En este estudio se planteó la comparación entre un sistema básico sin RA y otro con RA, para saber cuál de los dos era más adecuado para que los usuarios aprendiesen, cuál influía más de cara a mejorar su comportamiento y con cuál de los dos se divertían más.

El estudio se planteó de forma comparativa. Se intentaba comparar las medidas subjetivas de actitud, motivación e intención de cambio, aprendizaje y diversión obtenidas en los dos juegos usados. Para este propósito se utilizaron un total de 38 niños, con edades comprendidas entre los 8 y 13 años, procedentes de l'«Escola d'Estiu» de esta universidad, cumpliendo así uno de los objetivos secundarios.

En primer lugar, se comprobó, mediante cuestionarios, la experiencia con juegos y dispositivos móviles de los usuarios junto con su conocimiento sobre el reciclaje y el cambio climático.

En segundo lugar, se estudió la influencia, motivación, aprendizaje y diversión de los juegos y se analizaron los datos tratando de averiguar qué juego preferían los usuarios. Los resultados mostraron que ambos juegos fueron bien recibidos por los niños ya que la media total fue de 6.24 sobre 7. No se encontraron diferencias significativas entre los dos juegos a excepción de la cuestión relacionada con la facilidad de uso del juego, P3. Sin embargo, el 69.4% prefirió ARGreenet. Los resultados muestran que los participantes encontraron ARGreenet más fácil de usar y más divertido. Destacar, también, que en cinco de las diez preguntas la versión de RA obtuvo una media mayor que BasicGreenet.

Los análisis también muestran que la motivación de cambiar, el aprendizaje y la actitud fueron influenciados positivamente. Basándose en [Gardner08], que dice que «si las personas también mantienen una actitud positiva hacia el reciclaje, es más probable que actúen», estos resultados sugieren que es probable que los niños vayan a mejorar su comportamiento respecto al reciclaje.

También, se ha tratado de averiguar si el orden en el que los sujetos son expuestos a los sistemas afecta a los resultados obtenidos. Nuevamente, no se han encontrado evidencias estadísticas significativas que permitan afirmar este hecho.

Respecto a la sensación de presencia, los resultados muestran que los participantes experimentaron una sensación de presencia moderadamente alta (5 sobre 7).

Todas estas conclusiones, hacen pensar que el teléfono móvil es un dispositivo ideal tanto para aprender sobre el reciclaje como para persuadir a los ciudadanos para que cambien su comportamiento respecto al mismo.

### **5.2. ARGreenet vs. TeamARGreenet**

En este estudio se planteó la comparación entre un sistema individual de RA y con otro colaborativo, también de RA, para saber cuál de los dos era más adecuado para que los usuarios aprendiesen, cuál les influía más de cara a mejorar su comportamiento y con cuál de los dos se divertían más.

El estudio se planteó de forma comparativa. Se intentaba comparar las medidas subjetivas de actitud, motivación e intención de cambio, aprendizaje y diversión obtenidas en los dos sistemas usados. Para este propósito se utilizaron un total de 45 niños, con una edad media de 11 años, procedentes de l'«Escola d'Estiu», de esta universidad, cumpliendo, de nuevo, uno de los objetivos secundarios.

Al igual que en el estudio anterior, se comprobó, mediante cuestionarios, la experiencia con juegos y dispositivos móviles de los usuarios junto con su conocimiento sobre el reciclaje y el cambio climático.

A continuación, se estudió la influencia, motivación, aprendizaje y diversión de los juegos y se analizaron los datos tratando de averiguar cuál de los dos juegos preferían los usuarios. Los resultados mostraron que existían evidencias estadísticas significativas entre ARGreenet y TeamARGreenet. En todos estos casos, TeamARGreenet obtuvo medias más altas que su versión individual. Así pues, se puede afirmar que la versión colaborativa tuvo una mayor influencia en estos aspectos que ARGreenet.

También, se ha tratado de averiguar si el orden en el que los sujetos se exponen a los juegos afecta a los resultados obtenidos. En este caso, sí se encontraron evidencias que demuestran que el orden en que se jugó influyó en la puntuación de los juegos. Para ARGreenet, las medias(desviaciones típicas) fueron más altas cuando se jugó en primer lugar, pero para la versión TeamARGreenet, las medias (desviaciones típicas) fueron más altas cuando se jugó en segundo lugar.

Los niños consideraron que tanto ARGreenet como TeamARGreenet fueron fáciles de usar. Los resultados muestran que TeamARGreenet fue más divertido para ellos, dando lugar a que el 59.1% prefirieran la versión colaborativa sobre la individual.

Cabe destacar, que ambos juegos sí influenciaron, y de forma positiva, la actitud, la motivación, y la intención de cambio respecto al reciclaje y el cambio climático. Además, los participantes afirmaron haber aprendido conceptos nuevos acerca del reciclaje. Cumpliendo así uno de los objetivos del estudio.

#### **5.3.Trabajos!Futuros**

Este juego se podría utilizar de forma útil en sectores tales como:

- Educación: Con el fin de concienciar a la población y hacer saber qué elementos son reciclables y dónde se reciclan. Además de aumentar su conocimiento del medio ambiente con las preguntas que se formulen.
- Evaluación: Dado que el juego guarda las respuestas a todas las preguntas, puede utilizarse para evaluar de una forma encubierta a los niños. Bastaría con realizar unos pocos cambios: colocar las preguntas adecuadas, incrementar el número de preguntas por nivel, reducir o poner a 0 el número de objetos que van a salir y quitar la limitación de la salida de preguntas.
- Entretenimiento: No se debe olvidar que se trata de un juego y que como tal podría comercializarse, siempre y cuando se obtuviesen todos los permisos y derechos para la venta y distribución.

Hay que tener en cuenta que la velocidad a la que progresa el hardware hoy en día va a permitir usar con más fluidez gráficos más avanzados, complejos y realistas para que tanto los objetos como los cubos parezcan más reales. En el proyecto se han utilizado imágenes en dos dimensiones, pero el programa incorpora una API, Model\_3DS, para poder dibujar por pantalla objetos tridimensionales que ofrecerían una mayor calidad y realismo. También se podrían incorporar más tipos de residuos, contenedores y preguntas relacionados con el reciclaje.

Los teléfonos móviles de hoy en día empiezan a llevar utilidades interesantes para hacer un juego mucho más divertido e interactivo. El ejemplo más claro es el iPhone, con pantalla táctil y en el que, incluso, con el simple movimiento de girar la pantalla o sacudir el teléfono se puede hacer que el programa realice la acción que se desee. Otro ejemplo sería el nuevo teléfono de Google, «Google Nexus One», que cuenta con hardware bastante avanzado y con el sistema operativo Android.

Como alternativa al teléfono, un dispositivo móvil con grandes posibilidades para la RA, podría ser el «iPad». Debido a su gran pantalla, superior a la de cualquier móvil, sus mejores prestaciones y su tamaño, lo convierten en una herramienta ideal para la RA.

Cabe destacar que, al igual que este juego ha sido dedicado para el reciclaje, también podría haber sido utilizado para cualquier otro tipo de juegos va sean educativos o simplemente de entretenimiento. Por ejemplo, saber qué alimentos son más saludables y clasificarlos según el tipo de comida, por ejemplo, lácteos, carnes, frutas, verduras, etc.

Los estudios realizados también se podrían mejorar de varias formas. Por ejemplo, respecto a la comparación entre ambos juegos, se podría incrementar el número de preguntas del cuestionario final. El aprendizaje es otro de los aspectos que se podría mejorar, si se incluyesen preguntas relacionadas después de utilizar ambos juegos. Además, para evaluar dicho aprendizaje, se podría incluir una prueba de conocimientos.

Posterior al trabajo presentado en esta tesina, se implementaron una versión colaborativa y otra competitiva del mismo juego. En la versión colaborativa un usuario creaba una partida en red y el resto de jugadores se podían unir a ella. En la versión competitiva, un grupo de jugadores competía contra otro. Mientras jugaban, podían ver su puntuación junto con la de su rival. Tanto en la versión colaborativa como en la competitiva, a todos los jugadores les aparecían los mismos objetos y preguntas.

Por último, como continuación del trabajo realizado en esta tesina, citar los desarrollos realizados en el primer año de APRENDRA. APRENDRA es un proyecto financiado por el Ministerio de Ciencia e Innovación en el que se están desarrollando aplicaciones de RA sobre iPhone con el objetivo de validar su utilidad con niños, posibilitando que puedan aprender jugando. El juego desarrollado (ver Figura 73) trata sobre la multiculturalidad donde los jugadores van conociendo lugares, animales y monumentos típicos que pueden encontrar en los diferentes continentes del mundo. Para ello, deben ir explorando una habitación en busca de los objetos que le solicite el personaje guía. Conforme van encontrando objetos, aparecen unos minijuegos que deben superar para seguir avanzando.

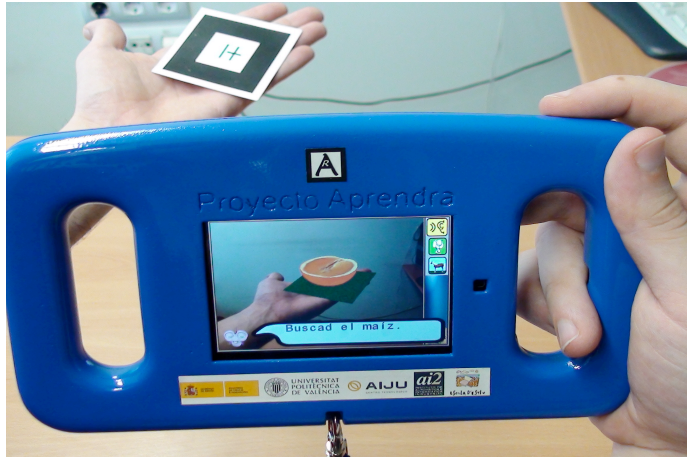

Figura 73. Proyecto APRENDRA. Se muestra una naranja.

# **PUBLICACIONES RELACIONADAS**

- Juan, M.C., Furió, D., Giménez, M., Mollá, R., Vicent, M. J., Vivó R., (2008) Edutainment games include as activities in the Summer School of the Technical University of Valencia. GAME-ON 2008 - 9th International Conference on Intelligent Games and Simulation. Pp. 147-151
- Juan, M.C., Furió, D., Cano, J., Abad F., LLuch, J. (2010) Aprender con 6 juegos de RA. CEIG 2010 – XX Congreso Español de Informática Gráfica. pp. 265-268
- Furió, D., Juan, M.C., Alem, L., Ashworth, P., Giménez, M. (2010) An Augmented Reality Library for Mobile Phones and its Application for Recycling, Open Source Mobile Learning: Mobile Linux Applications, Ed. IGI Global (aceptado, pendiente de publicación)
- Furió, D., Alem, L., Juan, M.C., Ashworth, P., (2010) Evaluating children playing an augmented reality mobile game for learning about recycling. Workshop: International Workshop on Mobile Collaborative Augmented Reality. A Workshop of the IEEE International Symposium on Mixed and Augmented Reality (pendiente de aceptación)

# **BIBLIOGRAFÍA**

[Azjen80] Ajzen, I. & Fishbein, M. (1980) Understanding attitudes and predicting social behavior. New Jersey: Prentice-Hall, Inc.

[Azuma01] Ronald Azuma, Yohan Baillot, Reinhold Behringer, Steven Feiner, Simon Julier, Blair MacIntyre. (2001) Recent Advances in Augmented Reality. IEEE Computer Graphics and Applications 21, pp. 34-47.

[Azuma97] Azuma, R.T. (1997) A survey of Augmented Reality, In Presence: Teleoperators and Virtual Environments 6, pp. 355-385.

[Benton04] Benton C. (2004) Augmented Reality for Maritime Navigation: The Next Generation of Electronic Navigational Aids. MTS R&T Coordination Conference. Obtenido de:

http://onlinepubs.trb.org/onlinepubs/archive/Conferences/MTS/2A%20Patch.pdf,! última visita: septiembre 2010.

[Bobick99] Bobick, A.F., Intille, S.S., Davis, J.W., Baird, F., Pinhanez, C.S., Campbell, L.W., Ivanov, Y.A., Schutte, A., Wilson, A., (1999) The KidsRoom: A perceptuallybased interactive and immersive story environment, Teleoperators and virtual environments, vol. 8, n. 4, pp. 367-391.

!http://ic.media.mit.edu/Publications/TechReport/Kidsroom/PDF/kidsroom.pdf

[Fruend02] Fruend, J., Matysczok, C., Radkowski, R. (2002). AR-based Product Design in Automobile Industry. Augmented Reality Toolkit, The First IEEE International Workshop. 2 pp.

[Furmanski02] Furmanski, C., Azuma, R., and Daily, M. (2002). Augmented-reality visualizations guided by cognition: Perceptual heuristics for combining visible and obscured information. In Proc. ISMAR '02 (Int. Symposium on Augmented Reality), pp.!215–224.

[Gardner08] J. Gardner, P. Ashworth (2008) Towards the intelligent grid: A review of the literature. Urban Energy Transitions. P. Droege. London, Elsevier. Chapter 12.

[GLFont208] Fish, B. (2008). GLFont Version 2.0. e-mail: brad fish@gmail.com http://students.cs.byu.edu/~bfish/glfont2.php, última visita: septiembre 2010

[Hasvold02] Hasvold, P. (2002). In-the-field health informatics. In The Open Group conference.!

http://archive.opengroup.org/public/member/q202/documentation/plenary/hasv old.pdf, última revisión: septiembre 2010.

[Henderson07] Henderson S., Feiner S. (2007). Augmented Reality for Maintenance and Repair (ARMAR). Technical Report AFRL-RH-WP-TR-2007-0112, United States Air Force Research Lab.

[Hedley02] Hedley N. R., Billinghurst M., Postner L., May R., Kato H., (2002) Explorations in the use of Augmented Reality for Geographic Visualization, Presence Teleoperators and Virtual Environments, Vol. 11, No. 2, Pages 119-133.

[Hicks03] Hicks, J., Flanagan, R., Petrov, P., Stoyen, A., (2003) Eyekon: Distributed Augmented **Reality** for Soldier Teams. http://www.dodccrp.org/events/8th\_ICCRTS/pdf/118.pdf, ultima visita: septiembre 2010

[Höllerer99] Höllerer T.H., Feiner S.K., Pavlik J. (1999) Situated Documentaries: Embedding Multimedia Presentations int the Real World. IEEE. Proceedings of ISWC '99 (International Symposium on Wearable Computers), pp. 79–86.

[Höllerer04] Höllerer T.H., Feiner S.K., (2004), Mobile Augmented Reality. Telegeoinformatics: Location-Based Computing and Services, Ed.: H. Karimi and A. Hammad, Taylor & Francis Books Ltd, Chapter 9.

[IPCC07] IPCC, (2007) Cambio climático 2007: Informe de síntesis. Contribución de los Grupos de trabajo I, II y III al Cuarto Informe de evaluación del Grupo Intergubernamental de Expertos sobre el Cambio Climático. pp 1-22. http://www.ipcc.ch/pdf/assessment-report/ar4/syr/ar4\_syr\_sp.pdf, ultima revisión: septiembre 2010.

[Juan08a] Juan. M.C., Canu, R., Giménez, M., (2008) Augmented Reality Interactive Storytelling systems using tangible cubes for edutainment, IEEE International Conference on Advanced Learning Technologies Learning technologies in the Information society (ICALT'08), pp. 233-235.

[Juan08b] Juan. M.C., Beatrice, F., Cano, J., (2008) Augmented Reality for learning the interior of the Human Body, IEEE International Conference on Advanced Learning Technologies Learning technologies in the Information Body, IEEE International Conference on Advanced Learning Technologies Learning technologies in the Information society (ICALT'08), pp. 186-188.

[Juan07] Juan, M.C., Alcañiz, M., Calatrava, J., Zaragoza, I., Baños, R., Botella, C. (2007) An Optical see-through Augmented Reality system for the treatment of phobias to small animals. Ed.: Springer-Verlag. Lecture notes in computer science: ICVR 2007. Volumen: 4563. pp. 651-659.

[Juan06] Juan, M.C., Joele, D. Baños, R., Botella, C., Alcañiz, M., Van Der Mast, C.  $(2006)$  A markerless augmented reality system for the treatment of phobia to small animals. The 9th International workshop on presence - PRESENCE 06. pp. 71-74.

[Juan05] Juan, M.C., Alcañiz, M., Monserrat, Botella, C., Baños, R.M. and Guerrero, B. (2005) Using augmented reality to treat phobias., IEEE Computer Graphics and Applications. Volumen: 25. N. 6, pp. 31-37

[Kalkusch02] Kalkusch M., Lidy T., Knapp M., Reitmayr G., Kaufmann H., Schmalstieg D., (2002), Structured Visual Markers for Indoor Pathfinding. Augmented Reality Toolkit, The First IEEE International Workshop, 8 pp.

[Kato99] Kato, H. & Billinghurst, M. (1999). Marker tracking and HMD calibration for a video-based augmented reality. Second IEEE and ACM International Workshop on Augmented Reality. pp. 85-94.

[Klinker99] Klinker G., Stricker D., Reiners D. (1999). Augmented Reality: A Balance Act between High Quality and Real-Time Constraints. In Mixed Reality - Merging Real and Virtual Worlds, pp 325–346. Obtenido de:

http://citeseerx.ist.psu.edu/viewdoc/download?doi=10.1.1.3.9001&rep=rep1&type =pdf, última revisión: septiembre 2010.

[Livingston02] Livingston M. A., Brown D., Gabbard J. L., Rosenblum L. J., Baillot Y., Julier S. J., Swan II J. E., Hix D. (2002) An Augmented Reality System for Military Operations in Urban Terrain. Proceedings of Interservice / Industry Training, Simulation & Education Conference. pp 89 (abstract only).

[Looser07] Looser, J. (2007). AR Magic Lenses: Addressing the challenge of focus and context in Augmented Reality, Tesis doctoral, University of Canterbury, New Zealand.

[Maida07] Maida J.C., Bowen C.K., and Pace J. Martin L., (2007), Improving Robotic Operator Performance Using Augmented Reality, Proceedings of the human factors and ergonomics society 51st annual meeting, pp: 1635-1639.

[Merel10] Merel T., Smith G., (2010) Global Videogame Fundraising, Investment, M&A and JV Review, IBIS CAPITAL. Obtenido de : http://www.slideshare.net/timmerel/global-video-games-investment-review-290310-tim-merel-ibis-capital, última revisión: septiembre 2010.

[Mulloni07] Mulloni A., Ranon R., Wagner D., (2007), A collaborative and locationaware application based on augmented reality for mobile devices. Master Thesis. Universita` degli Studi di Udine Facolta` di Scienze Matematiche Fisiche e Naturali Corso di Laurea Specialistica in Informatica.

[Owen03] Owen, C., Tang, A. & Xiao, F. (2003) ImageTclAR: A Blended Script and Compiled Code Development System for Augmented Reality, The International Workshop on Software Technology for Augmented Reality Systems. pp. 23-28.

[Papagiannakis05] Papagiannakis G., Schertenleib S, O'Kennedy B., Arevalo-Poizat M., Magnenat-Thalmann N., Stoddart A., Thalmann D. (2005). Mixing virtual and real scenes in the site of ancient Pompeii. Computer animation and virtual worlds; Volumen 16, pp. 11-24.

[Pérez07] Pérez, D., Juan, M.C., Alcañiz, M., Baños, R., Botella, C. (2007). Two similar systems for the treatment of acrophobia. An Augmented Reality system and a Virtual Reality system. Lecture notes in computer science. ICVR 2007. pp. 850-854.

[Piekarski99] Piekarski W., Hepworth D., A (1999). Mobile Augmented Reality User Interface for Terrestrial Navigation. In ACSC1999, 22nd Australasian Computer Science Conference. Auckland, NZ, pp 122–133.

[Portalés08] Portalés,! C.! (2008).! Tesis! Doctoral:! Entornos! Multimedia! de! Realidad Aumentada en el Campo del Arte. Doctorado: Artes Visuales e intermedia. Universidad Politécnica de Valencia. pp. 67-69.

[Slater94] Slater M., Usoh M., Steed A., (1994). Depth of presence in virtual environments. Presence: Teleoperators and Virtual Environments, Volumen: 3. pp. 130-144.

[Sielhorst04] Sielhorst T., Obst T., Burgkart R., Riener R., Navab N. (2004). An Augmented Reality Delivery Simulator for Medical Training, In International Workshop on Augmented Environments for Medical Imaging - MICCAI Satellite Workshop. 141.

[Tripathi00] Tripathi A., Schiler M., Kensek K., Noble D., (2000), Augmented Reality: An Application for Architecture, Computing in Civil and Building Engineering, Proceedings of the Eighth International Conference on Computing in Civil and Building Engineering. Obtenido de:

http://www.usc.edu/dept/architecture/mbs/thesis/anish/thesis\_report.htm,! última revision: septiembre 2010.

[Thomas00] Thomas, B., Close, B., Donoghue, J., Squires, J., De Bondi, P., Morris, M., and Piekarski, W. (2000), ARQuake: An Outdoor/Indoor Augmented Reality First Person Application. In 4th International Symposium on Wearable Computers, pp 139–146.

[Wichert04] Wichert, R. (2004) A Mobile Augmented Reality Environment for Collaborative Learning and Training. Ed.: In M. Driscoll & T. Reeves, Proceedings of World Conference on E-Learning in Corporate, Government, Healthcare, and Higher Education 2002 (pp. 2386-2389). Chesapeake, VA: AACE.